# vantage6

A. van Gestel, B. van Beusekom, D. Smits, F. Martin, J. van Soest,

Jun 19, 2023

# CONTENTS

| 1 | What  | t is van | tage6?    |                                        |         | 1        |
|---|-------|----------|-----------|----------------------------------------|---------|----------|
| 2 | Over  | view of  | this docu | umentation                             |         | 3        |
| 3 | Vanta | age6 re  | sources   |                                        |         | 5        |
| 4 | Index | <u>c</u> |           |                                        |         | 7        |
|   | 4.1   | Conce    | pts       |                                        |         | <br>7    |
|   |       | 4.1.1    | *         | ecture                                 |         | 7        |
|   |       | 4.1.2    | Entities  | s                                      |         | 8        |
|   |       | 4.1.3    |           | rk Actors                              |         | 9        |
|   |       |          | 4.1.3.1   | Server                                 |         | 9        |
|   |       |          | 4.1.3.2   | Data Station                           |         | 9        |
|   |       |          | 4.1.3.3   | User or Application                    |         | 10       |
|   |       | 4.1.4    |           | end encryption                         |         | 10       |
|   | 4.2   |          |           |                                        |         | 11       |
|   | 7.2   | 4.2.1    |           | terface                                |         | 11       |
|   |       | 4.2.2    |           | client                                 |         | 13       |
|   |       | 4.2.2    | 4.2.2.1   | Requirements                           |         | 13       |
|   |       |          | 4.2.2.1   | Install                                |         | 13       |
|   |       |          | 4.2.2.2   |                                        |         | 13       |
|   |       | 4.2.3    |           | Use                                    |         | 20       |
|   |       | 4.2.3    |           | t                                      |         | 20<br>20 |
|   |       |          | 4.2.3.1   | Install                                |         |          |
|   |       | 4.0.4    | 4.2.3.2   | Use                                    |         | 20       |
|   | 4.2   | 4.2.4    |           | ······································ |         | 21       |
|   | 4.3   |          |           | ide                                    |         | 21       |
|   |       | 4.3.1    | -         | ements                                 |         | 21       |
|   |       |          | 4.3.1.1   | Python                                 |         | 22       |
|   |       |          | 4.3.1.2   | Docker                                 |         | 22       |
|   |       | 4.3.2    |           |                                        |         | 23       |
|   |       | 4.3.3    |           |                                        |         | 23       |
|   |       |          | 4.3.3.1   | Quick start                            |         | 23       |
|   |       |          | 4.3.3.2   | Available commands                     |         | 24       |
|   |       | 4.3.4    | U         | ure                                    |         | 24       |
|   |       |          | 4.3.4.1   | How to create a configuration file     |         | 24       |
|   |       |          | 4.3.4.2   | Where is my configuration file?        |         | 24       |
|   |       |          | 4.3.4.3   | All configuration options              |         | 25       |
|   |       |          | 4.3.4.4   | Configuration file location            |         | <br>29   |
|   |       |          | 4.3.4.5   | Security                               |         | <br>29   |
|   |       |          | 4.3.4.6   | Logging                                | • • • • | <br>30   |

| 4.4 | Server | admin gu   | iide                               |
|-----|--------|------------|------------------------------------|
|     | 4.4.1  | Require    | ements                             |
|     |        | 4.4.1.1    | Python                             |
|     |        | 4.4.1.2    | Docker                             |
|     | 4.4.2  | Install    |                                    |
|     |        | 4.4.2.1    | Local (test) Installation          |
|     |        | 4.4.2.2    | Host your server                   |
|     | 4.4.3  | Deploy     |                                    |
|     |        | 4.4.3.1    | NGINX                              |
|     |        | 4.4.3.2    | Azure app service                  |
|     | 4.4.4  |            | optional components                |
|     |        | 4.4.4.1    | User Interface                     |
|     |        | 4.4.4.2    | EduVPN                             |
|     |        | 4.4.4.3    | RabbitMQ                           |
|     |        | 4.4.4.4    | Docker registry                    |
|     |        | 4.4.4.5    | SMTP server                        |
|     | 4 4 5  |            |                                    |
|     | 4.4.5  |            |                                    |
|     |        | 4.4.5.1    | Quick start                        |
|     |        | 4.4.5.2    | Available commands   39            |
|     |        | 4.4.5.3    | Local test setup                   |
|     |        | 4.4.5.4    | Batch import                       |
|     | 4.4.6  | -          | ure                                |
|     |        | 4.4.6.1    | How to create a configuration file |
|     |        | 4.4.6.2    | Where is my configuration file?43  |
|     |        | 4.4.6.3    | All configuration options          |
|     |        | 4.4.6.4    | Configuration file location        |
|     |        | 4.4.6.5    | Logging                            |
|     | 4.4.7  | Shell .    |                                    |
|     |        | 4.4.7.1    | Organizations                      |
|     |        | 4.4.7.2    | Roles and Rules                    |
|     |        | 4.4.7.3    | Users                              |
|     |        | 4.4.7.4    | Collaborations                     |
|     |        | 4.4.7.5    | Nodes                              |
|     |        | 4.4.7.6    | Tasks and Results                  |
| 4.5 | Algor  |            | lopment                            |
| 1.5 | 4.5.1  |            | ots                                |
|     | 1.5.1  | 4.5.1.1    | Input & output                     |
|     |        |            | Wrappers                           |
|     |        | 4.5.1.3    | Mock client         59             |
|     |        | 4.5.1.4    | Child containers                   |
|     |        |            |                                    |
|     |        | 4.5.1.5    | 8                                  |
|     |        | 4.5.1.6    | Cross language                     |
|     | 150    | 4.5.1.7    | Package & distribute               |
|     | 4.5.2  |            | Tutorial                           |
|     |        | 4.5.2.1    | Mathematical decomposition         |
|     |        | 4.5.2.2    | Federated implementation           |
|     |        | 4.5.2.3    | Vantage6 integration               |
|     |        | 4.5.2.4    | Cross-language serialization       |
| 4.6 | Featur | e descript | ions                               |
|     | 4.6.1  | Server     | features                           |
|     |        | 4.6.1.1    | Two-factor authentication          |
|     |        | 4.6.1.2    | Horizontal scaling                 |
|     |        | 4.6.1.3    | Permission management              |
|     |        | 4.6.1.4    | API response structure             |

|     | 4.6.2  |           |                                       | 6  |
|-----|--------|-----------|---------------------------------------|----|
|     |        | 4.6.2.1   | Whitelisting                          | 6  |
|     |        | 4.6.2.2   | SSH Tunnel                            | 7  |
|     | 4.6.3  | Algorith  | hm features                           | 19 |
|     |        | 4.6.3.1   | Algorithm wrappers                    | 19 |
|     | 4.6.4  | Commu     | inication between components 7        | 19 |
|     |        | 4.6.4.1   | SocketIO connection                   | 19 |
|     |        | 4.6.4.2   | Algorithm-to-algorithm comunication 8 | 80 |
| 4.7 | Devel  | oper comm | 1unity                                | 33 |
|     | 4.7.1  | Contrib   | ute                                   | 33 |
|     |        | 4.7.1.1   | Support questions                     | 33 |
|     |        | 4.7.1.2   | Reporting issues                      | 33 |
|     |        | 4.7.1.3   | Security vulnerabilities 8            | 34 |
|     |        | 4.7.1.4   | Community Meetings                    | 34 |
|     |        | 4.7.1.5   | Submitting patches                    | 35 |
|     | 4.7.2  | Docume    | entation                              | 37 |
|     |        | 4.7.2.1   | How this documentation is created     | 37 |
|     |        | 4.7.2.2   | API Documenation with OAS3+           | 88 |
|     | 4.7.3  | Release   | 8                                     | 88 |
|     |        | 4.7.3.1   | Version format                        | 88 |
|     |        | 4.7.3.2   | Testing a release                     | 39 |
|     |        | 4.7.3.3   |                                       | 90 |
|     |        | 4.7.3.4   |                                       | 90 |
|     |        | 4.7.3.5   |                                       | 91 |
|     |        | 4.7.3.6   |                                       | 91 |
|     |        | 4.7.3.7   |                                       | 92 |
| 4.8 | Functi | ion docum |                                       | 92 |
|     | 4.8.1  |           |                                       | 92 |
|     |        | 4.8.1.1   |                                       | 93 |
|     |        | 4.8.1.2   | 6                                     | 93 |
|     |        | 4.8.1.3   | -                                     | 93 |
|     |        | 4.8.1.4   |                                       | 93 |
|     |        | 4.8.1.5   |                                       | )3 |
|     |        | 4.8.1.6   |                                       | )3 |
|     |        | 4.8.1.7   |                                       | 93 |
|     |        | 4.8.1.8   |                                       | )3 |
|     | 4.8.2  |           | 6                                     | 93 |
|     |        |           |                                       | 93 |
|     |        | 4.8.2.2   |                                       | 94 |
|     |        | 4.8.2.3   | 6                                     | 95 |
|     |        | 4.8.2.4   |                                       | 98 |
|     |        | 4.8.2.5   |                                       | 99 |
|     |        | 4.8.2.6   | SQLAlchemy models                     |    |
|     |        | 4.8.2.7   | Database utility functions            |    |
|     |        | 4.8.2.8   | Mail service                          |    |
|     |        | 4.8.2.9   | Default roles                         |    |
|     |        | 4.8.2.10  | Custom exceptions                     |    |
|     |        | 4.8.2.11  | vantage6.server.cli                   |    |
|     | 4.8.3  |           | Ind line interface                    |    |
|     |        | 4.8.3.1   | Node CLI                              |    |
|     |        | 4.8.3.2   | Server CLI                            |    |
|     |        | 4.8.3.3   | vantage6.cli.context                  |    |
|     |        | 4.8.3.4   | vanatge6.cli.configuration_manager    |    |
|     |        | 4.8.3.5   | vantage6.cli.configuration_wizard     |    |
|     |        |           |                                       | ~  |

|      |         | 4.8.3.6     | vanatge6    |           |   |          |      |          |      |           |     |     |      |      |     |
|------|---------|-------------|-------------|-----------|---|----------|------|----------|------|-----------|-----|-----|------|------|-----|
|      |         | 4.8.3.7     | vanatge6    |           |   |          |      |          |      |           |     |     |      |      |     |
|      |         | 4.8.3.8     | vantage6    |           |   |          |      |          |      |           |     |     |      |      |     |
|      | 4.8.4   | Python      | client      |           |   |          | <br> |          | <br> | <br>      |     |     | <br> | <br> | 132 |
|      |         | 4.8.4.1     | User Clie   | ent       |   |          | <br> |          | <br> | <br>      |     |     | <br> | <br> | 132 |
|      |         | 4.8.4.2     | Algorith    | m Client  |   |          | <br> |          | <br> | <br>      |     |     | <br> | <br> | 149 |
|      |         | 4.8.4.3     | Algorith    | m tooling | g |          | <br> |          | <br> | <br>      |     |     | <br> | <br> | 153 |
|      |         | 4.8.4.4     | Custom e    |           |   |          |      |          |      |           |     |     |      |      |     |
|      | 4.8.5   | Commo       | on function |           |   |          |      |          |      |           |     |     |      |      |     |
|      |         | 4.8.5.1     | vantage6    |           |   |          |      |          |      |           |     |     |      |      |     |
|      |         | 4.8.5.2     | vantage6    |           |   | <u> </u> |      | <u> </u> |      |           |     |     |      |      |     |
|      |         | 4.8.5.3     | vantage6    |           |   |          |      |          |      |           |     |     |      |      |     |
|      |         | 4.8.5.4     | vantage6    |           |   |          |      |          |      |           |     |     |      |      |     |
|      |         | 4.8.5.5     | vantage6    |           |   |          |      |          |      |           |     |     |      |      |     |
|      |         | 4.8.5.6     | vantage6    |           |   |          |      |          |      |           |     |     |      |      |     |
|      |         | 4.8.5.7     | vantage6    |           |   |          |      |          |      |           |     |     |      |      |     |
|      |         | 4.8.5.8     | vantage6    |           |   |          |      |          |      |           |     |     |      |      |     |
|      |         |             | 0           |           |   |          |      |          |      |           |     |     |      |      |     |
| 4.0  |         | 4.8.5.9     | vantage6    |           |   |          |      |          |      |           |     |     |      |      |     |
| 4.9  |         |             |             |           |   |          |      |          |      |           |     |     |      |      |     |
| 4.10 |         |             |             |           |   |          |      |          |      |           |     |     |      |      |     |
|      | 4.10.1  |             |             |           |   |          |      |          |      |           |     |     |      |      |     |
|      | 4.10.2  |             |             |           |   |          |      |          |      |           |     |     |      |      |     |
|      | 4.10.3  |             |             |           |   |          |      |          |      |           |     |     |      |      | -   |
|      | 4.10.4  | 3.8.7 .     |             |           |   |          | <br> |          | <br> | <br>•••   |     | • • | <br> | <br> |     |
|      | 4.10.5  | 3.8.6.      |             |           |   |          | <br> |          | <br> | <br>• • • |     |     | <br> | <br> | 182 |
|      | 4.10.6  | 3.8.3 - 3   | 3.8.5       |           |   |          | <br> |          | <br> | <br>      |     |     | <br> | <br> | 182 |
|      | 4.10.7  | 3.8.2 .     |             |           |   |          | <br> |          | <br> | <br>      |     |     | <br> | <br> | 182 |
|      | 4.10.8  | 3.8.1 .     |             |           |   |          | <br> |          | <br> | <br>      |     |     | <br> | <br> | 182 |
|      | 4.10.9  | 3.8.0.      |             |           |   |          | <br> |          | <br> | <br>      |     |     | <br> | <br> | 183 |
|      | 4.10.10 | ) 3.7.3 .   |             |           |   |          | <br> |          | <br> | <br>      |     |     | <br> | <br> | 183 |
|      | 4.10.11 | 3.7.2 .     |             |           |   |          | <br> |          | <br> | <br>      |     |     | <br> | <br> | 184 |
|      | 4.10.12 | 2 3.7.1 .   |             |           |   |          | <br> |          | <br> | <br>      |     |     | <br> | <br> | 184 |
|      |         |             |             |           |   |          |      |          |      |           |     |     |      |      |     |
|      |         |             |             |           |   |          |      |          |      |           |     |     |      |      |     |
|      |         |             |             |           |   |          |      |          |      |           |     |     |      |      |     |
|      |         |             |             |           |   |          |      |          |      |           |     |     |      |      |     |
|      |         |             |             |           |   |          |      |          |      |           |     |     |      |      |     |
|      |         |             |             |           |   |          |      |          |      |           |     |     |      |      |     |
|      |         |             | 3.4.1       |           |   |          |      |          |      |           |     |     |      |      |     |
|      |         |             |             |           |   |          |      |          |      |           |     |     |      |      |     |
|      |         |             |             |           |   |          |      |          |      |           |     |     |      |      |     |
|      |         |             |             |           |   |          |      |          |      |           |     |     |      |      |     |
|      |         |             |             |           |   |          |      |          |      |           |     |     |      |      |     |
|      |         |             |             |           |   |          |      |          |      |           |     |     |      |      |     |
|      |         |             |             |           |   |          |      |          |      |           |     |     |      |      |     |
|      |         |             |             |           |   |          |      |          |      |           |     |     |      |      |     |
|      |         |             |             |           |   |          |      |          |      |           |     |     |      |      |     |
|      |         |             |             |           |   |          |      |          |      |           |     |     |      |      |     |
|      |         |             |             |           |   |          |      |          |      |           |     |     |      |      |     |
|      |         |             |             |           |   |          |      |          |      |           |     |     |      |      | 191 |
|      | 4.10.30 | ) 2.3.0 - 2 | 2.3.4       |           |   |          | <br> |          | <br> | <br>•••   | ••• |     | <br> | <br> | 192 |
|      |         |             |             |           |   |          |      |          |      |           |     |     |      |      | 192 |
|      | 4.10.32 | 2 2.1.2 &   | 2.1.3       |           |   |          | <br> |          | <br> | <br>      |     |     | <br> | <br> | 193 |
|      | 4.10.33 | 3 2.1.1 .   |             |           |   |          | <br> |          | <br> | <br>      |     |     | <br> | <br> | 193 |
|      |         |             |             |           |   |          |      |          |      |           |     |     |      |      |     |

| Python M | <b>Aodule I</b> | ndex | Ĺ   |     |   |   |     |   |       |   |   |     |   |   |      |   |   |   |   |   |       |   |     |   |   |       |   |       |   |   |       |   | 199 |
|----------|-----------------|------|-----|-----|---|---|-----|---|-------|---|---|-----|---|---|------|---|---|---|---|---|-------|---|-----|---|---|-------|---|-------|---|---|-------|---|-----|
| 4.11     | Partners        | •••  | ••• |     | • | • | ••• | · | <br>• | • | • | • • | • | • | <br> | • | • | • | · | • | <br>• | • | ••• | • | • | <br>· | • | <br>• | • | • | <br>• | • | 197 |
|          | 4.10.42         |      |     |     |   |   |     |   |       |   |   |     |   |   |      |   |   |   |   |   |       |   |     |   |   |       |   |       |   |   |       |   |     |
|          | 4.10.41         |      |     |     |   |   |     |   |       |   |   |     |   |   |      |   |   |   |   |   |       |   |     |   |   |       |   |       |   |   |       |   |     |
|          | 4.10.40         | 1.2. | 0.  |     |   |   |     |   | <br>• |   |   |     |   |   | <br> | • |   | • |   |   |       |   |     | • |   |       |   |       |   |   |       | • | 195 |
|          | 4.10.39         |      |     |     |   |   |     |   |       |   |   |     |   |   |      |   |   |   |   |   |       |   |     |   |   |       |   |       |   |   |       |   |     |
|          | 4.10.38         | 1.2. | 2.  |     |   |   |     |   | <br>• |   |   |     |   |   | <br> | • |   | • |   |   |       |   |     | • |   |       |   |       |   |   |       | • | 194 |
|          | 4.10.37         |      |     |     |   |   |     |   |       |   |   |     |   |   |      |   |   |   |   |   |       |   |     |   |   |       |   |       |   |   |       |   |     |
|          | 4.10.36         | 2.0. | 0.  |     |   |   |     |   |       |   |   |     |   |   | <br> |   |   | • |   |   |       |   |     |   |   |       |   |       |   |   |       |   | 194 |
|          | 4.10.35         | 2.0. | 0.p | ost | 1 |   |     |   |       |   |   |     |   |   | <br> |   |   |   |   |   |       |   |     |   |   |       |   |       |   |   |       |   | 193 |

Index

# WHAT IS VANTAGE6?

Vantage6 stands for privacy preserving federated learning infrastructure for secure insight exchange.

The project is inspired by the Personal Health Train (PHT) concept. In this analogy vantage6 is the *tracks* and *stations*. Compatible algorithms are the *trains*, and computation tasks are the *journey*. Vantage6 is completely open source under the Apache License.

What vantage6 does:

- delivering algorithms to data stations and collecting their results
- managing users, organizations, collaborations, computation tasks and their results
- providing control (security) at the data-stations to their owners

What vantage6 does not (yet) do:

- formatting the data at the data station
- aligning data across the data stations (for the vertical partitioned use case)

The vantage6 infrastructure is designed with three fundamental functional aspects of federated learning.

- 1. Autonomy. All involved parties should remain independent and autonomous.
- 2. Heterogeneity. Parties should be allowed to have differences in hardware and operating systems.
- 3. Flexibility. Related to the latter, a federated learning infrastructure should not limit the use of relevant data.

# **OVERVIEW OF THIS DOCUMENTATION**

This documentation space consists of the following main sections:

- **Introduction**  $\rightarrow$  *You are here now*
- User guide  $\rightarrow$  How to use vantage6 as a researcher
- Node admin guide  $\rightarrow$  How to install and configure vantage6 nodes
- Server admin guide  $\rightarrow$  How to configure and deploy vantage6 servers
- *Feature descriptions* (Under construction) → *Documentation of vantage6 features*
- Developer community  $\rightarrow$  How to collaborate on the development of the vantage6 infrastructure
- Algorithm Development  $\rightarrow$  Develop algorithms that are compatible with vantage6
- Function documentation  $\rightarrow$  Documentation of the vantage6 infrastructure code
- Glossary  $\rightarrow$  A dictionary of common terms used in these docs
- Release notes  $\rightarrow$  Log of what has been released and when

# THREE

# **VANTAGE6 RESOURCES**

This is a - non-exhaustive - list of vantage6 resources.

#### Documentation

- docs.vantage6.ai  $\rightarrow$  *This documentation*.
- vantage6.ai  $\rightarrow$  vantage6 project website
- Academic papers  $\rightarrow$  *Technical insights into vantage6*

#### Source code

- vantage6  $\rightarrow$  Contains all components (and the python-client).
- Planning → Contains all features, bugfixes and feature requests we are working on. To submit one yourself, you can create a new issue.

#### Community

- Discord  $\rightarrow$  *Chat with the vantage6 community*
- Community meetings  $\rightarrow$  Bi-monthly developer community meeting

# FOUR

# INDEX

# 4.1 Concepts

### 4.1.1 Architecture

In vantage6, a **client** can pose a question to the **server**, which is then delivered as an **algorithm** to the **node** (Fig. 4.1). When the algorithm completes, the node sends the results back to the client via the server. An algorithm may be enabled to communicate directly with twin algorithms running on other nodes.

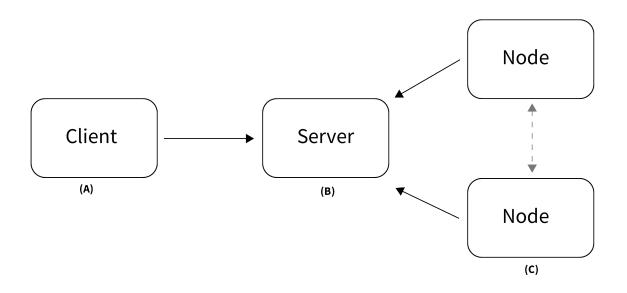

Fig. 4.1: Vantage6 has a client-server architecture. (A) The client is used by the researcher to create computation requests. It is also used to manage users, organizations and collaborations. (B) The server contains users, organizations, collaborations, tasks and their results. (C) The nodes have access to data and handle computation requests from the server.

Conceptually, vantage6 consists of the following parts:

- A (central) **server** that coordinates communication with clients and nodes. The server is in charge of processing tasks as well as handling administrative functions such as authentication and authorization.
- One or more **node**(s) that have access to data and execute algorithms
- Users (i.e. researchers or other applications) that request computations from the nodes via the client

- Organizations that are interested in collaborating. Each user belongs to one of these organizations.
- A Docker registry that functions as database of algorithms

On a technical level, vantage6 may be seen as a container orchestration tool for privacy preserving analyses. It deploys a network of containerized applications that together ensure insights can be exchanged without sharing record-level data.

# 4.1.2 Entities

There are several entities in vantage6, such as users, organizations, tasks, etc. The following statements should help you understand their relationships.

- A collaboration is a collection of one or more organizations.
- For each collaboration, each participating organization needs a **node** to compute tasks.
- Each organization can have users who can perform certain actions.
- The permissions of the user are defined by the assigned **rules**.
- It is possible to collect multiple rules into a role, which can also be assigned to a user.
- Users can create tasks for one or more organizations within a collaboration.
- A task should produce a **result** for each organization involved in the task.

The following schema is a *simplified* version of the database:

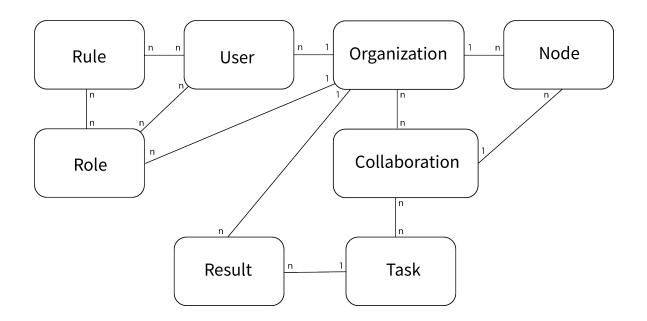

Fig. 4.2: Simplified database model

# 4.1.3 Network Actors

As we saw in Figure Fig. 4.1, vantage6 consists of a central server, a number of nodes and a client. This section explains in some more detail what these network actors are responsible for.

#### 4.1.3.1 Server

**Note:** When we refer to the server, this is not just the *vantage6-server*, but also other infrastructure components that the vantage6 server relies on.

The server is responsible for coordinating all communication in the vantage6 network. It consists of several components:

#### vantage6 server

Contains the users, organizations, collaborations, tasks and their results. It handles authentication and authorization to the system and is the central point of contact for clients and nodes. ... todo For more details see **`vantage6-server`\_**.

#### **Docker registry**

Contains algorithms stored in Images which can be used by clients to request a computation. The node will retrieve the algorithm from this registry and execute it.

#### VPN server (optionally)

If algorithms need to be able to engage in peer-to-peer communication, a VPN server can be set up to help them do so. This is usually the case when working with MPC, and is also often required for machine learning applications.

#### RabbitMQ message queue (optionally)

The *vantage6 server* uses the socketIO protocol to communicate between server, nodes and clients. If there are multiple instances of the vantage6 server, it is important that the messages are communicated to all relevant actors, not just the ones that a certain server instance is connected to. RabbitMQ is therefore used to synchronize the messages between multiple *vantage6 server* instances.

#### 4.1.3.2 Data Station

#### vantage6 node

The node is responsible for executing the algorithms on the **local data**. It protects the data by allowing only specified algorithms to be executed after verifying their origin. The **node** is responsible for picking up the task, executing the algorithm and sending the results back to the server. The node needs access to local data. For more details see the *technical documentation of the node*.

#### database

The database may be in any format that the algorithms relevant to your use case support. There is tooling available for CSV, Parquet and SPARQL. There are other data-adapters (e.g. OMOP and FHIR) in development.

#### 4.1.3.3 User or Application

A user or application interacts with the *vantage6-server*. They can create tasks and retrieve their results, or manage entities at the server (i.e. creating or editing users, organizations and collaborations). This can be done using clients or via the user interface.

# 4.1.4 End to end encryption

Encryption in vantage6 is handled at organization level. Whether encryption is used or not, is set at collaboration level. All the nodes in the collaboration need to agree on this setting. You can enable or disable encryption in the node configuration file, see the example in *All configuration options*.

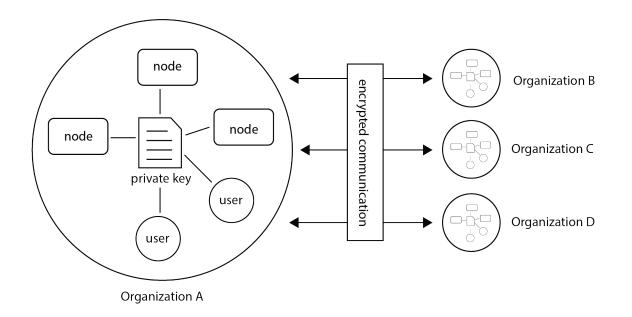

Fig. 4.3: Encryption takes place between organizations therefore all nodes and users from the a single organization should use the same private key.

The encryption module encrypts data so that the server is unable to read communication between users and nodes. The only messages that go from one organization to another through the server are computation requests and their results. Only the algorithm input and output are encrypted. Other metadata (e.g. time started, finished, etc), can be read by the server.

The encryption module uses RSA keys. The public key is uploaded to the vantage6-server. Tasks and other users can use this public key (this is automatically handled by the python-client and R-client) to send messages to the other parties.

Note: The RSA key is used to create a shared secret which is used for encryption and decryption of the payload.

When the node starts, it checks that the public key stored at the server is derived from the local private key. If this is not the case, the node will replace the public key at the server.

Warning: If an organization has multiple nodes and/or users, they must use the same private key.

In case you want to generate a new private key, you can use the command vnode create-private-key. If a key already exists at the local system, the existing key is reused (unless you use the --force flag). This way, it is easy to configure multiple nodes to use the same key.

It is also possible to generate the key yourself and upload it by using the endpoint https://SERVER[/api\_path]/ organization/<ID>.

# 4.2 User guide

In this section of the documentation, we explain how you can interact with vantage6 servers and nodes as a user.

There are four ways in which you can interact with the central server: the *User interface* (UI), the *Python client*, the *R client*, and the *API*. In the sections below, we describe how to use each of these methods, and what you need to install (if anything).

For most use cases, we recommend to use the *User interface*, as this requires the least amount of effort. If you want to automate your workflow, we recommend using the *Python client*.

**Warning:** Note that for some algorithms, tasks cannot yet be created using the UI, or the results cannot be retrieved. This is because these algorithms have Python-specific datatypes that cannot be decoded in the UI. In this case, you will need to use the Python client to create the task and read the results.

**Warning:** Depending on your algorithm it *may* be required to use a specific language to post a task and retrieve the results. This could happen when the output of an algorithm contains a language specific datatype and or serialization.

# 4.2.1 User interface

The User Interface (UI) is a website where you can login with your vantage6 user account. Which website this is, depends on the vantage6 server you are using. If you are using the Petronas server, go to https://portal.petronas.vantage6.ai and login with your user account.

Using the UI should be relatively straightforward. There are buttons that should help you e.g. create a task or change your password. If anything is unclear, please contact us via Discord.

Note: If you are a server administrator and want to set up a user interface, see this section on deploying a UI.

| VANTAGE                       |                                                                                                    | 👱 banàna 🛛 Logout                                                                                                    |
|-------------------------------|----------------------------------------------------------------------------------------------------|----------------------------------------------------------------------------------------------------|
| ☆ Home ☆ Organization         | Select organization to view: IKNL -                                                                                                    | • New organization                                                                                                    |
| Roles       Nodes       Tasks | IKNL<br>Zemikestraat<br>Eindhoven<br>Holanda<br>ikni.nl<br>Download public key<br>Edit<br>Collaborations<br>collab_name<br>all_collabb<br>org_2_collab<br>important project                                            | Users New user   Bananaa Platanomana It's you!   Frioli Fresa ~   Jesus Manzana ~   Jesus Manzana ~   Juan Jalapeno ~   View all users ~   Nodes |
|                               | Roles       New role         superrole       ~         something       ~         org_admin       ~         view_own_user       ~         Root       This is a default role         View all roles       View all roles |                                                                                                    |

Fig. 4.4: Screenshot of the vantage6 UI

# 4.2.2 Python client

The Python client is the recommended way to interact with the vantage6 server for tasks that you want to automate. It is a Python library that facilitates communication with the vantage6 server, e.g. by encrypting and decrypting data for tasks for you.

The Python client aims to completely cover the vantage6 server communication. It can create computation tasks and collect their results, manage organizations, collaborations, users, etc. Under the hood, the Python client talks to the server API to achieve this.

### 4.2.2.1 Requirements

You need Python to use the Python client. We recommend using Python 3.10, as the client has been tested with this version. For higher versions, it may be difficult to install the dependencies.

Warning: If you use a vantage6 version older than 3.8.0, you should use Python 3.7 instead of Python 3.10.

#### 4.2.2.2 Install

It is important to install the Python client with the same version as the vantage6 server you are talking to. Check your server version by going to https://<server\_url>/version (e.g. https://petronas.vantage6.ai/version or http://localhost:5000/api/version) to find its version.

Then you can install the vantage6-client with:

```
pip install vantage6==<version>
```

where you add the version you want to install. You may also leave out the version to install the most recent version.

#### 4.2.2.3 Use

First, we give an overview of the client. From the section *Authentication* onwards, there is example code of how to login with the client, and then create organizations, tasks etc.

#### **Overview**

The Python client contains groups of commands per resource type. For example, the group client.user has the following commands:

- client.user.list(): list all users
- client.user.create(username, password, ...): create a new user
- client.user.delete(<id>): delete a user
- client.user.get(<id>): get a user

You can see how to use these methods by using help(...), e.g. help(client.task.create) will show you the parameters needed to create a new user:

```
help(client.task.create)
#Create a new task
#
#
     Parameters
#
     _____
#
     collaboration : int
#
         Id of the collaboration to which this task belongs
#
     organizations : list
#
         Organization ids (within the collaboration) which need
#
         to execute this task
#
     name : str
#
         Human readable name
#
     image : str
#
         Docker image name which contains the algorithm
#
     description : str
         Human readable description
#
#
     input : dict
#
         Algorithm input
#
     data_format : str, optional
#
         IO data format used, by default LEGACY
#
     database: str, optional
#
         Name of the database to use. This should match the key
#
         in the node configuration files. If not specified the
#
         default database will be tried.
#
#
     Returns
#
     _____
#
     dict
#
         Containing the task information
```

The following groups (related to the *Entities*) of methods are available. They usually have list(), create(), delete() and get() methods attached - except where they are not relevant (for example, a rule that gives a certain permission cannot be deleted).

- client.user
- client.organization
- client.rule
- client.role
- client.collaboration
- client.task
- client.result
- client.node

Finally, the class client.util contains some utility functions, for example to check if the server is up and running or to change your own password.

#### **Authentication**

This section and the following sections introduce some minimal examples for administrative tasks that you can perform with our *Python client*. We start by authenticating.

To authenticate, we create a config file to store our login information. We do this so we do not have to define the server\_url, server\_port and so on every time we want to use the client. Moreover, it enables us to separate the sensitive information (login details, organization key) that you do not want to make publicly available, from other parts of the code you might write later (e.g. on submitting particular tasks) that you might want to share publicly.

Note that the organization\_key should be a filepath that points to the private key that was generated when the organization to which your login belongs was first created (see *Creating an organization*).

Then, we connect to the vantage 6 server by initializing a Client object, and authenticating

**Note:** Above, we have added verbose=True as additional argument when creating the Client(...) object. This will print much more information that can be used to debug the issue.

#### Creating an organization

After you have authenticated, you can start generating resources. The following also assumes that you have a login on the Vantage6 server that has the permissions to create a new organization. Regular end-users typically do not have these permissions (typically only administrators do); they may skip this part.

The first (optional, but recommended) step is to create an RSA keypair. A keypair, consisting of a private and a public key, can be used to encrypt data transfers. Users from the organization you are about to create will only be able to use encryption if such a keypair has been set up and if they have access to the private key.

```
from vantage6.common import warning, error, info, debug, bytes_to_base64s
from vantage6.client.encryption import RSACryptor
from pathlib import Path
# Generated a new private key
# Note that the file below doesn't exist yet: you will create it
private_key_filepath = r'/path/to/private/key'
private_key = RSACryptor.create_new_rsa_key(Path(private_key_filepath))
# Generate the public key based on the private one
public_key_bytes = RSACryptor.create_public_key_bytes(private_key)
public_key = bytes_to_base64s(public_key_bytes)
```

Now, we can create an organization

```
client.organization.create(
    name = 'The_Shire',
    address1 = '501 Buckland Road',
    address2 = 'Matamata',
    zipcode = '3472',
    country = 'New Zealand',
    domain = 'the_shire.org',
    public_key = public_key  # use None if you haven't set up encryption
)
```

Users can now be created for this organization. Any users that are created and who have access to the private key we generated above can now use encryption by running

```
client.setup_encryption('/path/to/private/key')
# or, if you don't use encryption
client.setup_encryption(None)
```

after they authenticate.

#### Creating a collaboration

Here, we assume that you have a Python session with an authenticated Client object, as created in *Authentication*. We also assume that you have a login on the Vantage6 server that has the permissions to create a new collaboration (regular end-users typically do not have these permissions, this is typically only for administrators).

A collaboration is an association of multiple organizations that want to run analyses together. First, you will need to find the organization id's of the organizations you want to be part of the collaboration.

```
client.organization.list(fields=['id', 'name'])
```

Once you know the id's of the organizations you want in the collaboration (e.g. 1 and 2), you can create the collaboration:

Note that a collaboration can require participating organizations to use encryption, by passing the encrypted = True argument (as we did above) when creating the collaboration. It is recommended to do so, but requires that a keypair was created when *Creating an organization* and that each user of that organization has access to the private key so that they can run the client.setup\_encryption(...) command after *Authentication*.

#### **Registering a node**

Here, we again assume that you have a Python session with an authenticated Client object, as created in *Authentication*, and that you have a login that has the permissions to create a new node (regular end-users typically do not have these permissions, this is typically only for administrators).

A node is associated with both a collaboration and an organization (see *Entities*). You will need to find the collaboration and organization id's for the node you want to register:

client.organization.list(fields=['id', 'name'])
client.collaboration.list(fields=['id', 'name'])

Then, we register a node with the desired organization and collaboration. In this example, we create a node for the organization with id 1 and collaboration with id 1.

```
# A node is associated with both a collaboration and an organization
organization_id = 1
collaboration_id = 1
api_key = client.node.create(collaboration = collaboration_id, organization =______
__organization_id)
print(f"Registered a node for collaboration with id {collaboration_id}, organization______
___with id {organization_id}. The API key that was generated for this node was {api_key}")
```

Remember to save the api\_key that is returned here, since you will need it when you Configure the node.

#### Creating a task

#### **Preliminaries**

Here we assume that

- you have a Python session with an authenticated Client object, as created in Authentication.
- you already have the algorithm you want to run available as a container in a docker registry (see here for more details on developing your own algorithm)
- the nodes are configured to look at the right database

In this manual, we'll use the averaging algorithm from harbor2.vantage6.ai/demo/average, so the second requirement is met. This container assumes a comma-separated (\*.csv) file as input, and will compute the average over one of the named columns. We'll assume the nodes in your collaboration have been configured to look at a commaseparated database, i.e. their config contains something like

```
databases:
    default: /path/to/my/example.csv
    my_other_database: /path/to/my/example2.csv
```

so that the third requirement is also met. As an end-user running the algorithm, you'll need to align with the node owner about which database name is used for the database you are interested in. For more details, see how to *Configure* your node.

#### Determining which collaboration / organizations to create a task for

First, you'll want to determine which collaboration to submit this task to, and which organizations from this collaboration you want to be involved in the analysis

```
>>> client.collaboration.list(fields=['id', 'name', 'organizations'])
[
{'id': 1, 'name': 'example_collab1',
'organizations': [
    {'id': 2, 'link': '/api/organization/2', 'methods': ['GET', 'PATCH']},
    {'id': 3, 'link': '/api/organization/3', 'methods': ['GET', 'PATCH']},
    {'id': 4, 'link': '/api/organization/4', 'methods': ['GET', 'PATCH']}
]
```

In this example, we see that the collaboration called example\_collab1 has three organizations associated with it, of which the organization id's are 2, 3 and 4. To figure out the names of these organizations, we run:

```
>>> client.organization.list(fields=['id', 'name'])
[{'id': 1, 'name': 'root'}, {'id': 2, 'name': 'example_org1'},
        {'id': 3, 'name': 'example_org2'}, {'id': 4, 'name': 'example_org3'}]
```

i.e. this collaboration consists of the organizations example\_org1 (with id 2), example\_org2 (with id 3) and example\_org3 (with id 4).

#### Creating a task that runs the master algorithm

Now, we have two options: create a task that will run the master algorithm (which runs on one node and may spawns subtasks on other nodes), or create a task that will (only) run the so-called Remote Procedure Call (RPC) methods (which are run on each node). Typically, the RPC methods only run the node local analysis (e.g. compute the averages per node), whereas the master algorithms performs aggregation of those results as well (e.g. starts the node local analyses and then also computes the overall average). First, let us create a task that runs the master algorithm of the harbor2.vantage6.ai/demo/average container

(continued from previous page)

```
input=input_,
data_format='json')
```

Note that the kwargs we specified in the input\_ are specific to this algorithm: this algorithm expects an argument column\_name to be defined, and will compute the average over the column with that name. Furthermore, note that here we created a task for collaboration with id 1 (i.e. our example\_collab1) and the organizations with id 2 and 3 (i.e. example\_org1 and example\_org2). I.e. the algorithm need not necessarily be run on *all* the organizations involved in the collaboration. Finally, note that client.task.create() has an optional argument called database. Suppose that we would have wanted to run this analysis on the database called my\_other\_database instead of the default database, we could have specified an additional database = 'my\_other\_database' argument. Check help(client.task.create) for more information.

#### Creating a task that runs the RPC algorithm

You might be interested to know output of the RPC algorithm (in this example: the averages for the 'age' column for each node). In that case, you can run only the RPC algorithm, omitting the aggregation that the master algorithm will normally do:

#### Inspecting the results

Of course, it will take a little while to run your algorithm. You can use the following code snippet to run a loop that checks the server every 3 seconds to see if the task has been completed:

```
print("Waiting for results")
task_id = average_task['id']
task_info = client.task.get(task_id)
while not task_info.get("complete"):
    task_info = client.task.get(task_id, include_results=True)
    print("Waiting for results")
    time.sleep(3)
print("Results are ready!")
```

When the results are in, you can get the result\_id from the task object:

```
result_id = task_info['id']
```

and then retrieve the results

```
result_info = client.result.list(task=result_id)
```

The number of results may be different depending on what you run, but for the master algorithm in this example, we can retrieve it using:

```
>>> result_info['data'][0]['result']
{'average': 53.25}
```

while for the RPC algorithm, dispatched to two nodes, we can retrieve it using

```
>>> result_info['data'][0]['result']
{'sum': 253, 'count': 4}
>>> result_info['data'][1]['result']
{'sum': 173, 'count': 4}
```

### 4.2.3 R client

**Warning:** We discourage the use of the R client. It is not actively maintained and is not fully implemented. It can not (yet) be used to manage resources, such as creating and deleting users and organizations.

#### 4.2.3.1 Install

You can install the R client by running:

```
devtools::install_github('IKNL/vtg', subdir='src')
```

#### 4.2.3.2 Use

The R client can only create tasks and retrieve their results.

Initialization of the R client can be done by:

```
setup.client <- function() {
    # Username/password should be provided by the administrator of
    # the server.
    username <- "username@example.com"
    password <- "password"
    host <- 'https://petronas.vantage6.ai:443'
    api_path <- ''
    # Create the client & authenticate
    client <- vtg::Client$new(host, api_path=api_path)
    client$authenticate(username, password)
    return(client)
}
# Create a client
client <- setup.client()</pre>
```

Then, this client can be used for the different algorithms. Refer to the README in the repository on how to call the algorithm. Usually this includes installing some additional client-side packages for the specific algorithm you are using.

#### Example

This example shows how to run the vantage6 implementation of a federated Cox Proportional Hazard regression model. First you need to install the client side of the algorithm by:

```
devtools::install_github('iknl/vtg.coxph', subdir="src")
```

This is the code to run the coxph:

```
print( client$getCollaborations() )
# Should output something like this:
#
   id
           name
# 1 1 ZEPPELIN
# 2 2 PIPELINE
# Select a collaboration
client$setCollaborationId(1)
# Define explanatory variables, time column and censor column
expl_vars <- c("Age","Race2","Race3","Mar2","Mar3","Mar4","Mar5","Mar9",</pre>
                "Hist8520", "hist8522", "hist8480", "hist8501", "hist8201",
                "hist8211", "grade", "ts", "nne", "npn", "er2", "er4")
time_col <- "Time"</pre>
censor_col <- "Censor"</pre>
# vtg.coxph contains the function `dcoxph`.
result <- vtg.coxph::dcoxph(client, expl_vars, time_col, censor_col)</pre>
```

## 4.2.4 API

The API can be called via HTTP requests from a programming language of your choice. You can explore how to use the server API on https://<serverdomain>/apidocs (e.g. https://petronas.vantage6.ai/apidocs for our Petronas server). This page will show you which API endpoints exist and how you can use them.

# 4.3 Node admin guide

This section shows you how you can set up your own vantage6 node. First, we discuss the requirements for your node machine, then guide you through the installation process. Finally, we explain how to configure and start your node.

### 4.3.1 Requirements

Note: This section is the same as the *server requirements* section - their requirements are very similar.

The (minimal) requirements of the node and server are similar. Note that these are recommendations: it may also work on other hardware, operating systems, versions of Python etc. (but they are not tested as much).

Hardware

• x86 CPU architecture + virtualization enabled

- 1 GB memory
- 50GB+ storage
- Stable and fast (1 Mbps+ internet connection)
- Public IP address

#### Software

- Operating system: Ubuntu 18.04+ MacOS Big Sur+ (only for node) Windows 10+ (only for node)
- Python
- Docker

**Note:** For the server, Ubuntu is highly recommended. It is possible to run a development server (using *vserver start*) on Windows or MacOS, but for production purposes we recommend using Ubuntu.

**Warning:** The hardware requirements of the node also depend on the algorithms that the node will run. For example, you need much less compute power for a descriptive statistical algorithm than for a machine learning model.

#### 4.3.1.1 Python

Installation of any of the vantage6 packages requires Python 3.10. For installation instructions, see python.org, anaconda.com or use the package manager native to your OS and/or distribution.

Note: We recommend you install vantage6 in a new, clean Python (Conda) environment.

Higher versions of Python (3.11+) will most likely also work, as might lower versions (3.8 or 3.9). However, we develop and test vantage6 on version 3.10, so that is the safest choice.

**Warning:** Note that Python 3.10 is only used in vantage6 versions 3.8.0 and higher. In lower versions, Python 3.7 is required.

#### 4.3.1.2 Docker

Docker facilitates encapsulation of applications and their dependencies in packages that can be easily distributed to diverse systems. Algorithms are stored in Docker images which nodes can download and execute. Besides the algorithms, both the node and server are also running from a docker container themselves.

Please refer to this page on how to install Docker. To verify that Docker is installed and running you can run the hello-world example from Docker.

docker run hello-world

**Warning:** Note that for **Linux**, some post-installation steps may be required. Vantage6 needs to be able to run docker without sudo, and these steps ensure just that.

For Windows, if you are using Docker Desktop, it may be preferable to limit the amount of memory Docker can use - in some cases it may otherwise consume much memory and slow down the system. This may be achieved as described here.

Note:

- Always make sure that Docker is running while using vantage6!
- We recommend to always use the latest version of Docker.

#### 4.3.2 Install

To install the **vantage6-node** make sure you have met the requirements. Then, we provide a command-line interface (CLI) with which you can manage your node. The CLI is a Python package that can be installed using pip. We always recommend to install the CLI in a virtual environment or a conda environment.

Run this command to install the CLI in your environment:

pip install vantage6

Or if you want to install a specific version:

pip install vantage6==x.y.z

You can verify that the CLI has been installed by running the command vnode --help. If that prints a list of commands, the installation is completed.

The next pages will explain to configure, start and stop the node. The node software itself will be downloaded when you start the node for the first time.

#### 4.3.3 Use

This section explains which commands are available to manage your node.

#### 4.3.3.1 Quick start

To create a new node, run the command below. A menu will be started that allows you to set up a node configuration file. For more details, check out the *Configure* section.

vnode new

To run a node, execute the command below. The --attach flag will cause log output to be printed to the console.

vnode start --name <your\_node> --attach

Finally, a node can be stopped again with:

```
vnode stop --name <your_node>
```

### 4.3.3.2 Available commands

Below is a list of all commands you can run for your node(s). To see all available options per command use the --help flag, i.e. vnode start --help.

| Command                  | Description                                              |
|--------------------------|----------------------------------------------------------|
| vnode new                | Create a new node configuration file                     |
| vnode start              | Start a node                                             |
| vnode stop               | Stop a nodes                                             |
| vnode files              | List the files of a node (e.g. config and log files)     |
| vnode attach             | Print the node logs to the console                       |
| vnode list               | List all existing nodes                                  |
| vnode create-private-key | Create and upload a new public key for your organization |
| vnode set-api-key        | Update the API key in your node configuration file       |

#### Local test setup

Check the section on *Local test setup* of the server if you want to run both the node and server on the same machine.

## 4.3.4 Configure

The vantage6-node requires a configuration file to run. This is a yaml file with a specific format.

The next sections describes how to configure the node. It first provides a few quick answers on setting up your node, then shows an example of all configuration file options, and finally explains where your vantage6 configuration files are stored.

#### 4.3.4.1 How to create a configuration file

The easiest way to create an initial configuration file is via: vnode new. This allows you to configure the basic settings. For more advanced configuration options, which are listed below, you can view the *example configuration file*.

#### 4.3.4.2 Where is my configuration file?

To see where your configuration file is located, you can use the following command

#### vnode files

**Warning:** This command will not work if you have put your configuration file in a custom location. Also, you may need to specify the --system flag if you put your configuration file in the *system folder*.

#### 4.3.4.3 All configuration options

The following configuration file is an example that intends to list all possible configuration options.

```
You can download this file here: node_config.yaml
```

```
application:
 # API key used to authenticate at the server.
 api_key: ***
 # URL of the vantage6 server
 server_url: https://petronas.vantage6.ai
 # port the server listens to
 port: 443
 # API path prefix that the server uses. Usually '/api' or an empty string
 api_path: ''
 # subnet of the VPN server
 vpn_subnet: 10.76.0.0/16
 # set the devices the algorithm container is allowed to request.
 algorithm_device_requests:
   gpu: false
 # add additional environment variables to the algorithm containers.
 # this could be usefull for passwords or other things that algorithms
 # need to know about the node it is running on
 # OPTIONAL
 algorithm_env:
   # in this example the environment variable 'player' has
   # the value 'Alice' inside the algorithm container
   player: Alice
 # specify custom Docker images to use for starting the different
 # components.
 # OPTIONAL
 images:
   node: harbor2.vantage6.ai/infrastructure/node:petronas
   alpine: harbor2.vantage6.ai/infrastructure/alpine
   vpn_client: harbor2.vantage6.ai/infrastructure/vpn_client
   network_config: harbor2.vantage6.ai/infrastructure/vpn_network
   ssh_tunnel: harbor2.vantage6.ai/infrastructure/ssh_tunnel
   squid: harbor2.vantage6.ai/infrastructure/squid
 # path or endpoint to the local data source. The client can request a
 # certain database by using its label. The type is used by the
 # auto_wrapper method used by algorithms. This way the algorithm wrapper
 # knows how to read the data from the source. The auto_wrapper currently
 # supports: 'csv', 'parquet', 'sql', 'sparql', 'excel', 'omop'. If your
 # algorithm does not use the wrapper and you have a different type of
 # data source you can specify 'other'.
```

databases:

(continued from previous page)

```
- label: default
   uri: D:\data\datafile.csv
    type: csv
# end-to-end encryption settings
encryption:
 # whenever encryption is enabled or not. This should be the same
  # as the `encrypted` setting of the collaboration to which this
 # node belongs.
 enabled: false
  # location to the private key file
 private_key: /path/to/private_key.pem
# Define who is allowed to run which algorithms on this node.
policies:
 # Control which algorithm images are allowed to run on this node. This is
  # expected to be a valid regular expression.
  allowed_algorithms:
    - ^harbor2.vantage6.ai/[a-zA-Z]+/[a-zA-Z]+
    - myalgorithm.ai/some-algorithm
  # Define which users are allowed to run algorithms on your node by their ID
 allowed_users:
    - 2
 # Define which organizations are allowed to run images on your node by
 # their ID or name
 allowed_organizations:
    - 6
    - root
# credentials used to login to private Docker registries
docker_registries:
  - registry: docker-registry.org
    username: docker-registry-user
   password: docker-registry-password
# Create SSH Tunnel to connect algorithms to external data sources. The
# `hostname` and `tunnel:bind:port` can be used by the algorithm
# container to connect to the external data source. This is the address
# you need to use in the `databases` section of the configuration file!
ssh-tunnels:
  # Hostname to be used within the internal network. I.e. this is the
 # hostname that the algorithm uses to connect to the data source. Make
 # sure this is unique and the same as what you specified in the
 # `databases` section of the configuration file.
  - hostname: my-data-source
    # SSH configuration of the remote machine
    ssh:
```

```
(continued from previous page)
```

```
# Hostname or ip of the remote machine, in case it is the docker
      # host you can use `host.docker.internal` for Windows and MacOS.
      # In the case of Linux you can use `172.17.0.1` (the ip of the
      # docker bridge on the host)
     host: host.docker.internal
      port: 22
      # fingerprint of the remote machine. This is used to verify the
      # authenticity of the remote machine.
      fingerprint: "ssh-rsa ..."
      # Username and private key to use for authentication on the remote
      # machine
      identity:
        username: username
        key: /path/to/private_key.pem
      # Once the SSH connection is established, a tunnel is created to
      # forward traffic from the local machine to the remote machine.
      tunnel:
        # The port and ip on the tunnel container. The ip is always
        # 0.0.0.0 as we want the algorithm container to be able to
        # connect.
        bind:
          ip: 0.0.0.0
         port: 8000
        # The port and ip on the remote machine. If the data source runs
        # on this machine, the ip most likely is 127.0.0.1.
        dest:
          ip: 127.0.0.1
          port: 8000
# Whitelist URLs and/or IP addresses that the algorithm containers are
# allowed to reach using the http protocol.
whitelist:
 domains:
    - google.com
    - github.com
    - host.docker.internal # docker host ip (windows/mac)
 ips:
    - 172.17.0.1 # docker bridge ip (linux)
    - 8.8.8.8
 ports:
    - 443
# Settings for the logger
logging:
 # Controls the logging output level. Could be one of the following
  # levels: CRITICAL, ERROR, WARNING, INFO, DEBUG, NOTSET
```

(continued from previous page)

```
level:
                DEBUG
 # whenever the output needs to be shown in the console
 use_console: true
  # The number of log files that are kept, used by RotatingFileHandler
 backup_count: 5
 # Size kb of a single log file, used by RotatingFileHandler
 max_size:
               1024
  # Format: input for logging.Formatter,
  format:
                "%(asctime)s - %(name)-14s - %(levelname)-8s - %(message)s"
  datefmt:
                "%Y-%m-%d %H:%M:%S"
 # (optional) set the individual log levels per logger name, for example
  # mute some loggers that are too verbose.
 loggers:
    - name: urllib
     level: warning
    - name: requests
     level: warning
    - name: engineio.client
     level: warning
    - name: docker.utils.config
     level: warning
    - name: docker.auth
     level: warning
# Additional debug flags
debug:
 # Set to `true` to enable the Flask/socketio into debug mode.
 socketio: false
 # Set to `true` to set the Flask app used for the LOCAL proxy service
 # into debug mode
 proxy_server: false
# directory where local task files (input/output) are stored
task_dir: C:\Users\<your-user>\AppData\Local\vantage6\node\mydir
# Whether or not your node shares some configuration (e.g. which images are
# allowed to run on your node) with the central server. This can be useful
# for other organizations in your collaboration to understand why a task
# is not completed. Obviously, no sensitive data is shared. Default true
share_config: true
```

Note: We use DTAP for key environments. In short:

<sup>•</sup> dev: Development environment. It is ok to break things here

- test: Testing environment. Here, you can verify that everything works as expected. This environment should resemble the target environment where the final solution will be deployed as much as possible.
- acc: Acceptance environment. If the tests were successful, you can try this environment, where the final user will test his/her analysis to verify if everything meets his/her expectations.
- prod: Production environment. The version of the proposed solution where the final analyses are executed.

You can also specify the key application if you do not want to specify one of the environments. This is also done in the example configuration shown above.

# 4.3.4.4 Configuration file location

The directory where the configuration file is stored depends on your operating system (OS). It is possible to store the configuration file at **system** or at **user** level. By default, node configuration files are stored at **user** level, which makes this configuration available only for your user.

| Operating<br>System | System-folder                                   | User-folder                                                          |
|---------------------|-------------------------------------------------|----------------------------------------------------------------------|
| Windows             | C:\ProgramData\vantage\node\                    | C:\Users\ <user>\AppData\Local\vantage\<br/>node\</user>             |
| MacOS               | /Library/Application/Support/<br>vantage6/node/ | /Users/ <user>/Library/Application<br/>Support/vantage6/node/</user> |
| Linux               | /etc/vantage6/node/                             | <pre>/home/<user>/.config/vantage6/node/</user></pre>                |

The default directories per OS are as follows:

**Note:** The command vnode looks in these directories by default. However, it is possible to use any directory and specify the location with the --config flag. But note that doing that requires you to specify the --config flag every time you execute a vnode command!

Similarly, you can put your node configuration file in the system folder by using the --system flag. Note that in that case, you have to specify the --system flag for all vnode commands.

# 4.3.4.5 Security

As a data owner it is important that you take the necessary steps to protect your data. Vantage6 allows algorithms to run on your data and share the results with other parties. It is important that you review the algorithms before allowing them to run on your data.

Once you approved the algorithm, it is important that you can verify that the approved algorithm is the algorithm that runs on your data. There are two important steps to be taken to accomplish this:

- Set the (optional) allowed\_images option in the node-configuration file. You can specify a list of regex expressions here. Some examples of what you could define:
  - 1. ^harbor2.vantage6.ai/[a-zA-Z]+/[a-zA-Z]+: allow all images from the vantage6 registry
  - 2. ^harbor2.vantage6.ai/algorithms/glm: only allow the GLM image, but all builds of this image
  - 3. ^harbor2.vantage6.ai/algorithms/glm@sha256:82becede498899ec668628e7cb0ad87b6e1c371cb8
     a1e597d83a47fac21d6af3: allows only this specific build from the GLM image to run on your data
- Enable DOCKER\_CONTENT\_TRUST to verify the origin of the image. For more details see the documentation from Docker.

**Warning:** By enabling DOCKER\_CONTENT\_TRUST you might not be able to use certain algorithms. You can check this by verifying that the images you want to be used are signed.

In case you are using our Docker repository you need to use harbor2.vantage6.ai as harbor.vantage6.ai does not have a notary.

# 4.3.4.6 Logging

To configure the logger, look at the logging section in the example configuration file in All configuration options.

Useful commands:

- 1. vnode files: shows you where the log file is stored
- 2. vnode attach: shows live logs of a running server in your current console. This can also be achieved when starting the node with vnode start --attach

# 4.4 Server admin guide

This section shows you how you can set up your own vantage6 server. First, we discuss the requirements for your server machine, then guide you through the installation process. Finally, we explain how to configure and start your server.

# 4.4.1 Requirements

Note: This section is the same as the node requirements section - their requirements are very similar.

The (minimal) requirements of the node and server are similar. Note that these are recommendations: it may also work on other hardware, operating systems, versions of Python etc. (but they are not tested as much).

#### Hardware

- x86 CPU architecture + virtualization enabled
- 1 GB memory
- 50GB+ storage
- Stable and fast (1 Mbps+ internet connection)
- Public IP address

# Software

- Operating system: Ubuntu 18.04+ MacOS Big Sur+ (only for node) Windows 10+ (only for node)
- Python
- Docker

**Note:** For the server, Ubuntu is highly recommended. It is possible to run a development server (using *vserver start*) on Windows or MacOS, but for production purposes we recommend using Ubuntu.

**Warning:** The hardware requirements of the node also depend on the algorithms that the node will run. For example, you need much less compute power for a descriptive statistical algorithm than for a machine learning model.

# 4.4.1.1 Python

Installation of any of the vantage6 packages requires Python 3.10. For installation instructions, see python.org, anaconda.com or use the package manager native to your OS and/or distribution.

Note: We recommend you install vantage6 in a new, clean Python (Conda) environment.

Higher versions of Python (3.11+) will most likely also work, as might lower versions (3.8 or 3.9). However, we develop and test vantage6 on version 3.10, so that is the safest choice.

**Warning:** Note that Python 3.10 is only used in vantage6 versions 3.8.0 and higher. In lower versions, Python 3.7 is required.

# 4.4.1.2 Docker

Docker facilitates encapsulation of applications and their dependencies in packages that can be easily distributed to diverse systems. Algorithms are stored in Docker images which nodes can download and execute. Besides the algorithms, both the node and server are also running from a docker container themselves.

Please refer to this page on how to install Docker. To verify that Docker is installed and running you can run the hello-world example from Docker.

docker run hello-world

**Warning:** Note that for **Linux**, some post-installation steps may be required. Vantage6 needs to be able to run docker without sudo, and these steps ensure just that.

For Windows, if you are using Docker Desktop, it may be preferable to limit the amount of memory Docker can use - in some cases it may otherwise consume much memory and slow down the system. This may be achieved as described here.

#### Note:

- Always make sure that Docker is running while using vantage6!
- We recommend to always use the latest version of Docker.

# 4.4.2 Install

# 4.4.2.1 Local (test) Installation

To install the **vantage6 server**, make sure you have met the requirements. Then, we provide a command-line interface (CLI) with which you can manage your server. The CLI is a Python package that can be installed using pip. We always recommend to install the CLI in a virtual environment or a conda environment.

Run this command to install the CLI in your environment:

```
pip install vantage6
```

Or if you want to install a specific version:

```
pip install vantage6==x.y.z
```

You can verify that the CLI has been installed by running the command vserver --help. If that prints a list of commands, the installation is completed.

The server software itself will be downloaded when you start the server for the first time.

# 4.4.2.2 Host your server

To host your server, we recommend to use the Docker image we provide: harbor2.vantage6.ai/infrastructure/ server. Running this docker image will start the server. Check the *Deploy* section for deployment examples.

**Note:** We recommend to use the latest version. Should you have reasons to deploy an older VERSION, use the image harbor2.vantage6.ai/infrastructure/server:<VERSION>.

If you deploy an older version, it is also recommended that the nodes match that version. They can do that by specifying the --image flag in their configuration file (see *this section* on node configuration).

# 4.4.3 Deploy

The vantage6 server is a Flask application, that uses python-socketio for socketIO connections. The server runs as a standalone process (listening on its own ip address/port).

There are many deployment options. We simply provide a few examples.

- NGINX
- Azure app service
- ...

**Note:** From version 3.2+ it is possible to horizontally scale the server (This upgrade is also made available to version 2.3.4)

Documentation on how to deploy it will be shared here soon. Reach out to us on Discord for now.

# 4.4.3.1 NGINX

A basic setup is shown below. Note that SSL is not configured in this example.

```
server {
   # Public port
   listen 80;
   server_name _;
   # vantage6-server. In the case you use a sub-path here, make sure
   # to foward also it to the proxy_pass
   location /subpath {
        include proxy_params;
        # internal ip and port
       proxy_pass http://127.0.0.1:5000/subpath;
   }
   # Allow the websocket traffic
   location /socket.io {
        include proxy_params;
       proxy_http_version 1.1;
       proxy_buffering off;
       proxy_set_header Upgrade $http_upgrade;
       proxy_set_header Connection "Upgrade";
       proxy_pass http://127.0.0.1:5000/socket.io;
   }
```

Note: When you *Configure* the server, make sure to include the /subpath that has been set in the NGINX configuration into the api\_path setting (e.g. api\_path: /subpath/api)

#### 4.4.3.2 Azure app service

**Note:** We still have to document this. Reach out to us on Discord for now.

# 4.4.4 Install optional components

There are several optional components that you can set up apart from the vantage6 server itself.

User interface

An application that will allow your server's users to interact more easily with your vantage6 server.

**EduVPN** 

}

If you want to enable algorithm containers that are running on different nodes, to directly communicate with one another, you require a VPN server.

#### *RabbitMQ*

If you have a server with a high workload whose performance you want to improve, you may want to set up a RabbitMQ service which enables horizontal scaling of the Vantage6 server.

#### **Docker registry**

A (private) Docker registry can be used to store algorithms but it is also possible to use the (public) Docker hub to upload your Docker images.

#### **SMTP** server

If you want to send emails to your users, e.g. to help them reset their password, you need to set up an SMTP server.

Below, we explain how to install and deploy these components.

# 4.4.4.1 User Interface

The User Interface (UI) is a web application that will make it easier for your users to interact with the server. It allows you to manage all your resources (such as creating collaborations, editing users, or viewing tasks), except for creating new tasks. We aim to incorporate this functionality in the near future.

To deploy a UI, follow the instructions on the UI Github page. We also provide a Docker image that runs the UI.

The UI is not compatible with older versions (<3.3) of vantage6.

| VANTAGE                                                                                                    |                                                                                                    | 🔔 banana 🛛 Logout                                                                                                    |  |
|----------------------------------------------------------------------------------------------------|----------------------------------------------------------------------------------------------------|----------------------------------------------------------------------------------------------------|--|
| A Home ▲ Organization                                                                                                    | Select organization to view: IKNL -                                                                                                    |                                                                                                    |  |
| Collaborations Collaborations Collab | IKNL         Zernikestraat         Eindhoven         Holanda         Ikni.ni         Download public key         Edit         Collaborations         collab_name                 | Users           Bananaa Platanomana       It's you!       ~         Frioli Fresa       ~         Jesus Manzana       ~         Alexis Pina       ~         Juan Jalapeno       ~         View all users       ~ |  |
|                                                                                                    | all_collabb v<br>org_2_collab v<br>Important project v                                                                                                    | Nodes           supernode (online)         IKNL - all_collate Node (offline)           IKNL - branna Node (offline)                                                                                             |  |
|                                                                                                    | Roles     New role       superrole <ul> <li>something</li> <li>org_admin</li> <li>view_own_user</li> <li>Root</li> <li>This is a default role</li> <li>View all roles</li> </ul> |                                                                                                    |  |

Fig. 4.5: Screenshot of the vantage6 UI

# 4.4.4.2 EduVPN

EduVPN is an optional server component that enables the use of algorithms that require node-to-node communication.

EduVPN provides an API for the OpenVPN server, which is required for automated certificate retrieval by the nodes. Like vantage6, it is an open source platform.

The following documentation shows you how to install EduVPN:

- Debian
- Centos
- Fedora

After the installation is done, you need to configure the server to:

- 1. Enable client-to-client communication. This can be achieved in the configuration file by the clientToClient setting (see here).
- 2. Do not block LAN communication (set blockLan to false). This allows your docker subnetworks to continue to communicate, which is required for vantage6 to function normally.
- Enable port sharing (Optional). This may be useful if the nodes are behind a strict firewall. Port sharing allows nodes to connect to the VPN server only using outgoing tcp/443. Be aware that TCP meltdown can occur when using the TCP protocol for VPN.
- 4. Create an application account.

**Warning:** EduVPN enables listening to multiple protocols (UDP/TCP) and ports at the same time. Be aware that all nodes need to be connected using the same protocol and port in order to communicate with each other.

**Warning:** The EduVPN server should usually be available to the public internet to allow all nodes to find it. Therefore, it should be properly secured, for example by closing all public ports (except http/https).

Additionally, you may want to explicitly allow *only* VPN traffic between nodes, and not between a node and the VPN server. You can achieve that by updating the firewall rules on your machine.

On Debian machines, these rules can be found in */etc/iptables/rules.v4* and */etc/iptables/rules.v6*, on CentOS, Red Hat Enterprise Linux and Fedora they can be found in */etc/sysconfig/iptables* and */etc/sysconfig/ip6tables*. You will have to do the following:

```
# In the firewall rules, below INPUT in the #SSH section, add this line
# to drop all VPN traffic with the VPN server as final destination:
-I INPUT -i tun+ -j DROP
# We only want to allow nodes to reach other nodes, and not other
# network interfaces available in the VPN.
# To achieve, replace the following rules:
-A FORWARD -i tun+ ! -o tun+ -j ACCEPT
-A FORWARD ! -i tun+ -o tun+ -j ACCEPT
# with:
-A FORWARD -i tun+ -o tun+ -j ACCEPT
-A FORWARD -i tun+ -o tun+ -j ACCEPT
-A FORWARD -i tun+ -o tun+ -j ACCEPT
```

#### **Example configuration**

The following configuration makes a server listens to TCP/443 only. Make sure you set clientToClient to true and blockLan to false. The range needs to be supplied to the node configuration files. Also note that the server configured below uses port-sharing.

```
// /etc/vpn-server-api/config.php
<?php
return [
    // List of VPN profiles
    'vpnProfiles' => [
        'internet' => [
            // The number of this profile, every profile per instance has a
            // unique number
            // REQUIRED
            'profileNumber' => 1,
            // The name of the profile as shown in the user and admin portals
            // REQUIRED
            'displayName' => 'vantage6 :: vpn service',
            // The IPv4 range of the network that will be assigned to clients
            // REQUIRED
            'range' => '10.76.0.0/16',
            // The IPv6 range of the network that will be assigned to clients
            // REQUIRED
            'range6' => 'fd58:63db:3245:d20d::/64',
            // The hostname the VPN client(s) will connect to
            // REQUIRED
            'hostName' => 'eduvpn.vantage6.ai',
            // The address the OpenVPN processes will listen on
            // DEFAULT = '::'
            'listen' => '::',
            // The IP address to use for connecting to OpenVPN processes
            // DEFAULT = '127.0.0.1'
            'managementIp' => '127.0.0.1',
            // Whether or not to route all traffic from the client over the VPN
            // DEFAULT = false
            'defaultGateway' => true,
            // Block access to local LAN when VPN is active
            // DEFAULT = false
            'blockLan' => false.
            // IPv4 and IPv6 routes to push to the client, only used when
            // defaultGateway is false
            // DEFAULT = []
            'routes' => [],
```

```
// IPv4 and IPv6 address of DNS server(s) to push to the client
        // DEFAULT = []
        // Quad9 (https://www.quad9.net)
        'dns' => ['9.9.9.9', '2620:fe::fe'],
        // Whether or not to allow client-to-client traffic
        // DEFAULT = false
        'clientToClient' => true,
        // Whether or not to enable OpenVPN logging
        // DEFAULT = false
        'enableLog' => false,
        // Whether or not to enable ACLs for controlling who can connect
        // DEFAULT = false
        'enableAcl' => false,
        // The list of permissions to allow access, requires enableAcl to
        // be true
        // DEFAULT = []
        'aclPermissionList' => [].
        // The protocols and ports the OpenVPN processes should use, MUST
        // be either 1, 2, 4, 8 or 16 proto/port combinations
        // DEFAULT = ['udp/1194', 'tcp/1194']
        'vpnProtoPorts' => [
            'tcp/1195',
        ],
        // List the protocols and ports exposed to the VPN clients. Useful
        // for OpenVPN port sharing. When empty (or missing), uses list
        // from vpnProtoPorts
        // DEFAULT = []
        'exposedVpnProtoPorts' => [
            'tcp/443',
        ],
        // Hide the profile from the user portal, i.e. do not allow the
        // user to choose it
        // DEFAULT = false
        'hideProfile' => false,
        // Protect to TLS control channel with PSK
        // DEFAULT = tls-crypt
        'tlsProtection' => 'tls-crypt',
        //'tlsProtection' => false,
   ],
// API consumers & credentials
'apiConsumers' => [
    'vpn-user-portal' => '***',
```

(continues on next page)

],

```
'vpn-server-node' => '***',
],
];
```

The following configuration snippet can be used to add an API user. The username and the client\_secret have to be added to the vantage6-server configuration file.

```
'Api' => [
 'consumerList' => [
 'vantage6-user' => [
 'redirect_uri_list' => [
 'http://localhost',
 ],
 'display_name' => 'vantage6',
 'require_approval' => false,
 'client_secret' => '***'
]
]
...
```

# 4.4.4.3 RabbitMQ

RabbitMQ is an optional component that enables the server to handle more requests at the same time. This is important if a server has a high workload.

There are several options to host your own RabbitMQ server. You can run RabbitMQ in Docker or host RabbitMQ on Azure. When you have set up your RabbitMQ service, you can connect the server to it by adding the following to the server configuration:

rabbitmq\_uri: amqp://<username>:<password@<hostname>:5672/<vhost>

Be sure to create the user and vhost that you specify exist! Otherwise, you can add them via the RabbitMQ management console.

### 4.4.4.4 Docker registry

A Docker registry or repository provides storage and versioning for Docker images. Installing a private Docker registry is useful if you want don't want to share your algorithms.

#### **Docker Hub**

Docker itself provides a registry as a turn-key solution on Docker Hub. Instructions for setting it up can be found here: https://hub.docker.com/\_/registry.

#### Harbor

Harbor is another option for running a registry. Harbor provides access control, a user interface and automated scanning on vulnerabilities.

#### 4.4.4.5 SMTP server

Some features of the server require an SMTP server to send emails. For example, the server can send an email to a user when they lost their password. There are many ways to set up an SMTP server, and we will not go into detail here. Just remember that you need to configure the server to use your SMTP server (see *All configuration options*).

# 4.4.5 Use

This section explains which commands are available to manage your server. It also explains how to set up a test server locally and how to manage resources via an IPython shell.

## 4.4.5.1 Quick start

To create a new server, run the command below. A menu will be started that allows you to set up a server configuration file.

vserver new

For more details, check out the Configure section.

To run a server, execute the command below. The --attach flag will copy log output to the console.

```
vserver start --name <your_server> --attach
```

Warning: When the server is run for the first time, the following user is created:

- username: root
- · password: root

It is recommended to change this password immediately.

Finally, a server can be stopped again with:

vserver stop --name <your\_server>

## 4.4.5.2 Available commands

The following commands are available in your environment. To see all the options that are available per command use the --help flag, e.g. vserver start --help.

| Command         | Description                                                    |
|-----------------|----------------------------------------------------------------|
| vserver new     | Create a new server configuration file                         |
| vserver start   | Start a server                                                 |
| vserver stop    | Stop a server                                                  |
| vserver files   | List the files that a server is using                          |
| vserver attach  | Show a server's logs in the current terminal                   |
| vserver list    | List the available server instances                            |
| vserver shell   | Run a server instance python shell                             |
| vserver import  | Import server entities as a batch                              |
| vserver version | Shows the versions of all the components of the running server |

### 4.4.5.3 Local test setup

If the nodes and the server run at the same machine, you have to make sure that the node can reach the server.

#### Windows and MacOS

Setting the server IP to 0.0.0.0 makes the server reachable at your localhost (this is also the case when the dockerized version is used). In order for the node to reach this server, set the server\_url setting to host.docker.internal.

**Warning:** On the **M1** mac the local server might not be reachable from your nodes as host.docker.internal does not seem to refer to the host machine. Reach out to us on Discourse for a solution if you need this!

#### Linux

You should bind the server to 0.0.0.0. In the node configuration files, you can then use http://172.17.0.1, assuming you use the default docker network settings.

#### 4.4.5.4 Batch import

You can easily create a set of test users, organizations and collaborations by using a batch import. To do this, use the vserver import /path/to/file.yaml command. An example yaml file is provided below.

You can download this file here.

```
application: {}
    # you may also add your configuration here and leave environments empty
environments:
    # name of the environment (should be 'test', 'prod', 'acc' or 'dev')
    test:
        # Human readable description of the server instance. This is to help
        # your peers to identify the server
        description: Test
        # Should be prod, acc, test or dev. In case the type is set to test
        # the JWT-tokens expiration is set to 1 day (default is 6 hours). The
        # other types can be used in future releases of vantage6
        type: test
```

```
# IP adress to which the server binds. In case you specify 0.0.0.0
# the server listens on all interfaces
ip: 0.0.0.0
# Port to which the server binds
port: 5000
# API path prefix. (i.e. https://yourdomain.org/api_path/<endpoint>). In the
# case you use a referse proxy and use a subpath, make sure to include it
# here also.
api_path: /api
# The URI to the server database. This should be a valid SQLAlchemy URI,
# e.g. for an Sqlite database: sqlite:///database-name.sqlite,
# or Postgres: postgresql://username:password@172.17.0.1/database).
uri: sqlite:///test.sqlite
# This should be set to false in production as this allows to completely
# wipe the database in a single command. Useful to set to true when
# testing/developing.
allow_drop_all: True
# The secret key used to generate JWT authorization tokens. This should
# be kept secret as others are able to generate access tokens if they
# know this secret. This parameter is optional. In case it is not
# provided in the configuration it is generated each time the server
# starts. Thereby invalidating all previous distributed keys.
# OPTIONAL
jwt_secret_key: super-secret-key! # recommended but optional
# Settings for the logger
logging:
  # Controls the logging output level. Could be one of the following
  # levels: CRITICAL, ERROR, WARNING, INFO, DEBUG, NOTSET
  level:
                DEBUG
  # Filename of the log-file, used by RotatingFileHandler
  file:
                test.log
  # Whether the output is shown in the console or not
  use_console: True
  # The number of log files that are kept, used by RotatingFileHandler
  backup_count: 5
  # Size in kB of a single log file, used by RotatingFileHandler
  max_size:
                1024
  # format: input for logging.Formatter,
  format:
                "%(asctime)s - %(name)-14s - %(levelname)-8s - %(message)s"
  datefmt:
                "%Y-%m-%d %H:%M:%S"
```

```
# (optional) set the individual log levels per logger name, for example
# mute some loggers that are too verbose.
  loggers:
    - name: urllib3
      level: warning
    - name: socketIO-client
      level: warning
    - name: engineio.server
      level: warning
    - name: socketio.server
      level: warning
    - name: sqlalchemy.engine
      level: warning
    - name: requests_oauthlib.oauth2_session
      level: warning
# Additional debug flags
debug:
  # Set to `true` to enable debug mode for the socketio server
  socketio: false
  # Set to `true` to enable debug mode in the Flask app
  flask: false
# Configure a smtp mail server for the server to use for administrative
# purposes. e.g. allowing users to reset their password.
# OPTIONAL
smtp:
  port: 587
  server: smtp.yourmailserver.com
  username: your-username
  password: super-secret-password
# Set an email address you want to direct your users to for support
# (defaults to the address you set above in the SMTP server or otherwise
# to support@vantage6.ai)
support_email: your-support@email.com
# set how long reset token provided via email are valid (default 1 hour)
email_token_validity_minutes: 60
# set how long tokens and refresh tokens are valid (default 6 and 48
# hours, respectively)
token_expires_hours: 6
refresh_token_expires_hours: 48
# If algorithm containers need direct communication between each other
# the server also requires a VPN server. (!) This must be a EduVPN
# instance as vantage6 makes use of their API (!)
# OPTIONAL
```

```
vpn_server:
    # the URL of your VPN server
    url: https://your-vpn-server.ext

    # OATH2 settings, make sure these are the same as in the
    # configuration file of your EduVPN instance
    redirect_url: http://localhost
    client_id: your_VPN_client_user_name
    client_secret: your_VPN_client_user_password

    # Username and password to acccess the EduVPN portal
    portal_username: your_eduvpn_portal_user_name
    portal_userpass: your_eduvpn_portal_user_password

prod: {}
acc: {}
dev: {}
```

**Warning:** All users that are imported using vserver import receive the superuser role. We are looking into ways to also be able to import roles. For more background info refer to this issue.

# 4.4.6 Configure

The vantage6-server requires a configuration file to run. This is a yaml file with a specific format.

The next sections describes how to configure the server. It first provides a few quick answers on setting up your server, then shows an example of all configuration file options, and finally explains where your vantage6 configuration files are stored.

#### 4.4.6.1 How to create a configuration file

The easiest way to create an initial configuration file is via: vserver new. This allows you to configure the basic settings. For more advanced configuration options, which are listed below, you can view the *example configuration file*.

#### 4.4.6.2 Where is my configuration file?

To see where your configuration file is located, you can use the following command

vserver files

**Warning:** This command will usually only work for local test deployments of the vantage6 server. If you have deployed the server on a remote server, this command will probably not work.

Also, note that on local deployments you may need to specify the --user flag if you put your configuration file in the *user folder*.

You can create and edit this file manually. To create an initial configuration file you can also use the configuration wizard: vserver new.

#### 4.4.6.3 All configuration options

The following configuration file is an example that intends to list all possible configuration options.

You can download this file here: server\_config.yaml

```
application: {}
 # you may also add your configuration here and leave environments empty
environments:
 # name of the environment (should be 'test', 'prod', 'acc' or 'dev')
 test:
    # Human readable description of the server instance. This is to help
    # your peers to identify the server
   description: Test
   # Should be prod, acc, test or dev. In case the type is set to test
   # the JWT-tokens expiration is set to 1 day (default is 6 hours). The
   # other types can be used in future releases of vantage6
   type: test
   # IP adress to which the server binds. In case you specify 0.0.0.0
   # the server listens on all interfaces
   ip: 0.0.0.0
   # Port to which the server binds
   port: 5000
   # API path prefix. (i.e. https://yourdomain.org/api_path/<endpoint>). In the
   # case you use a referse proxy and use a subpath, make sure to include it
   # here also.
   api_path: /api
   # The URI to the server database. This should be a valid SQLAlchemy URI,
   # e.g. for an Sqlite database: sqlite:///database-name.sqlite,
   # or Postgres: postgresql://username:password@172.17.0.1/database).
   uri: sqlite:///test.sqlite
   # This should be set to false in production as this allows to completely
   # wipe the database in a single command. Useful to set to true when
    # testing/developing.
   allow_drop_all: True
   # The secret key used to generate JWT authorization tokens. This should
   # be kept secret as others are able to generate access tokens if they
   # know this secret. This parameter is optional. In case it is not
    # provided in the configuration it is generated each time the server
    # starts. Thereby invalidating all previous distributed keys.
    # OPTIONAL
```

```
jwt_secret_key: super-secret-key! # recommended but optional
# Settings for the logger
logging:
  # Controls the logging output level. Could be one of the following
  # levels: CRITICAL, ERROR, WARNING, INFO, DEBUG, NOTSET
  level:
                DEBUG
  # Filename of the log-file, used by RotatingFileHandler
  file:
                test.log
  # Whether the output is shown in the console or not
  use_console: True
  # The number of log files that are kept, used by RotatingFileHandler
  backup_count: 5
  # Size in kB of a single log file, used by RotatingFileHandler
  max_size:
                1024
  # format: input for logging.Formatter,
  format:
                "%(asctime)s - %(name)-14s - %(levelname)-8s - %(message)s"
  datefmt:
                "%Y-%m-%d %H:%M:%S"
# (optional) set the individual log levels per logger name, for example
# mute some loggers that are too verbose.
  loggers:
    - name: urllib3
      level: warning
    - name: socketIO-client
     level: warning
    - name: engineio.server
      level: warning
    - name: socketio.server
      level: warning
    - name: sqlalchemy.engine
      level: warning
    - name: requests_oauthlib.oauth2_session
      level: warning
# Additional debug flags
debug:
  # Set to `true` to enable debug mode for the socketio server
  socketio: false
  # Set to `true` to enable debug mode in the Flask app
  flask: false
# Configure a smtp mail server for the server to use for administrative
# purposes. e.g. allowing users to reset their password.
```

```
# OPTIONAL
  smtp:
   port: 587
    server: smtp.yourmailserver.com
    username: your-username
   password: super-secret-password
  # Set an email address you want to direct your users to for support
  # (defaults to the address you set above in the SMTP server or otherwise
  # to support@vantage6.ai)
 support_email: your-support@email.com
  # set how long reset token provided via email are valid (default 1 hour)
 email_token_validity_minutes: 60
  # set how long tokens and refresh tokens are valid (default 6 and 48
  # hours, respectively)
 token_expires_hours: 6
 refresh_token_expires_hours: 48
  # If algorithm containers need direct communication between each other
  # the server also requires a VPN server. (!) This must be a EduVPN
  # instance as vantage6 makes use of their API (!)
  # OPTIONAL
 vpn_server:
      # the URL of your VPN server
     url: https://your-vpn-server.ext
      # OATH2 settings, make sure these are the same as in the
      # configuration file of your EduVPN instance
     redirect_url: http://localhost
      client_id: your_VPN_client_user_name
      client_secret: your_VPN_client_user_password
      # Username and password to acccess the EduVPN portal
     portal_username: your_eduvpn_portal_user_name
     portal_userpass: your_eduvpn_portal_user_password
prod: {}
acc: {}
dev: {}
```

Note: We use DTAP for key environments. In short:

- dev Development environment. It is ok to break things here
- test Testing environment. Here, you can verify that everything works as expected. This environment should resemble the target environment where the final solution will be deployed as much as possible.
- acc Acceptance environment. If the tests were successful, you can try this environment, where the final user will test his/her analysis to verify if everything meets his/her expectations.
- prod Production environment. The version of the proposed solution where the final analyses are executed.

You can also specify the key application if you do not want to specify one of the environments.

# 4.4.6.4 Configuration file location

The directory where to store the configuration file depends on you operating system (OS). It is possible to store the configuration file at **system** or at **user** level. At the user level, configuration files are only available for your user. By default, server configuration files are stored at **system** level.

The default directories per OS are as follows:

| OS    | System                        | User                                                    |  |
|-------|-------------------------------|---------------------------------------------------------|--|
| Win-  | C:\ProgramData\vantage\server | C:\Users\ <user>\AppData\Local\vantage\</user>          |  |
| dows  |                               | server                                                  |  |
| Ma-   | /Library/Application/Support/ | /Users/ <user>/Library/Application Support/</user>      |  |
| cOS   | vantage6/server               | vantage6/server                                         |  |
| Linux | /etc/xdg/vantage6/server/     | <pre>/home/<user>/.config/vantage6/server/</user></pre> |  |

**Warning:** The command vserver looks in certain directories by default. It is possible to use any directory and specify the location with the --config flag. However, note that using a different directory requires you to specify the --config flag every time!

Similarly, you can put your server configuration file in the user folder by using the --user flag. Note that in that case, you have to specify the --user flag for all vserver commands.

# 4.4.6.5 Logging

Logging is enabled by default. To configure the logger, look at the **logging** section in the example configuration in *All configuration options*.

Useful commands:

- 1. vserver files: shows you where the log file is stored
- 2. vserver attach: show live logs of a running server in your current console. This can also be achieved when starting the server with vserver start --attach

# 4.4.7 Shell

**Warning:** Using the server shell is not recommended. The shell is outdated and superseded by other tools. The shell offers a server admin the ability to manage the server entities, but does not offer any validation of the input. Therefore, it is easy to break the server by using the shell.

Instead, we recommend using the user interface, the Python client or the API.

The shell allows a server admin to manage all server entities. To start the shell, use vserver shell [options].

In the next sections the different database models that are available are explained. You can retrieve any record and edit any property of it. Every db. object has a help() method which prints some info on what data is stored in it (e.g. db.Organization.help()).

Note: Don't forget to call .save() once you are done editing an object.

#### 4.4.7.1 Organizations

**Note:** Organizations have a public key that is used for end-to-end encryption. This key is automatically created and/or uploaded by the node the first time it runs.

To store an organization you can use the db.Organization model:

```
# create new organiztion
organization = db.Organization(
    name="IKNL",
    domain="iknl.nl",
    address1="Zernikestraat 29",
    address2="Eindhoven",
    zipcode="5612HZ",
    country="Netherlands"
)
# store organization in the database
organization.save()
```

Retrieving organizations from the database:

```
# get all organizations in the database
organizations = db.Organization.get()
# get organization by its unique id
organization = db.Organization.get(1)
# get organization by its name
organization = db.Organization.get_by_name("IKNL")
```

A lot of entities (e.g. users) at the server are connected to an organization. E.g. you can see which (computation) tasks are issued by the organization or see which collaborations it is participating in.

```
# retrieve organization from which we want to know more
organization = db.Organization.get_by_name("IKNL")
# get all collaborations in which the organization participates
collaborations = organization.collaborations
# get all users from the organization
users = organization.users
# get all created tasks (from all users)
tasks = organization.created_tasks
# get the results of all these tasks
results = organization.results
```

```
# get all nodes of this organization (for each collaboration
# an organization participates in, it needs a node)
nodes = organization.nodes
```

#### 4.4.7.2 Roles and Rules

A user can have multiple roles and rules assigned to them. These are used to determine if the user has permission to view, edit, create or delete certain resources using the API. A role is a collection of rules.

```
# display all available rules
db.Rule.get()
# display rule 1
db.Rule.get(1)
# display all available roles
db.Role.get()
# display role 3
db.Role.get(3)
# show all rules that belong to role 3
db.Role.get(3).rules
# retrieve a certain rule from the DB
rule = db.Rule.get_by_("node", Scope, Operation)
# create a new role
role = db.Role(name="role-name", rules=[rule])
role.save()
# or assign the rule directly to the user
user = db.User.get_by_username("some-existing-username")
user.rules.append(rule)
user.save()
```

#### 4.4.7.3 Users

Users belong to an organization. So if you have not created any *Organizations* yet, then you should do that first. To create a user you can use the db.User model:

```
# first obtain the organization to which the new user belongs
org = db.Organization.get_by_name("IKNL")
# obtain role 3 to assign to the new user
role_3 = db.Role.get(3)
# create the new users, see section Roles and Rules on how to
# deal with permissions
```

```
new_user = db.User(
    username="root",
    password="super-secret",
    firstname="John",
    lastname="Doe",
    roles=[role_3],
    rules=[],
    organization=org
)
# store the user in the database
new_user.save()
```

You can retrieve users in the following ways:

```
# get all users
db.User.get()
# get user 1
db.User.get(1)
# get user by username
db.User.get_by_username("root")
# get all users from the organization IKNL
db.Organization.get_by_name("IKNL").users
```

To modify a user, simply adjust the properties and save the object.

```
user = db.User.get_by_username("some-existing-username")
# update the firstname
user.firstname = "Brandnew"
# update the password; it is automatically hashed.
user.password = "something-new"
# store the updated user in the database
user.save()
```

# 4.4.7.4 Collaborations

A collaboration consists of one or more organizations. To create a collaboration you need at least one but preferably multiple *Organizations* in your database. To create a collaboration you can use the db.Collaboration model:

```
# create a second organization to collaborate with
other_organization = db.Organization(
    name="IKNL",
    domain="iknl.nl",
    address1="Zernikestraat 29",
    address2="Eindhoven",
```

```
zipcode="5612HZ",
    country="Netherlands"
)
other_organization.save()
# get organization we have created earlier
iknl = db.Organization.get_by_name("IKNL")
# create the collaboration
collaboration = db.Collaboration(
    name="collaboration-name",
    encrypted=False,
    organizations=[iknl, other_organization]
)
# store the collaboration in the database
collaboration.save()
```

Tasks, nodes and organizations are directly related to collaborations. We can obtain these by:

```
# obtain a collaboration which we like to inspect
collaboration = db.Collaboration.get(1)
# get all nodes
collaboration.nodes
# get all tasks issued for this collaboration
collaboration.tasks
# get all organizations
collaboration.organizations
```

**Warning:** Setting the encryption to False at the server does not mean that the nodes will send encrypted results. This is only the case if the nodes also agree on this setting. If they don't, you will receive an error message.

# 4.4.7.5 Nodes

Before nodes can login, they need to exist in the server's database. A new node can be created as follows:

```
# we'll use a uuid as the API-key, but you can use anything as
# API key
from uuid import uuid1
# nodes always belong to an organization *and* a collaboration,
# this combination needs to be unique!
iknl = db.Organization.get_by_name("IKNL")
collab = iknl.collaborations[0]
# generate and save
api_key = str(uuid1())
```

```
print(api_key)
node = db.Node(
    name = f"IKNL Node - Collaboration {collab.name}",
    organization = iknl,
    collaboration = collab,
    api_key = api_key
)
# save the new node to the database
node.save()
```

**Note:** API keys are hashed before stored in the database. Therefore you need to save the API key immediately. If you lose it, you can reset the API key later via the shell, API, client or UI.

# 4.4.7.6 Tasks and Results

**Warning:** Tasks(/results) created from the shell are not picked up by nodes that are already running. The signal to notify them of a new task cannot be emitted this way. We therefore recommend sending tasks via the Python client.

A task is intended for one or more organizations. For each organization the task is intended for, a corresponding (initially empty) result should be created. Each task can have multiple results, for example a result from each organization.

```
# obtain organization from which this task is posted
iknl = db.Organization.get_by_name("IKNL")
# obtain collaboration for which we want to create a task
collaboration = db.Collaboration.get(1)
# obtain the next run_id. Tasks sharing the same run_id
# can share the temporary volumes at the nodes. Usually this
# run_id is assigned through the API (as the user is not allowed
# to do so). All tasks from a master-container share the
# same run_id
run_id = db.Task.next_run_id()
task = db.Task(
   name="some-name".
   description="some human readable description",
   image="docker-registry.org/image-name",
   collaboration=collaboration,
   run_id=run_id,
   database="default",
   initiator=iknl,
task.save()
# input the algorithm container (docker-registry.org/image-name)
```

```
# expects
input_ = {
}
import datetime
# now create a result model for each organization within the
# collaboration. This could also be a subset
for org in collaboration.organizations:
    res = db.Result(
        input=input_,
        organization=org,
        task=task,
        assigned_at=datetime.datetime.now()
    )
    res.save()
```

Tasks can have a child/parent relationship. Note that the run\_id is for parent and child tasks the same.

```
# get a task to which we want to create some
# child tasks
parent_task = db.Task.get(1)
child_task = db.Task(
    name="some-name",
    description="some human readable description",
    image="docker-registry.org/image-name",
    collaboration=collaboration,
    run_id=parent_task.run_id,
    database="default",
    initiator=iknl,
    parent=parent_task
)
child_task.save()
```

**Note:** Tasks that share a **run\_id** have access to the same temporary folder at the node. This allows for multi-stage algorithms.

Obtaining results:

```
# obtain all Results
db.Result.get()
# obtain only completed results
[result for result in db.Result.get() if result.complete]
# obtain result by its unique id
db.Result.get(1)
```

# 4.5 Algorithm Development

This section helps you to develop MPC and FL algorithms that are compatible with vantage6. You are **not** going to find a list of algorithms here or help on how to use them. In the *Entities* the basic concepts and interface between node and algorithm is explained. Then in the *Classic Tutorial* a FL algorithm is build from scratch.

This section is to be extended with more examples in the future.

# 4.5.1 Concepts

Algorithms are executed at the (vantage6-)node. The node receives a computation task from the vantage6-server. The node will then retrieve the algorithm, execute it and return the results to the server.

Algorithms are shared using Docker images which are stored in a Docker image registry which is accessible to the nodes. In the following sections we explain the fundamentals of algorithm containers.

- 1. Input & output Interface between the node and algorithm container
- 2. Wrappers Library to simplify and standardized the node-algorithm input and output
- 3. Child containers Creating subtasks from an algorithm container
- 4. Networking Communicate with other algorithm containers and the vantage6-server
- 5. Cross language Cross language data serialization
- 6. Package & distribute Packaging and shipping algorithms

# 4.5.1.1 Input & output

The algorithm runs in an isolated environment within the data station (node). As it is important to limit the connectivity and accessability for obvious security reasons. In order for the algorithm to do its work, it is provided with several resources.

**Note:** This section describes the current process. Keep in mind that this is subjected to be changed. For more information, please see this Github

# **Environment variables**

The algorithms have access to several environment variables, see Section 4.5.1.1. These can be used to locate certain files or to add local configuration settings into the container.

| Variable         | Description                                                                          |  |
|------------------|--------------------------------------------------------------------------------------|--|
| INPUT_FILE       | path to the input file. The input file contains the user defined input for the algo- |  |
|                  | rithms.                                                                              |  |
| TOKEN_FILE       | Path to the token file. The token file contains a JWT token which can be used        |  |
|                  | to access the vantage6-server. This way the algorithm container is able to post      |  |
|                  | new tasks and retrieve results.                                                      |  |
| TEMPORARY_FOLDER | Path to the temporary folder. This folder can be used to store intermediate          |  |
|                  | sults. These intermediate results are shared between all containers that have the    |  |
|                  | same run_id. Algorithm containers which are created from an algorithm con-           |  |
|                  | tainer themselves share the same run_id.                                             |  |
| HOST             | Contains the URL to the vantage6-server.                                             |  |
| PORT             | Contains the port to which the vantage6-server listens. Is used in combination       |  |
|                  | with HOST and API_PATH.                                                              |  |
| API_PATH         | Contains the api base path from the vantage6-server.                                 |  |
| [*]_DATABASE_URI | Contains the URI of the local database. The * is replaced by the key specified       |  |
|                  | in the node configuration file.                                                      |  |

| Table 4.1. Linvironment variables | Table 4.1: | Environment | variables |
|-----------------------------------|------------|-------------|-----------|
|-----------------------------------|------------|-------------|-----------|

**Note:** Additional environment variables can be specified in the node configuration file using the algorithm\_env key. These additional variables are forwarded to all algorithm containers.

# **File mounts**

The algorithm container has access to several file mounts.

#### Input

The input file contains the user defined input. The user specifies this when a task is created.

#### Output

The algorithm should write its output to this file. When the docker container exits the contents of this file will be send back to the vantage6-server.

#### Token

The token file contains a JWT token which can be used by the algorithm to communicate with the central server. The token can only be used to create a new task with the same image, and is only valid while the task has not yet been completed.

### **Temporary directory**

The temporary directory can be used by an algorithm container to share files with other algorithm containers that:

- run on the same node
- have the same run\_id

Algorithm containers that origin from another container (a.k.a master container or parent container) share the same run\_id. i.o. if a user creates a task a new run\_id is assigned.

The paths to these files and directories are stored in the environment variables, which we will explain now.

# 4.5.1.2 Wrappers

The algorithm wrapper simplifies and standardizes the interaction between algorithm and node. The client libraries and the algorithm wrapper are tied together and use the same standards. The algorithm wrapper:

- reads the environment variables and file mounts and supplies these to your algorithm.
- provides an entrypoint for the docker container
- allows to write a single algorithm for multiple types of data sources

The wrapper is language specific and currently we support Python and R. Extending this concept to other languages is not so complex.

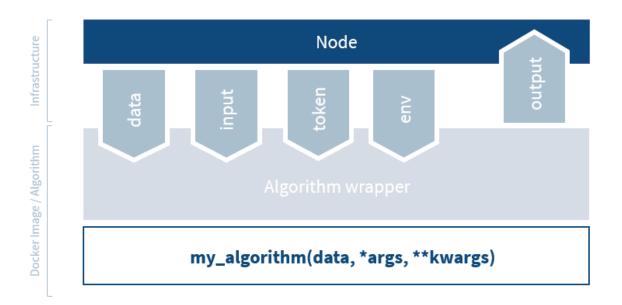

Fig. 4.6: The algorithm wrapper handles algorithm input and output.

# **Federated function**

The signature of your function has to contain data as the first argument. The method name should have a RPC\_ prefix. Everything that is returned by the function will be written to the output file.

Python:

```
def RPC_my_algorithm(data, *args, **kwargs):
    pass
```

*R*:

```
RPC_my_algorithm <- function(data, ...) {
}</pre>
```

# **Central function**

It is quite common to have a central part of your federated analysis which orchestrates the algorithm and combines the partial results. A common pattern for a central function would be:

- 1. Request partial models from all participants
- 2. Obtain the partial models
- 3. Combine the partial models to a global model
- 4. (optional) Repeat step 1-3 until the model converges

It is possible to run the central part of the analysis on your own machine, but it is also possible to let vantage6 handle the central part. There are several advantages to letting vantage6 handle this:

- You don't have to keep your machine running during the analysis
- You don't need to use the same programming language as the algorithm in case a language specific serialization is used in the algorithm

Note: Central functions also run at a node and not at the server.

In contrast to the federated functions, central functions are not prefixed. The first argument needs to be client and the second argument needs to be data. The data argument contains the local data and the client argument provides an interface to the vantage6-server.

**Warning:** The argument data is not present in the R wrapper. This is a consistency issue which will be solved in a future release.

```
def main(client, data, *args, **kwargs):
    # Run a federated function. Note that we omnit the
    # RPC_ prefix. This prefix is added automatically
    # by the infrastructure
    task = client.create_new_task(
        {
            "method": "my_algorithm",
            "args": [],
            "kwargs": {}
        },
        organization_ids=[...]
)

# wait for the federated part to complete
# and return
results = wait_and_collect(task)
```

```
main <- function(client, ...) {
    # Run a federated function. Note that we omnit the
    # RPC_ prefix. This prefix is added automatically
    # by the infrastructure
    result <- client$call("my_algorithm", ...)</pre>
```

(continues on next page)

**return** results

}

. . .

(continued from previous page)

```
# Optionally do something with the results
# return the results
return(result)
```

#### **Different wrappers**

The docker wrappers read the local data source and supplies this to your functions in your algorithm. Currently CSV and SPARQL for Python and a CSV wrapper for R is supported. Since the wrapper handles the reading of the data, you need to rebuild your algorithm with a different wrapper to make it compatible with a different type of data source. You do this by updating the CMD directive in the dockerfile.

CSV wrapper (Python)

```
CMD python -c "from vantage6.tools.docker_wrapper import docker_wrapper; docker_wrapper('
→${PKG_NAME}')"
```

CSV wrapper (R)

```
CMD Rscript -e "vtg::docker.wrapper('$PKG_NAME')"
```

SPARQL wrapper (Python)

```
CMD python -c "from vantage6.tools.docker_wrapper import sparql_wrapper; sparql_wrapper('
→${PKG_NAME}')"
```

Parquet wrapper (Python)

```
CMD python -c "from vantage6.tools.docker_wrapper import parquet_wrapper; parquet_
→wrapper('${PKG_NAME}')"
```

# vantage6

# **Data serialization**

TODO

# 4.5.1.3 Mock client

TODO

# 4.5.1.4 Child containers

When a user creates a task, one or more nodes spawn an algorithm container. These algorithm containers can create new tasks themselves.

Every algorithm is supplied with a JWT token (see *Input & output*). This token can be used to communicate with the vantage6-server. In case you use a algorithm wrapper, you simply can use the supplied Client in case you use a *Central function*.

A child container can be a parent container itself. There is no limit to the amount of task layers that can be created. It is common to have only a single parent container which handles many child containers.

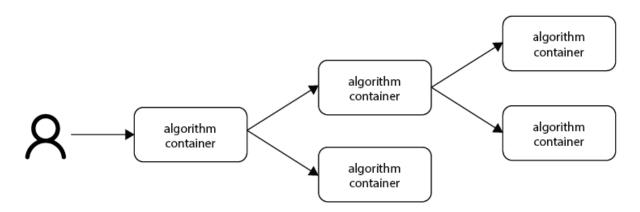

Fig. 4.7: Each container can spawn new containers in the network. Each container is provided with a unique token which they can use to communicate to the vantage6-server.

The token to which the containers have access supplies limited permissions to the container. For example, the token can be used to create additional tasks, but only in the same collaboration, and using the same image.

### 4.5.1.5 Networking

The algorithm container is deployed in an isolated network to reduce their exposure. Hence, the algorithm it cannot reach the internet. There are two exceptions:

- 1. When the VPN feature is enabled on the server all algorithm containers are able to reach each other using an ip and port over VPN.
- 2. The central server is reachable through a local proxy service. In the algorithm you can use the HOST, POST and API\_PATH to find the address of the server.

**Note:** We are working on a whitelisting feature which allows a node to configure addresses that the algorithm container is able to reach.

#### **VPN connection**

Algorithm containers can expose one or more ports. These ports can then be used by other algorithm containers to exchange data. The infrastructure uses the Dockerfile from which the algorithm has been build to determine to which ports are used by the algorithm. This is done by using the EXPOSE and LABEL directives.

For example when an algorithm uses two ports, one port for communication com and one port for data exchange data. The following block should be added to you algorithm Dockerfile:

```
# port 8888 is used by the algorithm for communication purposes
EXPOSE 8888
LABEL p8888 = "com"
# port 8889 is used by the algorithm for data-exchange
EXPOSE 8889
LABEL p8889 = "data"
```

Port 8888 and 8889 are the internal ports to which the algorithm container listens. When another container want to communicate with this container it can retrieve the IP and external port from the central server by using the result\_id and the label of the port you want to use (com or data in this case)

#### 4.5.1.6 Cross language

Because algorithms are exchanged through Docker images they can be written in any language. This is an advantage as developers can use their preferred language for the problem they need to solve.

**Warning:** The wrappers are only available for R and Python, so when you use different language you need to handle the IO yourself. Consult the *Input & Output* section on what the node supplies to your algorithm container.

When data is exchanged between the user and the algorithm they both need to be able to read the data. When the algorithm uses a language specific serialization (e.g. a pickle in the case of Python or RData in the case of R) the user needs to use the same language to read the results. A better solution would be to use a type of serialization that is not specific to a language. For our wrappers we use JSON for this purpose.

**Note:** Communication between algorithm containers can use language specific serialization as long as the different parts of the algorithm use the same language.

### 4.5.1.7 Package & distribute

Once the algorithm is completed it needs to be packaged and made available for retrieval by the nodes. The algorithm is packaged in a Docker image. A Docker image is created from a Dockerfile, which acts as blue-print. Once the Docker image is created it needs to be uploaded to a registry so that nodes can retrieve it.

#### Dockerfile

A minimal Dockerfile should include a base image, injecting your algorithm and execution command of your algorithm. Here are several examples:

```
# python3 image as base
FROM python:3
# copy your algorithm in the container
COPY . /app
# maybe your algorithm is installable.
RUN pip install /app
# execute your application
CMD python /app/app.py
```

When using the Python Wrappers, the Dockerfile needs to follow a certain format. You should only change the PKG\_NAME value to the Python package name of your algorithm.

```
# python vantage6 algorithm base image
FROM harbor.vantage6.ai/algorithms/algorithm-base
# this should reflect the python package name
ARG PKG_NAME="v6-summary-py"
# install federated algorithm
COPY . /app
RUN pip install /app
ENV PKG_NAME=${PKG_NAME}
# Tell docker to execute `docker_wrapper()` when the image is run.
CMD python -c "from vantage6.tools.docker_wrapper import docker_wrapper; docker_wrapper('
-> ${PKG_NAME}'
```

**Note:** When using the python wrapper your algorithm file needs to be installable. See here for more information on how to create a python package.

When using the R Wrappers, the Dockerfile needs to follow a certain format. You should only change the PKG\_NAME value to the R package name of your algorithm.

```
# The Dockerfile tells Docker how to construct the image with your algorithm.
# Once pushed to a repository, images can be downloaded and executed by the
# network hubs.
```

```
FROM harbor2.vantage6.ai/base/custom-r-base
# this should reflect the R package name
ARG PKG_NAME='vtg.package'
LABEL maintainer="Main Tainer <m.tainer@vantage6.ai>"
# Install federated glm package
COPY . /usr/local/R/${PKG_NAME}/
WORKDIR /usr/local/R/${PKG_NAME}
RUN Rscript -e 'library(devtools)' -e 'install_deps(".")'
RUN R CMD INSTALL --no-multiarch --with-keep.source .
# Tell docker to execute `docker.wrapper()` when the image is run.
ENV PKG_NAME=${PKG_NAME}
CMD Rscript -e "vtg::docker.wrapper('$PKG_NAME')"
```

**Note:** Additional Docker directives are needed when using direct communication between different algorithm containers, see *Networking*.

### **Build & upload**

If you are in the folder containing the Dockerfile, you can build the project as follows:

```
docker build -t repo/image:tag .
```

The -t indicated the name of your image. This name is also used as reference where the image is located on the internet. If you use Docker hub to store your images, you only specify your username as repo followed by your image name and tag: USERNAME/IMAGE\_NAME: IMAGE\_TAG. When using a private registry repo should contain the URL of the registry also: e.g. harbor2.vantage6.ai/PROJECT/IMAGE\_NAME: TAG.

Then you can push you image:

```
docker push repo/image:tag
```

Now that is has been uploaded it is available for nodes to retrieve when they need it.

#### **Signed images**

It is possible to use the Docker the framework to create signed images. When using signed images, the node can verify the author of the algorithm image adding an additional protection layer.

Dockerfile

- Build project
- CMD
- Expose

# 4.5.2 Classic Tutorial

In this section the basic steps for creating an algorithm for horizontally partitioned data are explained.

**Note:** The final code of this tutorial is published on Github. The algorithm is also published in our Docker registry: *harbor2.vantage6.ai/demo/average* 

It is assumed that it is mathematically possible to create a federated version of the algorithm you want to use. In the following sections we create a federated algorithm to compute the average of a distributed dataset. An overview of the steps that we are going through:

- 1. Mathematically decompose the model
- 2. Federated implementation and local testing
- 3. Vantage6 algorithm wrapper
- 4. Dockerize and push to a registry

This tutorial shows you how to create a federated mean algorithm.

#### 4.5.2.1 Mathematical decomposition

The mean of  $Q = [q_1, q_2...q_n]$  is computed as:

$$Q_{mean} = \frac{1}{n} \sum_{i=1}^{n} q_i = \frac{q_1 + q_2 + \dots + q_n}{n}$$

When dataset Q is **horizontally partitioned** in dataset A and B:

$$A = [a_1, a_2...a_j] = [q_1, q_2...q_j]$$
$$B = [b_1, b_2...b_k] = [q_{j+1}, q_{j+2}...q_n]$$

We would like to compute  $Q_{mean}$  from dataset A and B. This could be computed as:

$$Q_{mean} = \frac{(a_1 + a_2 + \dots + a_j) + (b_1 + b_2 + \dots + b_k)}{j+k} = \frac{\sum A + \sum B}{j+k}$$

Both the number of samples in each dataset and the total sum of each dataset is needed. Then we can compute the global average of dataset A and B.

**Note:** We cannot simply compute the average on each node and combine them, as this would be mathematically incorrect. This would only work if dataset **A** and **B** contain the exact same number of samples.

#### 4.5.2.2 Federated implementation

**Warning:** In this example we use python, however you are free to use any language. The only requirements are: 1) It has to be able to create HTTP-requests, and 2) has to be able to read and write to files.

However, if you use a different language you are not able to use our wrapper. Reach out to us on Discord to discuss how this works.

A federated algorithm consist of two parts:

- 1. A federated part of the algorithm which is responsible for creating the partial results. In our case this would be computing (1) the sum of the observations, and (2) the number of observations.
- 2. A central part of the algorithm which is responsible for combining the partial results from the nodes. In the case of the federated mean that would be dividing the total sum of the observations by the total number of observations.

**Note:** The central part of the algorithm can either be run on the machine of the researcher himself or in a master container which runs on a node. The latter is the preferred method.

In case the researcher runs this part, he/she needs to have a proper setup to do so (i.e. Python 3.5+ and the necessary dependencies). This can be useful when developing new algorithms.

# **Federated part**

The node that runs this part contains a CSV-file with one column (specified by the argument *column\_name*) which we want to use to compute the global mean. We assume that this column has no *NaN* values.

```
import pandas

def federated_part(path, column_name="numbers"):
    """Compute the sum and number of observations of a column"""

    # extract the column numbers from the CSV
    numbers = pandas.read_csv(path)[column_name]

    # compute the sum, and count number of rows
    local_sum = numbers.sum()
    local_count = len(numbers)

    # return the values as a dict
    return {
        "sum": local_sum,
        "count": local_count
    }
```

## **Central part**

The central algorithm receives the sums and counts from all sites and combines these to a global mean. This could be from one or more sites.

```
def central_part(node_outputs):
    """Combine the partial results to a global average"""
    global_sum = 0
    global_count = 0
    for output in node_outputs:
        global_sum += output["sum"]
        global_count += output["count"]
    return {"average": global_sum / global_count}
```

### Local testing

To test, simply create two datasets A and B, both having a numerical column numbers. Then run the following:

```
outputs = [
    federated_part("path/to/dataset/A"),
    federated_part("path/to/dataset/B")
]
Q_average = central_part(outputs)["average"]
print(f"global average = {Q_average}.")
```

### 4.5.2.3 Vantage6 integration

**Note:** A good starting point would be to use the boilerplate code from our Github. This section outlines the steps needed to get to this boilerplate but also provides some background information.

**Note:** In this example we use a **csv**-file. It is also possible to use other types of data sources. This tutorial makes use of our algorithm wrapper which is currently only available for **csv**, **SPARQL** and **Parquet** files.

Other wrappers like **SQL**, **OMOP**, etc. are under consideration. Let us now if you want to use one of these or other datasources.

Now that we have a federated implementation of our algorithm we need to make it compatible with the vantage6 infrastructure. The infrastructure handles the communication with the server and provides data access to the algorithm.

The algorithm consumes a file containing the input. This contains both the method name to be triggered as well as the arguments provided to the method. The algorithm also has access to a CSV file (in the future this could also be a database) on which the algorithm can run. When the algorithm is finished, it writes back the output to a different file.

The central part of the algorithm has to be able to create (sub)tasks. These subtasks are responsible for executing the federated part of the algorithm. The central part of the algorithm can either be executed on one of the nodes in the vantage6 network or on the machine of a researcher. In this example we only show the case in which one of the nodes executes the central part of the algorithm. The node provides the algorithm with a JWT token so that the central part of the algorithm has access to the server to post these subtasks.

# **Algorithm Structure**

The algorithm needs to be structured as a Python package. This way the algorithm can be installed within the Docker image. The minimal file-structure would be:

```
project_folder
    Dockerfile
    setup.py
    algorithm_pkg
    ___init__.py
```

We also recommend adding a README.md, LICENSE and requirements.txt to the project\_folder.

### setup.py

Contains the setup method to create a package from your algorithm code. Here you specify some details about your package and the dependencies it requires.

```
from os import path
from codecs import open
from setuptools import setup, find_packages
# we're using a README.md, if you do not have this in your folder, simply
# replace this with a string.
here = path.abspath(path.dirname(__file__))
with open(path.join(here, 'README.md'), encoding='utf-8') as f:
   long_description = f.read()
# Here you specify the meta-data of your package. The `name` argument is
# needed in some other steps.
setup(
   name='v6-average-py',
   version="1.0.0",
   description='vantage6 average',
   long_description=long_description,
   long_description_content_type='text/markdown',
   url='https://github.com/IKNL/v6-average-py',
   packages=find_packages(),
   python_requires='>=3.6',
    install_requires=[
        'vantage6-client',
        # list your dependencies here:
        # pandas, ...
   ]
)
```

**Note:** The setup.py above is sufficient in most cases. However if you want to do more advanced stuff (like adding static data, or a CLI) you can use the extra arguments from setup.

# Dockerfile

The Dockerfile contains the recipe for building the Docker image. Typically you only have to change the argument PKG\_NAME to the name of you package. This name should be the same as as the name you specified in the setup.py. In our case that would be v6-average-py.

```
# This specifies our base image. This base image contains some commonly used
# dependancies and an install from all vantage6 packages. You can specify a
# different image here (e.g. python:3). In that case it is important that
# `vantage6-client` is a dependancy of you project as this contains the wrapper
# we are using in this example.
FROM harbor.vantage6.ai/algorithms/algorithm-base
# Change this to the package name of your project. This needs to be the same
```

(continued from previous page)

```
# as what you specified for the name in the `setup.py`.
ARG PKG_NAME="v6-average-py"
# This will install your algorithm into this image.
COPY . /app
RUN pip install /app
# This will run your algorithm when the Docker container is started. The
# wrapper takes care of the IO handling (communication between node and
# algorithm). You dont need to change anything here.
ENV PKG_NAME=${PKG_NAME}
CMD python -c "from vantage6.tools.docker_wrapper import docker_wrapper; docker_wrapper('
->${PKG_NAME}')"
```

### \_\_init\_\_.py

This contains the code for your algorithm. It is possible to split this into multiple files, however the methods that should be available to the researcher should be in this file. You can do that by simply importing them into this file (e.g. from .average import my\_nested\_method)

We can distinguish two types of methods that a user can trigger:

| name                          | description                                                                                                    | pre-<br>fix | arguments                             |
|-------------------------------|----------------------------------------------------------------------------------------------------|-------------|---------------------------------------|
| master                        | Central part of the algorithm. Receives a client as argument which pro-<br>vides an interface to the central server. This way the master can create tasks<br>and collect their results. |             | (client,<br>data, *args,<br>**kwargs) |
| Remote<br>proce-<br>dure call | Consumes the data at the node to compute the partial.                                                                                                    | RPC_        | _(data, *args,<br>**kwargs)           |

**Warning:** Everything that is returned by thereturn statement is sent back to the central vantage6-server. This should never contain any privacy-sensitive information.

**Warning:** The client the master method receives is an AlgorithmClient (or a ContainerClient if you are using an older version), which is different than the client you use as a user.

For our average algorithm the implementation will look as follows:

```
import time
from vantage6.tools.util import info
def master(client, data, column_name):
    """Combine partials to global model
    First we collect the parties that participate in the collaboration.
```

```
(continued from previous page)
```

```
Then we send a task to all the parties to compute their partial (the
row count and the column sum). Then we wait for the results to be
ready. Finally when the results are ready, we combine them to a
global average.
Note that the master method also receives the (local) data of the
node. In most usecases this data argument is not used.
The client, provided in the first argument, gives an interface to
the central server. This is needed to create tasks (for the partial
results) and collect their results later on. Note that this client
is a different client than the client you use as a user.
......
# Info messages can help you when an algorithm crashes. These info
# messages are stored in a log file which is send to the server when
# either a task finished or crashes.
info('Collecting participating organizations')
# Collect all organization that participate in this collaboration.
# These organizations will receive the task to compute the partial.
organizations = client.get_organizations_in_my_collaboration()
ids = [organization.get("id") for organization in organizations]
# Request all participating parties to compute their partial. This
# will create a new task at the central server for them to pick up.
# We've used a kwarg but is is also possible to use `args`. Although
# we prefer kwargs as it is clearer.
info('Requesting partial computation')
task = client.create_new_task(
    input_={
        'method': 'average_partial',
        'kwargs': {
            'column_name': column_name
        }
    },
    organization_ids=ids
)
# Now we need to wait untill all organizations(/nodes) finished
# their partial. We do this by polling the server for results. It is
# also possible to subscribe to a websocket channel to get status
# updates.
info("Waiting for results")
task_id = task.get("id")
task = client.get_task(task_id)
while not task.get("complete"):
    task = client.get_task(task_id)
    info("Waiting for results")
    time.sleep(1)
# Once we now the partials are complete, we can collect them.
```

(continued from previous page)

```
info("Obtaining results")
   results = client.get_results(task_id=task.get("id"))
    # Now we can combine the partials to a global average.
   global_sum = 0
   global_count = 0
    for result in results:
        global_sum += result["sum"]
        global_count += result["count"]
   return {"average": global_sum / global_count}
def RPC_average_partial(data, column_name):
    """Compute the average partial
    The data argument contains a pandas-dataframe containing the local
    data from the node.
    .....
    # extract the column_name from the dataframe.
   info(f'Extracting column {column_name}')
   numbers = data[column_name]
    # compute the sum, and count number of rows
   info('Computing partials')
   local_sum = numbers.sum()
   local_count = len(numbers)
    # return the values as a dict
   return {
        "sum": local_sum,
        "count": local_count
    }
```

### Local testing

Now that we have a vantage6 implementation of the algorithm it is time to test it. Before we run it in a vantage6 setup we can test it locally by using the ClientMockProtocol which simulates the communication with the central server.

Before we can locally test it we need to (editable) install the algorithm package so that the Mock client can use it. Simply go to the root directory of your algorithm package (with the setup.py file) and run the following:

pip install -e .

Then create a script to test the algorithm:

```
from vantage6.tools.mock_client import ClientMockProtocol
# Initialize the mock server. The datasets simulate the local datasets from
# the node. In this case we have two parties having two different datasets:
# a.csv and b.csv. The module name needs to be the name of your algorithm
```

```
(continued from previous page)
```

```
# package. This is the name you specified in `setup.py`, in our case that
# would be v6-average-py.
client = ClientMockProtocol(
   datasets=["local/a.csv", "local/b.csv"],
   module="v6-average-py"
)
# to inspect which organization are in your mock client, you can run the
# following
organizations = client.get_organizations_in_my_collaboration()
org_ids = ids = [organization["id"] for organization in organizations]
# we can either test a RPC method or the master method (which will trigger the
# RPC methods also). Lets start by triggering an RPC method and see if that
# works. Note that we do *not* specify the RPC_ prefix for the method! In this
# example we assume that both a.csv and b.csv contain a numerical column `age`.
average_partial_task = client.create_new_task(
    input_={
        'method':'average_partial',
        'kwargs': {
            'column_name': 'age'
        }
   },
   organization_ids=org_ids
)
# You can directly obtain the result (we dont have to wait for nodes to
# complete the tasks)
results = client.get_results(average_partial_task.get("id"))
print(results)
# To trigger the master method you also need to supply the `master`-flag
# to the input. Also note that we only supply the task to a single organization
# as we only want to execute the central part of the algorithm once. The master
# task takes care of the distribution to the other parties.
average_task = client.create_new_task(
    input_={
        'master': 1,
        'method': 'master',
        'kwargs': {
            'column_name': 'age'
        }
    },
   organization_ids=[org_ids[0]]
)
results = client.get_results(average_task.get("id"))
print(results)
```

### **Building and Distributing**

Now that we have a fully tested algorithm for the vantage6 infrastructure. We need to package it so that it can be distributed to the data-stations/nodes. Algorithms are delivered in Docker images. So that's where we need the Dockerfile for. To build an image from our algorithm (make sure you have docker installed and it's running) you can run the following command from the root directory of your algorithm project.

docker build -t harbor2.vantage6.ai/demo/average .

The option -t specifies the (unique) identifier used by the researcher to use this algorithm. Usually this includes the registry address (harbor2.vantage6.ai) and the project name (demo).

**Note:** In case you are using docker hub as registry, you do not have to specify the registry or project as these are set by default to the Docker hub and your docker hub username.

docker push harbor2.vantage6.ai/demo/average

Note: Reach out to us on Discord if you want to use our registries (harbor.vantage6.ai and harbor2.vantage6.ai).

### 4.5.2.4 Cross-language serialization

It is possible that a vantage6 algorithm is developed in one programming language, but you would like to run the task from another language. For these use-cases, the Python algorithm wrapper and client support cross-language serialization. By default, input to the algorithms and output back to the client are serialized using pickle. However, it is possible to define a different serialization format.

Input and output serialization can be specified as follows:

```
client.post_task(
   name='mytask',
   image='harbor2.vantage6.ai/testing/v6-test-py',
   collaboration_id=COLLABORATION_ID,
   organization_ids=ORGANIZATION_IDS,
   data_format='json', # Specify input format to the algorithm
   input_={
        'method': 'column_names',
        'kwargs': {'data_format': 'json'}, # Specify output format
   }
)
```

# 4.6 Feature descriptions

### **Under construction**

The vantage6 platform contains many features - some of which are optional, some which are always active. This section aims to give an overview of the features and how they may be used.

Each component has its own set of features. The features are described in the following sections, as well as a section on inter-component features.

# 4.6.1 Server features

The following pages each describe one feature of the vantage6 server.

### 4.6.1.1 Two-factor authentication

#### Available since version 3.5.0

The vantage6 infrastructure includes the option to use two-factor authentication (2FA). This option is set at the server level: the server administrator decides if it is either enabled or disabled for everyone. Users cannot set this themselves. Server administrators can choose to require 2FA when prompted in vserver new, or by adding the option two\_factor\_auth: true to the configuration file (see *Configure*).

Currently, the only 2FA option is to use Time-based one-time passwords (TOTP) With this form of 2FA, you use your phone to scan a QR code using an authenticator app like LastPass authenticator or Google authenticator. When you scan the QR code, your vantage6 account is added to the authenticator app and will show you a 6-digit code that changes every 30 seconds.

# Setting up 2FA for a user

If a new user logs in, or if a user logs in for the first time after a server administrator has enabled 2FA, they will be required to set it up. The endpoint /token/user will first verify that their password is correct, and then set up 2FA. It does so by generating a random TOTP secret for the user, which is stored in the database. From this secret, a URI is generated that can be used to visualize the QR code.

If the user is logging in via the vantage6 user interface, this QR code will be visualized to allow the user to scan it. Also, users that login via the Python client will be shown a QR code. In both cases, they also have the option to manually enter the TOTP secret into their authenticator app, in case scanning the QR code is not possible.

Users that log in via the R client or directly via the API will have to visualize the QR code themselves, or manually enter the TOTP secret into their authenticator app.

### **Using 2FA**

If a user has already setup 2FA tries to login, the endpoint /token/user will require that they provide their 6-digit TOTP code via the mfa\_code argument. This code will be checked using the TOTP secret stored in the database, and if it is valid, the user will be logged in.

To prevent users with a slow connection from having difficulty logging in, valid codes from the 30s period directly prior to the current period will also be logged in.

### **Resetting 2FA**

When a user loses access to their 2FA, they may reset it via their email. They should use the endpoint /recover/2fa/lost to get an email with a reset token and then use the reset token in /recover/2fa/reset to reset 2FA. This endpoint will give them a new QR code that they can visualize just like the initial QR code.

### 4.6.1.2 Horizontal scaling

By horizontal scaling, we mean that you can run multiple instances of the vantage6 server simultaneously to handle a high workload. This is useful when a single machine running the server is no longer sufficient to handle all requests.

### How it works

Horizontal scaling with vantage6 can be done using a RabbitMQ server. RabbitMQ is a widely used message broker. Below, we will first explain how we use RabbitMQ, and then discuss the implementation.

The websocket connection between server and nodes is used to process various changes in the network's state. For example, a node can create a new (sub)task for the other nodes in the collaboration. The server then communicates these tasks via the socket connection. Now, if we use multiple instances of the central server, different nodes in the same collaboration may connect to different instances, and then, the server would not be able to deliver the new task properly. This is where RabbitMQ comes in.

When RabbitMQ is enabled, the websocket messages are directed over the RabbitMQ message queue, and delivered to the nodes regardless of which server instance they are connected to. The RabbitMQ service thus helps to ensure that all websocket events are still communicated properly to all involved parties.

#### How to use

If you use multiple server instances, you should always connect them to the same RabbitMQ instance. You can achieve this by adding your RabbitMQ server when you create a new server with **vserver new**, or you can add it later to your server configuration file as follows:

rabbitmq\_uri: amqp://\$user:\$password@\$host:\$port/\$vhost

Where **\$user** is the username, **\$password** is the password, **\$host** is the URL where your RabbitMQ service is running, **\$port** is the queue's port (which is 5672 if you are using the RabbitMQ Docker image), and **\$vhost** is the name of your virtual host (you could e.g. run one instance group per vhost).

### Deploy

If you are running a test server with vserver start, a RabbitMQ docker container will be started automatically for you. This docker container contains a management interface which will be available on port 15672.

For deploying a production server, there are several options to run RabbitMQ. For instance, you can install *RabbitMQ* on Azure <https://www.golinuxcloud.com/install-rabbitmq-on-azure/>\_.

### 4.6.1.3 Permission management

Almost every endpoint on the API is under role-based access control: not everyone and everything is allowed to access it.

There are three types of entities that can attempt to access the API: users, nodes and algorithm containers. Not every endpoint is available to all three entities. Therefore, there are decorators such as:

- <code>@only\_for(['user', 'container']: only accessible for users and algorithm containers</code>
- @with\_user: only users have access to this endpoint

These decorators ensure that only authenticated entities of the right type can enter the endpoint.

When an endpoint is then entered, there are additional permission checks. For users, permissions vary per user. Nodes and algorithm containers all have the same permissions, but for specific situations there are specific checks. For instance, nodes are only allowed to update their own results, and not those of other nodes. These checks are performed within the endpoints themselves.

The following rules are defined:

The rules have an operation, a scope, and a resource that they work on. For instance, a rule with operation 'View', scope 'Organization' and resource 'Task', will allow a user to view all tasks of their own organization. There are 4 operations (view, edit, create and delete) that correspond to GET, PATCH, CREATE and DELETE requests, respectively. The scopes are:

- Global: all resources of all organizations
- Organization: resources of the user's own organization
- Collaboration: resources of all organizations that the user's organization is in a collaboration with
- Own: these are specific to the user endpoint. Permits a user to see/edit their own user, but not others within the organization.

### 4.6.1.4 API response structure

Each API endpoint returns a JSON response. All responses are structured in the same way, according to the HATEOAS constraints. An example is detailed below:

```
>>> client.task.get(task_id)
{
    "id": 1,
    "name": "test",
    "results": [
        {
             "id": 2,
             "link": "/api/result/2",
             "methods": [
                 "PATCH",
                 "GET"
             ]
        }
    ],
    "image": "harbor2.vantage6.ai/testing/v6-test-py",
    . . .
}
```

| Resource      | Scope         | Operation |        |        |   |
|---------------|---------------|-----------|--------|--------|---|
| User          | Own           | View      | Edit   | Delete |   |
|               | Organization  | View      | Create | Edit   | I |
|               | Global        | View      | Create | Edit   | Ī |
| Organization  | Organization  | View      | Edit   |        |   |
|               | Collaboration | View      |        |        |   |
|               | Global        | View      | Create | Edit   |   |
| Collaboration | Organization  | View      |        |        |   |
|               | Global        | View      | Create | Edit   |   |
| Role          | Organization  | View      | Create | Edit   |   |
|               | Global        | View      | Create | Edit   |   |
| Node          | Organization  | View      | Create | Edit   |   |
|               | Global        | View      | Create | Edit   |   |
| Task          | Organization  | View      | Create | Edit   |   |
|               | Global        | View      | Create | Edit   |   |
| Result        | Organization  | View      |        |        |   |
|               | Global        | View      |        |        |   |
| Port          | Organization  | View      |        |        |   |
|               | Global        | View      |        |        |   |

Fig. 4.8: The rules that are available per resource, scope, and operation. For example, the first rule with resource 'User', scope 'Own' and operation 'View' will allow a user to view their own user details.

The response for this task includes the results that are attached to this task. In compliance with HATEOAS, a link is supplied to the link where the result can be viewed in more detail.

# 4.6.2 Node features

The following pages each describe one feature of the vantage6 node.

\*\* Under construction \*\*

### 4.6.2.1 Whitelisting

#### Available since version 3.9.0

Vantage6 algorithms are normally disconnected from the internet, and are therefore unable to connect to access data that is not connected to the node on node startup. Via this feature it is possible to whitelist certain domains, ips and ports to allow the algorithm to connect to these resources. It is important to note that only the http protocol is supported. If you require a different protocol, please look at *SSH Tunnel*.

**Warning:** As a node owner you are responsible for the security of your node. Make sure you understand the implications of whitelisting before enabling this feature.

Be aware that when a port is whitelisted it is whitelisted for all domains and ips.

### Setting up whitelisting

Add block whitelist to the node configuration file:

```
whitelist:
    domains:
        - .google.com
        - github.com
        - host.docker.internal # docker host ip (windows/mac)
    ips:
        - 172.17.0.1 # docker bridge ip (linux)
        - 8.8.8.8
    ports:
        - 443
```

**Note:** This feature makes use of Squid, which is a proxy server. For every domain, ip and port a *acl* directive is created. See their documentation for more details on what valid values are.

### Implementation details / Notes

The algorithm container is provided with the environment variables http\_proxy, HTTP\_PROXY, https\_proxy, HTTPS\_PROXY, no\_proxy and NO\_PROXY. Unfortunately, there is no standard for handling these variables. Therefore, whether this works will depend on the application you are using. See this post for more details.

In case the algorithm tries to connect to a domain that is not whitelisted, a http 403 error will be returned by the squid instance.

**Warning:** Make sure the requests from the algorithm are using the environment variables. Some libraries will ignore these variables and use their own configuration.

- The requests library will work for all cases.
- The curl command will not work for vantage6 VPN addresses as the format of no\_proxy variable is not supported. You can fix this by using the --noproxy option when requesting a VPN address.

**Note:** VPN addresses in no\_proxy have the same format as in the node configuration file, by default 10.76.0.0/16. Make sure the request library understands this format when connecting to a VPN address.

### 4.6.2.2 SSH Tunnel

#### Available since version 3.7.0

Vantage6 algorithms are normally disconnected from the internet, and are therefore unable to connect to access data that is not connected to the node on node startup. Via this feature, however, it is possible to connect to a remote server through a secure SSH connection. This allows you to connect to a dataset that is hosted on another machine than your node, as long as you have SSH access to that machine.

An alternative solution would be to create a whitelist of domains, ports and IP addresses that are allowed to be accessed by the algorithm.

# Setting up SSH tunneling

### 1. Create a new SSH key pair

Create a new key pair *without* a password on your node machine. To do this, enter the command below in your terminal, and leave the password empty when prompted.

ssh-keygen -t rsa

You are required not to use a password for the private key, as vantage6 will set up the SSH tunnel without user intervention and you will therefore not be able to enter the password in that process.

### 2. Add the public key to the remote server

Copy the contents of the public key file (your\_key.pub) to the remote server, so that your node will be allowed to connect to it. In the most common case, this means adding your public key to the ~/.ssh/authorized\_keys file on the remote server.

### 3. Add the SSH tunnel to your node configuration

An example of the SSH tunnel configuration can be found below. See *here* for a full example of a node configuration file.

```
databases:
 httpserver: http://my_http:8888
ssh-tunnels:
  - hostname: my_http
    ssh:
      host: my-remote-machine.net
      port: 22
      fingerprint: "ssh-rsa AAAAE2V....wwef987vD0="
      identity:
        username: bob
        key: /path/to/your/private/key
    tunnel:
      bind:
        ip: 0.0.0.0
        port: 8888
      dest:
        ip: 127.0.0.1
        port: 9999
```

There are a few things to note about the SSH tunnel configuration:

- 1. You can provide multiple SSH tunnels in the ssh-tunnels list, by simply extending the list.
- 2. The hostname of each tunnel should come back in one of the databases, so that they may be accessible to the algorithms.
- 3. The host is the address at which the remote server can be reached. This is usually an IP address or a domain name. Note that you are able to specify IP addresses in the local network. Specifying non-local IP addresses is not recommended, as you might be exposing your node if the IP address is spoofed.
- 4. The fingerprint is the fingerprint of the remote server. You can usually find it in */etc/ssh/ssh\_host\_rsa\_key.pub* on the remote server.
- 5. The identity section contains the username and path to the private key your node is using. The username is the username you use to log in to the remote server, in the case above it would be ssh bob@my-remote-machine. net.
- 6. The tunnel section specifies the port on which the SSH tunnel will be listening, and the port on which the remote server is listening. In the example above, on the remote machine, there would be a service listening on port 9999 on the machine itself (which is why the IP is 127.0.0.1 a.k.a. localhost). The tunnel will be bound to port 8888 on the node machine, and you should therefore take care to include the correct port in your database path.

### Using the SSH tunnel

How you should use the SSH tunnel depends on the service that you are running on the other side. In the example above, we are running a HTTP server and therefore we should obtain data via HTTP requests. In the case of a SQL service, one would need to send SQL queries to the remote server instead.

Note: We aim to extend this section later with an example of an algorithm that is using this feature.

# 4.6.3 Algorithm features

The following pages each describe one feature of vantage6 algorithms.

### 4.6.3.1 Algorithm wrappers

Algorithm wrappers are used in algorithms to make it easier for algorithms to handle input and output.

- list the available wrappers
- links to their docstrings

# 4.6.4 Communication between components

The following pages each describe one way that is used to communicate between different vantage6 components.

### 4.6.4.1 SocketIO connection

A SocketIO connection is a bidirectional, persistent, event-based communication line. In vantage6, it is used for example to send status updates from the server to the nodes or to send a signal to a node that it should kill a task.

Each socketIO connection consists of a server and one or more clients. The clients can only send a message to the server and not to each other. The server can send messages to all clients or to a specific client. In vantage6, the central server is the socketIO server; the clients can be nodes or users.

**Note:** The vantage6 user interface automatically establishes a socketIO connection with the server when the user logs in. The user can then view the updates they are allowed to see.

### Permissions

The socketIO connection is split into different rooms. The vantage6 server decides which rooms a client is allowed to join; they will only be able to read messages from that room.

Nodes always join the room of their own collaboration, and a room of all nodes. Users only join the room of collaborations whose events they are allowed to view which is checked via event view rules.

### Usage in vantage6

The server sends the following events to the clients:

- Notify nodes a new task is available
- Letting nodes and users know if a node in their collaboration comes online or goes offline
- Instructing nodes to renew their token if it is expired
- Letting nodes and users know if a task changed state on a node (e.g. started, finished, failed). This is especially important for nodes to know in case an algorithm they are running depends on the output of another node.
- Instruct nodes to kill one or more tasks
- Checking if nodes are still alive

The nodes send the following events to the server:

- Alert the server of task state changes (e.g. started, finished, failed)
- Share information about the node configuration (e.g. which algorithms are allowed to run on the node)

In theory, users could use their socketIO connection to send events, but none of the events they send will lead to action on the server.

### 4.6.4.2 Algorithm-to-algorithm comunication

#### Since version 3.0.0

Originally, all communication in the vantage6 infrastructure occurs via the central server. Algorithms and nodes could not directly communicate with one another. Since version 3.0.0, algorithms can communicate with one another directly, without the need to go through the central server. This is achieved by connecting the nodes to a VPN network.

The implementation of algorithm-to-algorithm communication in vantage6 is discussed at length in this paper.

### When to use

Some algorithms require a lot of communication between algorithm containers before a solution is achieved. For example, there are algorithms that uses iterative methods to optimize a solution, or algorithms that share partial machine learning models with one another in the learning process.

For such algorithms, using the default communication method (via the central server) can be very inefficient. Also, some popular libraries assume that direct communication between algorithm containers is possible. These libraries would have to be adapted specifically for the vantage6 infrastructure, which is not always feasible. In such cases, it is better to setup a VPN connection to allow algorithm containers to communicate directly with one another.

Another reason to use a VPN connection is that for some algorithms, routing all partial results through the central server can be undescriable. For example, with many algorithms using an MPC protocol, it may be possible for the central party to reconstruct the original data if they have access to all partial results.

#### How to use

In order to use a VPN connection, a VPN server must be set up, and the vantage6 server and nodes must be configured to use this VPN server. Below we detail How this can be done.

#### Installing a VPN server

To use algorithm-to-algorithm communication, a VPN server must be set up by the server administrator. The installation instructions for the VPN server are *here*.

#### Configuring the vantage6 server

The vantage6 server must be configured to use the VPN server. This is done by adding the following configuration snippet to the configuration file.

```
vpn_server:
    # the URL of your VPN server
    url: https://your-vpn-server.ext
    # OATH2 settings, make sure these are the same as in the
    # configuration file of your EduVPN instance
    redirect_url: http://localhost
    client_id: your_VPN_client_user_name
    client_secret: your_VPN_client_user_password
    # Username and password to acccess the EduVPN portal
    portal_username: your_eduvpn_portal_user_name
    portal_userpass: your_eduvpn_portal_user_password
```

Note that the vantage6 server does not connect to the VPN server itself. It uses the configuration above to provide nodes with a VPN configuration file when they want to connect to VPN.

#### Configuring the vantage6 node

A node administrator has to configure the node to use the VPN server. This is done by adding the following configuration snippet to the configuration file.

**vpn\_subnet**: '10.76.0.0/16'

This snippet should include the subnet on which the node will connect to the VPN network, and should be part of the subnet range of the VPN server. Node administrators should consult the VPN server administrator to determine which subnet range to use.

If all configuration is properly set up, the node will automatically connect to the VPN network on startup.

**Warning:** If the node fails to connect to the VPN network, the node will not stop. It will print a warning message and continue to run.

**Note:** Nodes that connect to a vantage6 server with VPN do not necessarily have to connect to the VPN server themselves: they may be involved in a collaboration that does not require VPN.

### How to test the VPN connection

This algorithm can be used to test the VPN connection. The script *test\_on\_v6.py* in this repository can be used to send a test task which will print whether echoes over the VPN network are working.

### Use VPN in your algorithm

If you are using the Python algorithm client, you can call the following function:

```
client.vpn.get_addresses()
```

which will return a dictionary containing the VPN IP address and port of each of the algorithms running that task.

**Warning:** If you are using the old algorithm client ContainerClient (which is the default in vantage6 3.x), you should use client.get\_algorithm\_addresses() instead.

If you are not using the algorithm client, you can send a request to to the endpoint /vpn/algorithm/addresses on the vantage6 server (via the node proxy server), which will return a dictionary containing the VPN IP address and port of each of the algorithms running that task.

### How does it work?

As mentioned before, the implementation of algorithm-to-algorithm communication is discussed at length in this paper. Below, we will give a brief overview of the implementation.

On startup, the node requests a VPN configuration file from the vantage6 server. The node first checks if it already has a VPN configuration file and if so, it will try to use that. If connecting with the existing configuration file fails, it will try to renew the configuration file's keypair by calling /vpn/update. If that fails, or if no configuration file is present yet (e.g. on first startup of a node), the node will request a new configuration file by calling /vpn.

The VPN configuration file is an .ovpn file that is passed to a VPN client container that establishes the VPN connection. This VPN client container keeps running in the background for as long as the node is running.

When the VPN client container is started, a few network rules are changed on the host machine to forward the incoming traffic on the VPN subnet to the VPN client container. This is necessary because the VPN traffic will otherwise never reach the vantage6 containers. The VPN client container is configured to drop any traffic that does not originate from the VPN connection.

When a task is started, the vantage6 node determines how many ports that particular algorithm requires on the local Docker network. It determines which ports are available and then assigns those ports to the algorithm. The node then stores the VPN IP address and the assigned ports in the database. Also, it configures the local Docker network such that the VPN client container forwards all incoming traffic for algorithm containers to the right port on the right algorithm container. *Vice versa*, the VPN client container is configured to forward outgoing traffic over the VPN network to the right addresses.

Only when the all this configuration is completed, is the algorithm container started.

# 4.7 Developer community

As an open-source platform, we welcome anyone who would like to contribute to the vantage6 code and/or documentation. The following sections are meant to clarify our processes in development, documentation and releasing.

# 4.7.1 Contribute

# 4.7.1.1 Support questions

If you have questions, you can use

- Github discussions
- Ask us on Discord

We prefer that you ask questions via these routes rather than creating Github issues. The issue tracker is intended to address bugs, feature requests, and code changes.

# 4.7.1.2 Reporting issues

Issues can be posted at our Github issue page, or, if you have issues that are specific to the user interface, please post them to the UI issue page.

We distinguish between the following types of issues:

- Bug report: you encountered broken code
- Feature request: you want something to be added
- Change request: there is a something you would like to be different but it is not considered a new feature nor is something broken
- Security vulnerabilities: you found a security issue

Each issue type has its own template. Using these templates makes it easier for us to manage them.

**Warning:** Security vulnerabilities should not be reported in the Github issue tracker as they should not be publically visible. To see how we deal with security vulnerabilities read our policy.

See the Security vulnerabilities section when you want to release a security patch yourself.

We distibute the open issues in sprints and hotfixes. You can check out these boards here:

- Sprints
- Hotfixes

When a high impact bug is reported, we will put it on the hotfix board and create a patch release as soon as possible.

The sprint board tracks which issues we plan to fix in which upcoming release. Low-impact bugs, new features and changes will be scheduled into a sprint periodically. We automatically assign the label 'new' to all newly reported issues to track which issues should still be scheduled.

If you would like to fix an existing bug or create a new feature, check *Submitting patches* for more details on e.g. how to set up a local development environment and how the release process works. We prefer that you let us know you what are working on so we prevent duplicate work.

# 4.7.1.3 Security vulnerabilities

If you are a member of the Vantage6 Github organization, you can create an security advisory in the Security tab. See Table 4.2 on what to fill in.

If you are not a member, please reach out directly to Frank Martin and/or Bart van Beusekom, or any other project member. They can then create a security advisory for you.

|                            | ······································                                         |
|----------------------------|--------------------------------------------------------------------------------|
| Name                       | Details                                                                        |
| Ecosystem                  | Set to pip                                                                     |
| Package name               | Set to vantage6                                                                |
| Affected versions          | Specify the versions (or set of verions) that are affected                     |
| Patched version            | Version where the issue is addessed, you can fill this in later when the patch |
|                            | is released.                                                                   |
| Severity                   | Determine severity score using this tool. Then use table Table 4.3 to deter-   |
|                            | mine the level from this score.                                                |
| Common weakness enumerator | Find the CWE (or multiple) on this website.                                    |
| (CWE)                      |                                                                                |

#### Table 4.3: Severity

| Score    | Level    |
|----------|----------|
| 0.1-3.9  | Low      |
| 4.0-6.9  | Medium   |
| 7.0-8.9  | High     |
| 9.0-10.0 | Critical |

Once the advisory has been created it is possible to create a private fork from there (Look for the button Start a temporary private fork). This private fork should be used to solve the issue.

From the same page you should request a CVE number so we can alert dependent software projects. Github will review the request. We are not sure what this entails, but so far they approved all advisories.

### 4.7.1.4 Community Meetings

We host bi-monthly community meetings intended for aligning development efforts. Anyone is welcome to join although they are mainly intended for infrastructure and algorithm developers. There is an opportunity to present what your team is working on an find collaboration partners.

Community meetings are usually held on the third Thursday of the month at 11:00 AM CET on Microsoft Teams. Reach out on Discord if you want to join the community meeting.

For more information and slides from previous meetings, check our website.

### 4.7.1.5 Submitting patches

If there is not an open issue for what you want to submit, please open one for discussion before submitting the PR. We encourage you to reach out to us on Discord, so that we can work together to ensure your contribution is added to the repository.

The workflow below is specific to the vantage6 infrastructure repository. However, the concepts for our other repositories are the same. Then, modify the links below and ignore steps that may be irrelevant to that particular repository.

#### Setup your environment

- · Make sure you have a Github account
- Install and configure git and make
- (Optional) install and configure Miniconda
- Clone the main repository locally:

```
git clone https://github.com/vantage6/vantage6
cd vantage6
```

• Add your fork as a remote to push your work to. Replace {username} with your username.

git remote add fork https://github.com/{username}/vantage6

• Create a virtual environment to work in. If you are using miniconda:

```
conda create -n vantage6 python=3.10
conda activate vantage6
```

It is also possible to use virtualenv if you do not have a conda installation.

• Update pip and setuptools

```
python -m pip install --upgrade pip setuptools
```

• Install vantage6 as development environment:

```
make install-dev
```

#### Coding

First, create a branch you can work on. Make sure you branch of the latest main branch:

```
git fetch origin
git checkout -b your-branch-name origin/main
```

Then you can create your bugfix, change or feature. Make sure to commit frequently. Preferably include tests that cover your changes.

Finally, push your commits to your fork on Github and create a pull request.

```
git push --set-upstream fork your-branch-name
```

Please apply the PEP8 standards to your code.

### Local test setup

To test your code changes, it may be useful to create a local test setup. There are several ways of doing this.

- 1. Use the command vserver-local and vnode-local. This runs the application in your current activated Python environment.
- 2. Use the command vserver and vnode in combination with the options --mount-src and optionally --image.
- The --mount-src option will run your current code in the docker image. The provided path should point towards the root folder of the vantage6 repository.
- The --image can be used to point towards a custom build infrastructure image. Note that when your code update includes dependency upgrades you need to build a custom infrastructure image as the 'old' image does not contain these and the --mount-src option will only overwrite the source and not re-install dependencies.

**Note:** If you are using Docker Desktop (which is usually the case if you are on Windows or MacOS) and want to setup a test environment, you should use http://host.docker.interal for the server address in the node configuration file. You should not use http://localhost in that case as that points to the localhost within the docker container instead of the system-wide localhost.

### Unit tests & coverage

You can execute unit tests using the test command in the Makefile:

make test

If you want to execute a specific unit test (e.g. the one you just created or one that is failing), you can use a command like:

python -m unittest tests\_folder.test\_filename.TestClassName.test\_name

This command assumes you are in the directory above tests\_folder. If you are inside the tests\_folder, then you should remove that part.

#### **Pull Request**

Please consider first which branch you want to merge your contribution into. **Patches** are usually directly merged into main, but **features** are usually merged into a development branch (e.g. dev3 for version 3) before being merged into the main branch.

Before the PR is merged, it should pass the following requirements:

- At least one approved review of a code owner
- All unit tests should complete
- CodeQL (vulnerability scanning) should pass
- · Codacy Code quality checks should be OK
- Coveralls Code coverage analysis should not decrease

### **Documentation**

Depending on the changes you made, you may need to add a little (or a lot) of documentation. For more information on how and where to edit the documentation, see the section *Documentation*.

Consider which documentation you need to update:

- User documentation. Update it if your change led to a different expierence for the end-user
- **Technical documentation.** Update it if you added new functionality. Check if your function docstrings have also been added (see last bullet below).
- OAS (Open API Specification). If you changed input/output for any of the API endpoints, make sure to add it to the docstrings. See *API Documenation with OAS3*+ for more details.
- **Function docstrings** These should always be documented using the numpy format. Such docstrings can then be used to automatically generate parts of the technical documentation space.

# 4.7.2 Documentation

The vantage6 framework is documented on this website. Additionally, there is *API Documenation with OAS3+*. This documentation is shipped directly with the server instance. All of these documentation pages are described in more detail below.

### 4.7.2.1 How this documentation is created

The source of the documentation you are currently reading is located here, in the docs folder of the *vantage6* repository itself.

To build the documentation locally, there are two options. To build a static version, you can do make html when you are in the docs directory. If you want to automatically refresh the documentation whenever you make a change, you can use sphinx-autobuild. Assuming you are in the main directory of the repository, run the following commands:

```
pip install -r docs/requirements.txt
sphinx-autobuild docs docs/_build/html --watch .
```

Of course, you only have to install the requirements if you had not done so before.

Then you can access the documentation on http://127.0.0.1:8000. The --watch option makes sure that if you make changes to either the documentation text or the docstrings, the documentation pages will also be reloaded.

This documentation is automatically built and published on a commit (on certain branches, including main). Both Frank and Bart have access to the vantage6 project when logged into readthedocs. Here they can manage which branches are to be synced, manage the webhook used to trigger a build, and some other -less important- settings.

The files in this documentation use the rst format, to see the syntax view this cheatsheet.

### 4.7.2.2 API Documenation with OAS3+

The API documentation is hosted at the server at the /apidocs endpoint. This documentation is generated from the docstrings using Flasgger. The source of this documentation can be found in the docstrings of the API functions.

If you are unfamiliar with OAS3+, note that it was formerly known as Swagger.

#### An example of such a docsting:

```
"""Summary of the endpoint
   _ _ _
  description: >-
       Short description on what the endpoint does, and which users have
       access or which permissions are required.
  parameters:
       - in: path
         name: id
         schema:
           type: integer
         description: some identifier
         required: true
  responses:
       200:
           description: Ok
       401:
           description: Unauthorized or missing permission
  security:
       - bearerAuth: []
  tags: ["Group"]
.....
```

# 4.7.3 Release

This page is intended to provide information about our release process. First, we discuss the version formatting, after which we discuss the actual creation and distribution of a release.

### 4.7.3.1 Version format

Semantic versioning is used: Major.Minor.Patch.Pre[N].Post<n>.

**Major** releases update the first digit, e.g. 1.2.3 is updated to 2.0.0. This is used for releasing breaking changes: server and nodes of version 2.x.y are unlikely to be able to run an algorithm written for version 1.x.y. Also, the responses of the central server API may change in a way that changes the response to client requests.

**Minor** releases update the second digit, e.g. 1.2.3 to 1.3.0. This is used for releasing new features (e.g. a new endpoint), enhancements and other changes that are compatible with all other components. Algorithms written for version ``1.x.y`` should run on any server of version 1.z.a. Also, the central server API should be compatible with other minor versions - the same fields present before will be present in the new version, although new fields may be added. However, nodes and servers of different minor versions may not be able to communicate properly.

**Patch** releases update the third digit, e.g. 1.2.3 to 1.2.4. This is used for bugfixes and other minor changes. Different patch releases should be compatible with each other, so a node of version 1.2.3 should be able to communicate with a server of version 1.2.4.

**Pre**[**N**] is used for alpha (a), beta (b) and release candidates (rc) releases and the build number is appended (e.g. 2. 0.1b1 indicates the first beta-build of version 2.0.1). These releases are used for testing before the actual release is made.

**Post**[N] is used for a rebuild where no code changes have been made, but where, for example, a dependency has been updated and a rebuild is required. In vantage6, this is only used to version the Docker images that are updated in these cases.

### 4.7.3.2 Testing a release

Before a release is made, it is tested by the development team. They go through the following steps to test a release:

- 1. *Create a release candidate*. This process is the same as creating the *actual release*, except that the candidate has a 'pre' tag (e.g. 1.2.3rc1 for release candidate number 1 of version 1.2.3). Note that for an RC release, no notifications are sent to Discord.
- 2. Install the release. The release should be tested from a clean conda environment.

```
conda create -n <name> python=3.10
conda activate <name>
pip install vantage6==<version>
```

3. Start server and node. Start the server and node for the release candidate:

- 4. Test code changes. Go through all issues that are part of the new release and test their functionality.
- 5. *Run test algorithms*. The algorithm *v6-feature-tester* is run and checked. This algorithm checks several features to see if they are performing as expected. Additionally, the *v6-node-to-node-diagnostics* algorithm is run to check the VPN functionality.
- 6. *Check swagger*. Check if the swagger docs run without error. They should be on http://localhost:5000/apidocs/ when running server locally.
- 7. Test the UI. Also make a release candidate there.

After these steps, the release is ready. It is executed for both the main infrastructure and the UI. The release process is described below.

Note: We are working on further automating the testing and release process.

### 4.7.3.3 Create a release

To create a new release, one should go through the following steps:

• Check out the correct branch of the vantage6 repository and pull the latest version:

```
git checkout main
git pull
```

*Make sure the branch is up-to-date.* **Patches** are usually directly merged into main, but for **minor** or **major** releases you usually need to execute a pull request from a development branch.

• Create a tag for the release. See Version format for more details on version names:

git tag version/x.y.z

• Push the tag to the remote. This will trigger the release pipeline on Github:

```
git push origin version/x.y.z
```

**Note:** The release process is protected and can only be executed by certain people. Reach out if you have any questions regarding this.

### 4.7.3.4 The release pipeline

The release pipeline executes the following steps:

- 1. It checks if the tag contains a valid version specification. If it does not, the process it stopped.
- 2. Update the version in the repository code to the version specified in the tag and commit this back to the main branch.
- 3. Install the dependencies and build the Python package.
- 4. Upload the package to PyPi.
- 5. Build and push the Docker image to harbor2.vantage6.ai.
- 6. Post a message in Discord to alert the community of the new release. This is not done if the version is a pre-release (e.g. version/x.y.0rc1).

Note: If you specify a tag with a version that already exists, the build pipeline will fail as the upload to PyPi is rejected.

The release pipeline uses a number of environment variables to, for instance, authenticate to PyPi and Discord. These variables are listed and explained in the table below.

| Secret                | Description                                                                   |
|-----------------------|-------------------------------------------------------------------------------|
| COMMIT_PAT            | Github Personal Access Token with commit privileges. This is linked to an in- |
|                       | dividual user with admin right as the commit on the main needs to bypass the  |
|                       | protections. There is unfortunately not -yet- a good solution for this.       |
| ADD_TO_PROJECT_PAT    | Github Personal Access Token with project management privileges. This token   |
|                       | is used to add new issues to project boards.                                  |
| COVERALLS_TOKEN       | Token from coveralls to post the test coverage stats.                         |
| DOCKER_TOKEN          | Token used together DOCKER_USERNAME to upload the container images to our     |
|                       | https://harbor2.vantage6.ai.                                                  |
| DOCKER_USERNAME       | See DOCKER_TOKEN.                                                             |
| PYPI_TOKEN            | Token used to upload the Python packages to PyPi.                             |
| DISCORD_RELEASE_TOKEN | Token to post a message to the Discord community when a new release is pub-   |
|                       | lished.                                                                       |

### 4.7.3.5 Distribute release

Nodes and servers that are already running will automatically be upgraded to the latest version of their major release when they are restarted. This happens by pulling the newly released docker image. Note that the major release is never automatically updated: for example, a node running version 2.1.0 will update to 2.1.1 or 2.2.0, but never to 3.0.0. Depending on the version of Vantage6 that is being used, there is a reserved Docker image tag for distributing the upgrades. These are the following:

| Tag       | Description   |
|-----------|---------------|
| petronas  | 3.x.x release |
| harukas   | 2.x.x release |
| troltunga | 1.x.x release |

Docker images can be pulled manually with e.g.

```
docker pull harbor2.vantage6.ai/infrastructure/server:petronas
docker pull harbor2.vantage6.ai/infrastructure/node:3.1.0
```

### 4.7.3.6 User Interface release

The release process for the user interface (UI) is very similar to the release of the infrastructure detailed above. The same versioning format is used, and when you push a version tag, the automated release process is triggered.

We have semi-synchronized the version of the UI with that of the infrastructure. That is, we try to release major and minor versions at the same time. For example, if we are currently at version 3.5 and release version 3.6, we release it both for the infrastructure and for the UI. However, there may be different patch versions for both: the latest version for the infrastructure may then be 3.6.2 while the UI may still be at 3.6.

The release pipeline for the UI executes the following steps:

- 1. Version tag is verified (same as infrastructure).
- 2. Version is updated in the code (same as infrastructure).
- 3. Application is built.
- 4. Docker images are built and released to harbor2.
- 5. Application is pushed to our UI deployment slot (an Azure app service).

### 4.7.3.7 Post-release checks

After a release, there are a few checks that are performed. Most of these are only relevant if you are hosting a server yourself that is being automatically updated upon new releases, as is for instance the case for the Petronas server.

For petronas, the following checks are done:

- Check that harbor2.vantage6.ai has updated images server:petronas, server:petronas-live and node:petronas.
- Check if the (live) server version is updated. Go to: https://petronas.vantage6.ai/version. Check logs if it is not updated.
- Release any documentation that may not yet have been released.
- Upgrade issue status to 'Done' in any relevant issue tracker.
- Check if nodes are online, and restart them to update to the latest version if desired.

# 4.8 Function documentation

This part of the documentation documents the code of the vantage6 infrastructure. It lists all the functions and classes and describes what they do and how they may be used. It is ordered by package: each of the subsections below represents a distinct PyPi package.

# 4.8.1 Node

Below you will find the structure of the classes and functions that comprise the node. A few that we would like to highlight:

- *Node*: the main class in a vantage6 node.
- *NodeContext* and *DockerNodeContext*: classes that handle the node configuration. The latter inherits from the former and adds some properties for when the node runs in a docker container.
- DockerManager: Manages the docker containers and networks of the vantage6 node.
- DockerTaskManager: Start a docker container that runs an algorithm and manage its lifecycle.
- VPNManager: Sets up the VPN connection (if it is configured) and manages it.
- vnode-local commands: commands to run non-dockerized (development) instances of your nodes.

4.8.1.1 vantage6.node.Node

- 4.8.1.2 vantage6.node.docker.docker\_base
- 4.8.1.3 vantage6.node.docker.docker\_manager
- 4.8.1.4 vantage6.node.docker.task\_manager
- 4.8.1.5 vantage6.node.docker.vpn\_manager
- 4.8.1.6 vantage6.node.docker.exceptions
- 4.8.1.7 vantage6.node.proxy\_server
- 4.8.1.8 vantage6.node.cli.node

### 4.8.2 Server

The server has a central function in the vantage6 architecture. It stores in the database which organizations, collaborations, users, etc. exist. It allows the users and nodes to authenticate and subsequently interact through the API the server hosts. Finally, it also communicates with authenticated nodes and users via the socketIO server that is run here.

#### 4.8.2.1 Main server class

#### vantage6.server.ServerApp

#### class ServerApp(ctx)

Vantage6 server instance.

#### Variables

ctx (ServerContext) – Context object that contains the configuration of the server.

### configure\_api()

Define global API output and its structure.

Return type None

### configure\_flask()

Configure the Flask settings of the vantage6 server.

### **Return type**

None

### configure\_jwt()

Configure JWT authentication.

### load\_resources()

Import the modules containing API resources.

Return type None

### setup\_socket\_connection()

Setup a socket connection. If a message queue is defined, connect the socket to the message queue. Otherwise, use the default socketio settings.

#### Returns

SocketIO object

# Return type

SocketIO

#### start()

Start the server.

Before server is really started, some database settings are checked and (re)set where appropriate.

Return type

None

### 4.8.2.2 Starting the server

### vantage6.server.run\_server

run\_server(config, environment='prod', system\_folders=True)

Run a vantage6 server.

#### Parameters

- **config** (*str*) Configuration file path
- **environment** (*str*) Configuration environment to use.
- system\_folders (bool) Whether to use system or user folders. Default is True.

#### Returns

A running instance of the vantage6 server

#### **Return type**

ServerApp

**Warning:** Note that the run\_server function is normally not used directly to start the server, but is used as utility function in places that start the server. The recommended way to start a server is using uWSGI as is done in vserver start.

#### vantage6.server.run\_dev\_server

### run\_dev\_server(server\_app, \*args, \*\*kwargs)

Run a vantage6 development server (outside of a Docker container).

Parameters server\_app (ServerApp) – Instance of a vantage6 server Return type None

### 4.8.2.3 Permission management

### vantage6.server.model.rule.Scope

class Scope(value)
Enumerator of all available scopes
COLLABORATION = 'col'

GLOBAL = 'glo'

**ORGANIZATION** = 'org'

OWN = 'own'

### vantage6.server.model.rule.Operation

### class Operation(value)

Enumerator of all available operations

CREATE = 'c' DELETE = 'd' EDIT = 'e' VIEW = 'v'

### vantage6.server.model.permission.RuleCollection

### class RuleCollection(name)

Class that tracks a set of all rules for a certain resource name

#### Parameters

name (str) – Name of the resource endpoint (e.g. node, organization, user)

add(scope, operation)

Add a rule to the rule collection

### Parameters

- **scope** (Scope) Scope within which to apply the rule
- operation (Operation) What operation the rule applies to

### **Return type**

None

#### vantage6.server.permission.PermissionManager

#### class PermissionManager

Loads the permissions and syncs rules in database with rules defined in the code

#### appender(name)

Add a module's rules to the rule collection

#### **Parameters**

name (str) – The name of the module whose rules are to be registered

#### Returns

A callable register\_rule function

#### Return type Callable

### assign\_rule\_to\_container(resource, scope, operation)

Assign a rule to the container role.

#### Parameters

- **resource** (*str*) Resource that the rule applies to
- scope (Scope) Scope that the rule applies to
- operation (Operation) Operation that the rule applies to

#### **Return type**

None

static assign\_rule\_to\_fixed\_role(fixedrole, resource, scope, operation)

Attach a rule to a fixed role (not adjustable by users).

### Parameters

- fixedrole (str) Name of the fixed role that the rule should be added to
- **resource** (*str*) Resource that the rule applies to
- scope (Scope) Scope that the rule applies to
- operation (Operation) Operation that the rule applies to

#### **Return type**

None

#### assign\_rule\_to\_node(resource, scope, operation)

Assign a rule to the Node role.

#### **Parameters**

- **resource** (*str*) Resource that the rule applies to
- scope (Scope) Scope that the rule applies to
- operation (Operation) Operation that the rule applies to

### **Return type**

None

#### assign\_rule\_to\_root(name, scope, operation)

Assign a rule to the root role.

Return type None

### resource: str

Resource that the rule applies to

#### scope: Scope Scope that the rule applies to

operation: Operation

Operation that the rule applies to

### static check\_user\_rules(rules)

Check if a user, node or container has all the *rules* in a list

### Parameters

rules (List [Rule]) - List of rules that user is checked to have

#### Returns

Dict with a message which rule is missing, else None

#### **Return type**

dict | bool

### collection(name)

Get a RuleCollection object. If it doesn't exist yet, it will be created.

#### Parameters

name (str) - Name of the module whose RuleCollection is to be obtained or created

#### Returns

The collection of rules belonging to the module name

#### **Return type**

**RuleCollection** 

### load\_rules\_from\_resources()

Collect all permission rules from all registered API resources

#### Return type None

**register\_rule**(*resource*, *scope*, *operation*, *description=None*, *assign\_to\_node=False*, *assign\_to\_container=False*)

Register a permission rule in the database.

If a rule already exists, nothing is done. This rule can be used in API endpoints to determine if a user, node or container can do a certain operation in a certain scope.

#### Parameters

- **resource** (*str*) API resource that the rule applies to
- scope (Scope) Scope of the rule
- operation (Operation) Operation of the rule
- **description** (*String*, *optional*) Human readable description where the rule is used for, by default None
- **assign\_to\_node** (*bool*, *optional*) Whether rule should be assigned to the node role or not. Default False

• **assign\_to\_container** (*bool*, *optional*) – Whether rule should be assigned to the container role or not. Default False

Return type None

#### static rule\_exists\_in\_db(name, scope, operation)

Check if the rule exists in the DB.

#### Parameters

- name (str) Name of the rule
- **scope** (Scope) Scope of the rule
- operation (Operation) Operation of the rule

#### Returns

Whenever this rule exists in the database or not

Return type bool

#### 4.8.2.4 Socket functionality

### vantage6.server.websockets.DefaultSocketNamespace

#### class DefaultSocketNamespace(namespace=None)

This is the default SocketIO namespace. It is used for all the long-running socket communication between the server and the clients. The clients of the socket connection are nodes and users.

When socket communication is received from one of the clients, the functions in this class are called to execute the corresponding action.

#### on\_algorithm\_status\_change(data)

An algorithm container has changed its status. This status change may be that the algorithm has finished, crashed, etc. Here we notify the collaboration of the change.

#### **Parameters**

**data** (*Dict*) – Dictionary containing parameters on the updated algorithm status. It should look as follows:

{

# node\_id where algorithm container was running "node\_id": 1, # new status of algorithm container "status": "active", # result\_id for which the algorithm was running "result\_id": 1, # collaboration\_id for which the algorithm was running "collaboration\_id": 1

}

Return type None

#### on\_connect()

A new incoming connection request from a client.

New connections are authenticated using their JWT authorization token which is obtained from the REST API. A session is created for each connected client, and lives as long as the connection is active. Each client is assigned to rooms based on their permissions.

Nodes that are connecting are also set to status 'online'.

Return type None

Note: Note that reconnecting clients are treated the same as new clients.

#### on\_disconnect()

Client that disconnects is removed from all rooms they were in.

If nodes disconnect, their status is also set to offline and users may be alerted to that. Also, any information on the node (e.g. configuration) is removed from the database.

Return type None

#### on\_error(e)

An receiving an error from a client, log it.

#### Parameters

e (str) – Error message that is being displayed in the server log

Return type None

#### on\_message(message)

On receiving a message from a client, log it.

#### Parameters

**message** (*str*) – Message that is going to be displayed in the server log

Return type None

#### on\_node\_info\_update(node\_config)

A node sends information about its configuration and other properties. Store this in the database for the duration of the node's session.

#### **Parameters**

**node\_config** (*dict*) – Dictionary containing the node's configuration.

Return type None

#### on\_ping()

A client sends a ping to the server. The server detects who sent the ping and sets them as online.

Return type None

#### 4.8.2.5 API endpoints

**Warning:** The API endpoints are also documented on the /apidocs endpoint of the server (e.g. https://petronas.vantage6.ai/apidocs). That documentation requires a different format than the one used here. We are therefore not including the API documentation here. Instead, we merely list the supporting functions and classes.

#### vantage6.server.resource

#### class ServicesResources(socketio, mail, api, permissions, config)

Flask resource base class.

Adds functionality like mail, socket, permissions and the api itself. Also adds common helper functions.

#### Variables

- socketio (SocketIO) SocketIO instance
- mail (Mail) Mail instance
- **api** (*Api*) Api instance
- permissions (PermissionManager) Instance of class that manages permissions
- **config** (*dict*) Configuration dictionary

### dump(page, schema)

Dump based on the request context (to paginate or not)

#### Parameters

- page (Page) Page object to dump
- schema (ModelSchema) Schema to use for dumping

#### Returns

Dumped page

**Return type** 

dict

### static is\_included(field)

Check that a *field* is included in the request argument context.

### Parameters

**field** (str) – Name of the field to check

#### Returns

True if the field is included, False otherwise

**Return type** 

bool

### static obtain\_auth()

Read authenticatable object or dict from the flask global context.

#### Returns

Authenticatable object or dict. Authenticatable object is either a user or node. Dict is for a container.

#### **Return type**

Union[db.Authenticatable, dict]

### classmethod obtain\_auth\_organization()

Obtain the organization model from the auth that is logged in.

#### Returns

Organization model

#### Return type

db.Organization

### static obtain\_organization\_id()

Obtain the organization id from the auth that is logged in.

# Returns

Organization id

# Return type

int

# response(page, schema)

Prepare a valid HTTP OK response from a page object

### Parameters

- page (Page) Page object to dump
- schema (ModelSchema) Schema to use for dumping

### Returns

Tuple of (dumped page, HTTPStatus.OK, headers of the page)

#### **Return type**

tuple

### get\_and\_update\_authenticatable\_info(auth\_id)

Get user or node from ID and update last time seen online.

### Parameters

**auth\_id** (*int*) – ID of the user or node

### Returns

User or node database model

### Return type

db.Authenticatable

### only\_for(types=('user', 'node', 'container'))

JWT endpoint protection decorator

# Parameters

**types** (*list[str]*) – List of types that are allowed to access the endpoint. Possible types are 'user', 'node' and 'container'.

### Returns

Decorator function that can be used to protect endpoints

#### **Return type**

function

### parse\_datetime(dt=None, default=None)

Utility function to parse a datetime string.

# Parameters

- dt (*str*) Datetime string
- default (datetime) Default datetime to return if dt is None

#### Returns

Datetime object

### **Return type**

datetime

### vantage6.server.resource.common.\_schema

### class CollaborationSchema(\*args, \*\*kwargs)

class Meta

model

alias of Collaboration

# class CollaborationSchemaSimple(\*args, \*\*kwargs)

class Meta

# class HATEOASModelSchema(\*args, \*\*kwargs)

This class is used to convert foreign-key fields to HATEOAS specification.

meta\_dump(pagination)

Based on type make a dump

class NodeConfigSchema(\*args, \*\*kwargs)

# class Meta

model

alias of NodeConfig

class NodeSchema(\*args, \*\*kwargs)

### class Meta

model

alias of Node

class NodeSchemaSimple(\*args, \*\*kwargs)

class Meta

model

alias of Node

class OrganizationSchema(\*args, \*\*kwargs)

class Meta

model

alias of Organization

class PortSchema(\*args, \*\*kwargs)

# class Meta

model

alias of AlgorithmPort

class ResultNodeSchema(\*args, \*\*kwargs)

class Meta

model

alias of Node

class ResultPortSchema(\*args, \*\*kwargs)

class Meta

model

alias of AlgorithmPort

class ResultSchema(\*args, \*\*kwargs)

class Meta

model

alias of **Result** 

class ResultTaskIncludedSchema(\*args, \*\*kwargs)

class RoleSchema(\*args, \*\*kwargs)

class Meta

model

alias of *Role* 

class RuleSchema(\*args, \*\*kwargs)

class Meta

model

alias of Rule

class TaskIncludedSchema(\*args, \*\*kwargs)

Returns the TaskSchema plus the correspoding results.

class TaskResultSchema(\*args, \*\*kwargs)

class Meta

model

alias of **Result** 

class TaskSchema(\*args, \*\*kwargs)

class Meta

model

alias of Task

class UserSchema(\*args, \*\*kwargs)

class Meta

model

alias of **User** 

### vantage6.server.resource.common.auth\_helper

#### create\_qr\_uri(user)

Create the URI to generate a QR code for authenticator apps

#### Parameters

user (User) - User for whom two-factor authentication is to be set up

### Returns

Dictionary with information on the TOTP secret required to generate a QR code or to enter it manually in an authenticator app

### **Return type**

dict

# notify\_user\_blocked(user, max\_n\_attempts, min\_rem, mail, config)

Sends an email to the user when his or her account is locked

### Parameters

- user (User) User who is temporarily blocked
- max\_n\_attempts (int) Maximum number of failed login attempts before the account is locked
- min\_rem (int) Number of minutes remaining before the account is unlocked
- **mail** (*flask\_mail.Mail*) An instance of the Flask mail class. Used to send email to user in case of too many failed login attempts.
- **config** (*dict*) Dictionary with configuration settings

### **Return type**

None

### user\_login(config, username, password, mail)

Returns user a message in case of failed login attempt.

### config: dict

Dictionary with configuration settings

#### username: str

Username of user to be logged in

# password: str

Password of user to be logged in

# mail: flask\_mail.Mail

An instance of the Flask mail class. Used to send email to user in case of too many failed login attempts.

# Return type

tuple[dict | User, HTTPStatus]

#### Returns

- User or Dict User SQLAlchemy model if user is logged in, otherwise dictionary with error message
- HTTPStatus Status code that the current request should return

### vantage6.server.resource.common.swagger\_template

This module contains the template for the OAS3 documentation of the API.

### 4.8.2.6 SQLAIchemy models

### vantage6.server.model.base

This module contains a few base classes that are used by the other models.

### class Database(\*args, \*\*kwargs)

Database class that is used to connect to the database and create the database session.

The database is created as a singleton, so that it can be destroyed (as opposed to a module). This is especially useful when creating unit tests in which we want fresh databases every now and then.

#### add\_col\_to\_table(column, table\_cls)

Database operation to add column to Table

### Parameters

- column (Column) The SQLAlchemy model column that is to be added
- table\_cls (Table) The SQLAIchemy table to which the column is to be added

#### Return type None

#### add\_missing\_columns()

Check database tables to see if columns are missing that are described in the SQLAlchemy models, and add the missing columns

#### **Return type**

None

# clear\_data()

Clear all data from the database.

### close()

Delete all tables and close the database connection. Only used for unit testing.

### connect(uri='sqlite:///tmp/test.db', allow\_drop\_all=False)

Connect to the database.

### Parameters

- **uri** (*str*) URI of the database. Defaults to a sqlite database in /tmp.
- **allow\_drop\_all** (*bool*, *optional*) If True, the database can be dropped. Defaults to False.

# drop\_all()

Drop all tables in the database.

# get\_non\_existing\_columns(table\_cls, table\_name)

Return a list of columns that are defined in the SQLAlchemy model, but are not present in the database

### **Parameters**

• table\_cls (Table) – The table that is evaluated

• table\_name (str) – The name of the table

#### Returns

List of SQLAlchemy Column objects that are present in the model, but not in the database

### **Return type**

list[Column]

### static is\_column\_missing(column, column\_names, table\_name)

Check if column is missing in the table

#### **Parameters**

- column (Column) The column that is evaluated
- column\_names (List[str]) A list of all column names in the table
- table\_name (str) The name of the table the column resides in

### Returns

True if column is not in the table or a parent table

# **Return type**

boolean

# class DatabaseSessionManager

Class to manage DB sessions.

There are 2 different ways a session can be obtained. Either a session used within a request or a session used elsewhere (e.g. socketIO event, iPython or within the application itself).

In case of the Flask request, the session is stored in the flask global g. Then, it can be accessed in every endpoint.

In all other cases the session is attached to the db module.

### static clear\_session()

Clear the session. If we are in a flask request, the session is cleared from the flask global g. Otherwise, the session is removed from the db module.

# Return type

None

# static get\_session()

Get a session. Creates a new session if none exists.

### Returns

A database session

#### Return type

Session

### static in\_flask\_request()

Check if we are in a flask request.

### Returns

True if we are in a flask request, False otherwise

**Return type** 

boolean

# static new\_session()

Create a new session. If we are in a flask request, the session is stored in the flask global g. Otherwise, the session is stored in the db module.

Return type None

### class ModelBase

Declarative base that defines default attributes. All data models inherit from this class.

### delete()

Delete the object from the database.

Return type None

# classmethod get(id\_=None)

Get a single object by its id, or a list of objects when no id is specified.

### **Parameters**

id (int, optional) – The id of the object to get. If not specified, return all.

### classmethod help()

Print a help message for the class.

### **Return type**

None

# save()

Save the object to the database.

Return type None

# Database models for the API resources

# vantage6.server.model.algorithm\_port.AlgorithmPort

# class AlgorithmPort(\*\*kwargs)

Table that describes which algorithms are reachable via which ports

Each algorithm with a VPN connection can claim multiple ports via the Dockerfile EXPOSE and LABEL commands. These claims are saved in this table. Each algorithm container belongs to a single *Result*.

### Variables

- **port** (*int*) The port number that is claimed by the algorithm
- result\_id (int) The id of the Result that this port belongs to
- **label** (*str*) The label that is claimed by the algorithm
- result (Result) The Result that this port belongs to

# vantage6.server.model.authenticatable.Authenticatable

### class Authenticatable(\*\*kwargs)

Parent table of database entities that can authenticate.

Entities that can authenticate are nodes and users. Containers can also authenticate but these are authenticated indirectly through the nodes.

### static hash(secret)

Hash a secret using bcrypt.

Parameters secret (*str*) – Secret to be hashed

Returns

Hashed secret

Return type

str

### vantage6.server.model.collaboration.Collaboration

### class Collaboration(\*\*kwargs)

Table that describes which collaborations are available.

Collaborations are combinations of one or more organizations that do studies together. Each *Organization* has a *Node* for each collaboration that it is part of. Within a collaboration multiple *Task* can be executed.

### Variables

- name (str) Name of the collaboration
- encrypted (bool) Whether the collaboration is encrypted or not
- **organizations** (list[*Organization*]) List of organizations that are part of this collaboration
- **nodes** (list[*Node*]) List of nodes that are part of this collaboration
- **tasks** (list[*Task*]) List of tasks that are part of this collaboration

# classmethod find\_by\_name(name)

Find Collaboration by its name.

Note: If multiple collaborations share the same name, the first collaboration found is returned.

#### **Parameters**

name (str) – Name of the collaboration

### Returns

Collaboration with the given name, or None if no collaboration with the given name exists.

### **Return type**

Union[Collaboration, None]

### get\_node\_from\_organization(organization)

Returns the node that is part of the given *Organization*.

# Parameters

organization (Organization) - Organization

#### Returns

Node for the given organization for this collaboration, or None if there is no node for the given organization.

Return type Union[Node, None]

# get\_nodes\_from\_organizations(ids)

Returns a subset of nodes that are part of the given organizations.

### Parameters

**ids** (*list[int]*) – List of organization ids

### Returns

List of nodes that are part of the given organizations

### **Return type**

list[Node]

# get\_organization\_ids()

Returns a list of organization ids that are part of this collaboration.

Returns

List of organization ids

# Return type

list[int]

# get\_task\_ids()

Returns a list of task ids that are part of this collaboration.

### Returns

List of task ids

### **Return type**

list[int]

### classmethod name\_exists(name)

Check if a collaboration with the given name exists.

### Parameters

**name** (*str*) – Name of the collaboration

### Returns

True if a collaboration with the given name exists, else False

# **Return type**

bool

### vantage6.server.model.node.Node

# class Node(\*\*kwargs)

Bases: Authenticatable

Table that contains all registered nodes.

# Variables

- **id** (*int*) Primary key
- name (str) Name of the node
- **api\_key** (*str*) API key of the node
- collaboration (Collaboration) Collaboration that the node belongs to
- organization (Organization) Organization that the node belongs to

# **check\_key**(*key*)

Checks if the provided key matches the stored key.

**Parameters key** (*str*) – The key to check

# Returns

True if the provided key matches the stored key, False otherwise

**Return type** 

bool

# classmethod exists(organization\_id, collaboration\_id)

Check if a node exists for the given organization and collaboration.

### **Parameters**

- **organization\_id** (*int*) The id of the organization
- **collaboration\_id** (*int*) The id of the collaboration

# Returns

True if a node exists for the given organization and collaboration, False otherwise.

# **Return type**

bool

# classmethod get\_by\_api\_key(api\_key)

Returns Node based on the provided API key.

# Parameters

api\_key (str) – The API key of the node to search for

### Returns

Returns the node if a node is associated with api\_key, None if no node is associated with api\_key.

**Return type** 

Node | None

# classmethod get\_online\_nodes()

Return nodes that currently have status 'online'

# Returns

List of node models that are currently online

# **Return type**

list[Node]

### vantage6.server.model.organization.Organization

### class Organization(\*\*kwargs)

Table that describes which organizations are available.

An organization is the legal entity that plays a central role in managing distributed tasks. Each organization contains a public key which other organizations can use to send encrypted messages that only this organization can read.

### Variables

- name (str) Name of the organization
- domain (str) Domain of the organization
- address1 (str) Address of the organization
- address2 (str) Address of the organization
- **zipcode** (*str*) Zipcode of the organization
- country (str) Country of the organization
- \_public\_key (bytes) Public key of the organization
- **collaborations** (*list* [Collaboration]) List of collaborations that this organization is part of
- results (list[Result]) List of results that are part of this organization
- nodes (list[Node]) List of nodes that are part of this organization
- users (list [User]) List of users that are part of this organization
- created\_tasks (list[Task]) List of tasks that are created by this organization
- roles (list[Role]) -

#### classmethod get\_by\_name(name)

Returns the organization with the given name.

### **Parameters**

**name** (*str*) – Name of the organization

### Returns

Organization with the given name if it exists, otherwise None

### Return type

Organization | None

### get\_result\_ids()

Returns a list of result ids that are part of this organization.

### Returns

List of result ids

Return type list[int]

# public\_key

Returns the public key of the organization.

### Returns

Public key of the organization. Empty string if no public key is set.

Return type str

# vantage6.server.model.result.Result

### class Result(\*\*kwargs)

Table that describes which results are available. A Result is the description of a Task as executed by a Node.

The result (and the input) is encrypted and can be only read by the intended receiver of the message.

### Variables

- **input** (*str*) Input data of the task
- task\_id (int) Id of the task that was executed
- **organization\_id** (*int*) Id of the organization that executed the task
- result (str) Result of the task
- **assigned\_at** (*datetime*) Time when the task was assigned to the node
- started\_at (datetime) Time when the task was started
- finished\_at (datetime) Time when the task was finished
- **status** (*str*) Status of the task
- log (*str*) Log of the task
- task (Task) Task that was executed
- organization (Organization) Organization that executed the task
- ports (list[AlgorithmPort]) List of ports that are part of this result

# complete

Returns whether the algorithm run has completed or not.

### Returns

True if the algorithm run has completed, False otherwise.

# **Return type**

bool

### property node: Node

Returns the node that is associated with this result.

### Returns

The node that is associated with this result.

### **Return type**

model.node.Node

# vantage6.server.model.role.Role

### class Role(\*\*kwargs)

Collection of Rules

### Variables

- **name** (*str*) Name of the role
- **description** (*str*) Description of the role
- **organization\_id** (*int*) Id of the organization this role belongs to
- rules (list [Rule]) List of rules that belong to this role
- organization (Organization) Organization this role belongs to
- users (list [User]) List of users that belong to this role

# classmethod get\_by\_name(name)

Get a role by its name.

# Parameters

**name** (*str*) – Name of the role

# Returns

Role with the given name or None if no role with the given name exists

### **Return type**

Role | None

### vantage6.server.model.rule.Rule

### class Rule(\*\*kwargs)

Rules to determine permissions in an API endpoint.

A rule gives access to a single type of action with a given operation, scope and resource on which it acts. Note that rules are defined on startup of the server, based on permissions defined in the endpoints. You cannot edit the rules in the database.

### Variables

- **name** (*str*) Name of the rule
- **operation** (Operation) Operation of the rule
- **scope** (Scope) Scope of the rule
- **description** (*str*) Description of the rule
- roles (list[Role]) Roles that have this rule
- users (list [User]) Users that have this rule

### classmethod get\_by\_(name, scope, operation)

Get a rule by its name, scope and operation.

### Parameters

- name (str) Name of the resource on which the rule acts, e.g. 'node'
- **scope** (*str*) Scope of the rule, e.g. 'organization'
- **operation** (*str*) Operation of the rule, e.g. 'view'

### Returns

Rule with the given name, scope and operation or None if no rule with the given name, scope and operation exists

### **Return type**

Rule | None

# vantage6.server.model.task.Task

### class Task(\*\*kwargs)

Table that describes all tasks.

A task can contain multiple Results for multiple organizations. The input of the task is different for each organization (due to the encryption). Therefore the input for the task is encrypted for each organization separately. The task originates from an organization to which the results need to be encrypted, therefore the originating organization is also logged

### Variables

- **name** (*str*) Name of the task
- **description** (*str*) Description of the task
- image (str) Name of the docker image that needs to be executed
- collaboration\_id (int) Id of the collaboration that this task belongs to
- run\_id (int) Run id of the task
- parent\_id (*int*) Id of the parent task (if any)
- database (str) Name of the database that needs to be used for this task
- initiator\_id (int) Id of the organization that created this task
- init\_user\_id (int) Id of the user that created this task
- collaboration (Collaboration) Collaboration that this task belongs to
- parent (Task) Parent task (if any)
- results (list[Result]) List of results that are part of this task
- initiator (Organization) Organization that created this task
- init\_user (User) User that created this task

### classmethod next\_run\_id()

Get the next available run id for a new task.

### Returns

Next available run id

Return type

# results\_for\_node(node)

Get all results for a given node.

### **Parameters**

node (model.node.Node) – Node for which to get the results

### Returns

List of results for the given node

# **Return type**

List[model.result.Result]

# vantage6.server.model.user.User

### class User(\*\*kwargs)

Bases: Authenticatable

Table to keep track of Users (persons) that can access the system.

Users always belong to an organization and can have certain rights within an organization.

### Variables

- **username** (*str*) Username of the user
- password (str) Password of the user
- **firstname** (*str*) First name of the user
- lastname (str) Last name of the user
- email (str) Email address of the user
- **organization\_id** (*int*) Foreign key to the organization to which the user belongs
- failed\_login\_attempts (int) Number of failed login attempts
- last\_login\_attempt (datetime.datetime) Date and time of the last login attempt
- **otp\_secret** (*str*) Secret key for one time passwords
- organization (Organization) Organization to which the user belongs
- roles (list[Role]) Roles that the user has
- rules (list[Rule]) Rules that the user has
- created\_tasks (list[Task]) Tasks that the user has created

### **can**(*resource*, *scope*, *operation*)

Check if user is allowed to execute a certain action

#### **Parameters**

- **resource** (*str*) The resource type on which the action is to be performed
- scope (Scope) The scope within which the user wants to perform an action
- operation (Operation) The operation a user wants to execute

### Returns

Whether or not user is allowed to execute the requested operation on the resource

# **Return type**

bool

# check\_password(pw)

Check if the password is correct

### Parameters

pw(str) - Password to check

### Returns

Whether or not the password is correct

# Return type bool

### classmethod exists(field, value)

Checks if user with certain key-value exists

### **Parameters**

- **field** (*str*) Name of the attribute to check
- **value** (*str*) Value of the attribute to check

### Returns

Whether or not user with given key-value exists

### **Return type**

bool

### classmethod get\_by\_email(email)

Get a user by their email

### Parameters

email (str) – Email of the user

### Returns

User with the given email

Return type User

Raises

NoResultFound - If no user with the given email exists

### classmethod get\_by\_username(username)

Get a user by their username

### Parameters

username (str) – Username of the user

### Returns

User with the given username

# **Return type**

User

### Raises

NoResultFound - If no user with the given username exists

# is\_blocked(max\_failed\_attempts, inactivation\_in\_minutes)

Check if user can login or if they are temporarily blocked because they entered a wrong password too often

### Parameters

- **max\_failed\_attempts** (*int*) Maximum number of attempts to login before temporary deactivation
- inactivation\_minutes (int) How many minutes an account is deactivated

### **Return type**

tuple[bool, Optional[str]]

# Returns

• *bool* – Whether or not user is blocked temporarily

• str | None - Message if user is blocked, else None

### set\_password(pw)

Set the password of the current user. This function doesn't save the new password to the database

# Parameters

**pw** (*str*) – The new password

#### Returns

If the new password fails to pass the checks, a message is returned. Else, none is returned

Return type str | None

### classmethod username\_exists(username)

Checks if user with certain username exists

Parameters username (str) – Username to check

### Returns

Whether or not user with given username exists

Return type bool

### Database models that link resources together

#### vantage6.server.model.Member

The Member table is used to link organizations and collaborations together. Each line in the table represents that a certain organization is member of a certain collaboration by storing the ids of the organization and collaboration.

### Member

alias of Table('Member', MetaData(), Column('organization\_id', Integer(), ForeignKey('organization.id'), table=<Member>), Column('collaboration\_id', Integer(), ForeignKey('collaboration.id'), table=<Member>), schema=None)

#### vantage6.server.model.permission

The Permission table defines which roles have been assigned to which users. It can contain multiple entries for the same user if they have been assigned multiple roles.

The UserPermission table defines which extra rules have been assigned to which users. Apart from roles, users may be assigned extra permissions that allow them to execute one specific action. This table is used to store those, and may contain multiple entries for the same user.

### Permission

alias of Table('Permission', MetaData(), Column('role\_id', Integer(), ForeignKey('role.id'), table=<Permission>), Column('user\_id', Integer(), ForeignKey('user.id'), table=<Permission>), schema=None)

# UserPermission

alias of Table('UserPermission', MetaData(), Column('rule\_id', Integer(), ForeignKey('rule.id'), table=<UserPermission>), Column('user\_id', Integer(), ForeignKey('user.id'), table=<UserPermission>), schema=None)

# vantage6.server.model.role\_rule\_association

The role\_rule\_assocation table defines which rules have been assigned to which roles. Each line contains a rule\_id that is a member of a certain role\_id. Each role will usually have multiple rules assigned to it.

# role\_rule\_association

alias of Table('role\_rule\_association', MetaData(), Column('role\_id', Integer(), ForeignKey('role.id'), table=<role\_rule\_association>), Column('rule\_id', Integer(), ForeignKey('rule.id'), table=<role\_rule\_association>), schema=None)

# 4.8.2.7 Database utility functions

### vantage6.server.db

### jsonable(value)

Convert a (list of) SQLAlchemy instance(s) to native Python objects.

### Parameters

**value** (*list[Base] | Base*) – A single SQLAlchemy instance or a list of SQLAlchemy instances

### Returns

A single Python object or a list of Python objects

Return type list | dict

# Raises

**Exception** – If the value is not an instance of db.Base or a list of db.Base

# 4.8.2.8 Mail service

### vantage6.server.mail\_service

### class MailService(app, mail)

Send emails from the service email account

### Parameters

- app (flask.Flask) The vantage6 flask application
- mail (flask\_mail.Mail) An instance of the Flask mail class

send\_email(subject, sender, recipients, text\_body, html\_body)

Send an email.

This is used for service emails, e.g. to help users reset their password.

### Parameters

- **subject** (*str*) Subject of the email
- sender (str) Email address of the sender
- recipients (List[str]) List of email addresses of recipients
- text\_body (str) Email body in plain text
- html\_body (str) Email body in HTML

Return type None

# 4.8.2.9 Default roles

### vantage6.server.default\_roles

### get\_default\_roles(db)

Get a list containing the default roles and their rules, so that they may be created in the database

### Parameters

db – The vantage6.server.db module

#### Returns

A list with dictionaries that each describe one of the roles. Each role dictionary contains the following:

name: str Name of the role

# description: str

Description of the role

rules: List[int]

A list of rule id's that the role contains

### Return type List[Dict]

\_ \_ \_

# 4.8.2.10 Custom exceptions

### vantage6.server.exceptions

# exception VPNConfigException

Exception raised when the server admin provides invalid VPN configuration.

### exception VPNPortalAuthException

Exception raised when the authentication with the VPN portal fails.

# 4.8.2.11 vantage6.server.cli

This section contains the documentation of the vserver-local CLI commands.

### vserver-local

Subcommand vserver.

```
vserver-local [OPTIONS] COMMAND [ARGS]...
```

# vantage6

# files

List files locations of a server instance.

# **Parameters**

# ctx

[ServerContext] The context of the server instance.

vserver-local files [OPTIONS]

# Options

-n, --name <name>

name of the configutation you want to use.

- -c, --config <config>
   absolute path to configuration-file; overrides NAME

--system

```
--user
```

# import

Import organizations/collaborations/users and tasks. Mainly useful for testing purposes.

# **Parameters**

### ctx

[ServerContext] The context of the server instance.

# file\_

[str] The YAML file with resources to import.

# drop\_all

[bool] Whether to drop all tables before importing.

vserver-local import [OPTIONS] FILE\_

# Options

# --drop-all

- -n, --name <name>
   name of the configutation you want to use.
- -c, --config <config>
   absolute path to configuration-file; overrides NAME
- -e, --environment <environment> configuration environment to use

--system

--user

# Arguments

# FILE\_

Required argument

# list

Print the available servers.

vserver-local list [OPTIONS]

# new

Create new server configuration.

# **Parameters**

# name

[str] The name of the configuration.

### environment

[str] The environment of the configuration.

# system\_folders

[bool] Whether to use system folders or not.

vserver-local new [OPTIONS]

# Options

- -n, --name <name>
   name of the configutation you want to use.
- -e, --environment <environment> configuration environment to use

### --system

--user

# shell

Run an iPython shell.

Note that using the shell is not recommended, as there are no checks on the validity of the data you are entering. It is better to use the UI, Python client, or the API.

# **Parameters**

### ctx

[ServerContext] The context of the server instance.

vserver-local shell [OPTIONS]

# Options

- -n, --name <name> name of the configutation you want to use.
- -c, --config <config>

absolute path to configuration-file; overrides NAME

-e, --environment <environment>

configuration environment to use

--system

--user

# start

Start the server.

# **Parameters**

# ctx

[ServerContext] The server context.

# ip

[str] The ip address to listen on.

# port

[str] The port to listen on.

# debug

[bool] Run server in debug mode (auto-restart).

vserver-local start [OPTIONS]

# Options

# --ip <ip>

ip address to listen on

-p, --port <port>
 port to listen on

# --debug

run server in debug mode (auto-restart)

-n, --name <name>

name of the configutation you want to use.

-c, --config <config>

absolute path to configuration-file; overrides NAME

-e, --environment <environment>

configuration environment to use

--system

--user

# version

Prints current version of vantage6 services installed.

vserver-local version [OPTIONS]

# 4.8.3 Command line interface

This page contains the API reference of the functions in the vantage package. This package contains the Command-Line Interface (CLI) of the Vantage6 framework.

# 4.8.3.1 Node CLI

vantage6.cli.node

4.8.3.2 Server CLI

### 4.8.3.3 vantage6.cli.context

The context module in the CLI package contains the definition of the ServerContext and NodeContext classes. These contexts are related to the host system and therefore part of the CLI package.

Both classes are derived from the abstract AppContext class. And provide the node and server with naming conventions, standard file locations, and in the case of the node with a local database URIs.

# Server Context

A class to provide context for the server, both for development mode as for production.

### Node Context

In case the node is run in development mode, this context will also used by the node package. Normally the node uses the *vantage6.node.context.DockerNodeContext* which provides the same functionality but is tailored to the Docker environment.

**class** NodeContext(*instance\_name*, *environment='application'*, *system\_folders=False*, *config\_file=None*)

### Bases: AppContext

Node context

See DockerNodeContext for the node instance mounts when running as a dockerized service.

### Parameters

- **instance\_name** (*str*) Name of the configuration instance, corresponds to the filename of the configuration file.
- environment (str, optional) DTAP environment to be loaded, by default N\_ENV
- **system\_folders** (*bool*, *optional*) \_description\_, by default N\_FOL
- **config\_file** (*str*, *optional*) \_description\_, by default None

### INST\_CONFIG\_MANAGER

alias of NodeConfigurationManager

### classmethod available\_configurations(system\_folders=False)

Find all available server configurations in the default folders.

#### **Parameters**

 ${\tt system\_folders}\ ({\it bool}\ ,\ {\it optional})$  – System wide or user configuration, by default N\_FOL

#### Returns

The first list contains validated configuration files, the second list contains invalid configuration files.

### **Return type**

tuple[list, list]

classmethod config\_exists(instance\_name, environment='application', system\_folders=False)

Check if a configuration file exists.

### Parameters

- **instance\_name** (*str*) Name of the configuration instance, corresponds to the filename of the configuration file.
- **environment** (*str*, *optional*) DTAP environment that needs to be present, by default N\_ENV
- $system_folders$  (bool, optional) System wide or user configuration, by default  $N\_FOL$

### Returns

Whether the configuration file exists or not

Return type bool

# property databases: dict

Dictionary of local databases that are available for this node.

#### Returns

dictionary with database names as keys and their corresponding paths as values.

# Return type

dict

# property docker\_container\_name: str

Docker container name of the node.

# Returns

Node's Docker container name

#### **Return type**

str

# property docker\_network\_name: str

Private Docker network name which is unique for this node.

### Returns

Docker network name

#### **Return type**

str

# property docker\_squid\_volume\_name: str

Docker volume in which the SSH configuration is stored.

### Returns

Docker volume name

# Return type

str

### property docker\_ssh\_volume\_name: str

Docker volume in which the SSH configuration is stored.

Returns

Docker volume name

Return type

str

### docker\_temporary\_volume\_name(run\_id)

Docker volume in which temporary data is stored. Temporary data is linked to a specific run. Multiple algorithm containers can have the same run id, and therefore the share same temporary volume.

### Parameters

**run\_id** (*int*) – run id provided by the server

### Returns

Docker volume name

**Return type** 

str

### property docker\_volume\_name: str

Docker volume in which task data is stored. In case a file based database is used, this volume contains the database file as well.

### Returns

Docker volume name

### **Return type**

str

# property docker\_vpn\_volume\_name: str

Docker volume in which the VPN configuration is stored.

# Returns

Docker volume name

### **Return type**

str

# classmethod from\_external\_config\_file(path, environment='application', system\_folders=False)

Create a node context from an external configuration file. External means that the configuration file is not located in the default folders but its location is specified by the user.

### Parameters

- **path** (*str*) Path of the configuration file
- environment (str, optional) DTAP environment to be loaded, by default N\_ENV
- $system_folders\ (bool,\ optional)$  System wide or user configuration, by default  $N\_FOL$

### Returns

Node context object

### **Return type**

NodeContext

# get\_database\_uri(label='default')

Obtain the database URI for a specific database.

# Parameters

label (str, optional) – Database label, by default "default"

# Returns

URI to the database

# **Return type**

str

### static type\_data\_folder(system\_folders=False)

Obtain OS specific data folder where to store node specific data.

### Parameters

system\_folders (bool, optional) – System wide or user configuration

### Returns

Path to the data folder

# **Return type**

Path

class ServerContext(instance\_name, environment='prod', system\_folders=True)

Bases: AppContext

### Server context

### Parameters

- **instance\_name** (*str*) Name of the configuration instance, corresponds to the filename of the configuration file.
- **environment** (*str*, *optional*) DTAP environment to load from the configuration file, by default S\_ENV
- **system\_folders** (*bool*, *optional*) System wide or user configuration, by default S\_FOL

### INST\_CONFIG\_MANAGER

alias of ServerConfigurationManager

### classmethod available\_configurations(system\_folders=True)

Find all available server configurations in the default folders.

#### **Parameters**

 ${\tt system\_folders}\ ({\it bool}\ ,\ {\it optional})$  – System wide or user configuration, by default S\_FOL

#### Returns

The first list contains validated configuration files, the second list contains invalid configuration files.

### **Return type**

tuple[list, list]

classmethod config\_exists(instance\_name, environment='prod', system\_folders=True)

Check if a configuration file exists.

# Parameters

- **instance\_name** (*str*) Name of the configuration instance, corresponds to the filename of the configuration file.
- **environment** (*str*, *optional*) DTAP environment that needs to be present, by default S\_ENV

• **system\_folders** (*bool*, *optional*) – System wide or user configuration, by default S\_FOL

### Returns

Whether the configuration file exists or not

Return type

bool

### property docker\_container\_name: str

Name of the docker container that the server is running in.

### Returns

Server's docker container name

# Return type

str

### classmethod from\_external\_config\_file(path, environment='prod', system\_folders=True)

Create a server context from an external configuration file. External means that the configuration file is not located in the default folders but its location is specified by the user.

#### Parameters

- **path** (*str*) Path of the configuration file
- environment (str, optional) DTAP environment to be loaded, by default S\_ENV
- $system_folders$  (bool, optional) System wide or user configuration, by default S\_FOL

### Returns

Server context object

### **Return type**

ServerContext

### get\_database\_uri()

Obtain the database uri from the environment or the configuration. The VANTAGE6\_DB\_URI environment variable is used by the Docker container, but can also be set by the user.

### Returns

string representation of the database uri

### Return type

str

### 4.8.3.4 vanatge6.cli.configuration\_manager

### class NodeConfiguration(\*args, \*\*kwargs)

Bases: Configuration

Stores the node's configuration and defines a set of node-specific validators.

# class NodeConfigurationManager(name, \*args, \*\*kwargs)

Bases: ConfigurationManager

Maintains the node's configuration.

### Parameters

**name** (*str*) – Name of the configuration file.

### classmethod from\_file(path)

Create a new instance of the NodeConfigurationManager from a configuration file.

### Parameters

**path** (*str*) – Path to the configuration file.

#### Returns

A new instance of the NodeConfigurationManager.

### Return type NodeConfigurationManager

### class ServerConfiguration(\*args, \*\*kwargs)

Bases: Configuration

Stores the server's configuration and defines a set of server-specific validators.

### class ServerConfigurationManager(name, \*args, \*\*kwargs)

Bases: ConfigurationManager

Maintains the server's configuration.

### Parameters

**name** (*str*) – Name of the configuration file.

### classmethod from\_file(path)

Create a new instance of the ServerConfigurationManager from a configuration file.

#### Parameters

**path** (*str*) – Path to the configuration file.

#### Returns

A new instance of the ServerConfigurationManager.

#### **Return type**

*ServerConfigurationManager* 

# class TestConfiguration(\*args, \*\*kwargs)

Bases: Configuration

#### class TestingConfigurationManager(name, \*args, \*\*kwargs)

Bases: ConfigurationManager

### classmethod from\_file(path)

Load a configuration from a file.

#### **Parameters**

- **path** (*Path* / *str*) The path to the file to load the configuration from.
- conf\_class (Type[Configuration]) The class to use for the configuration.

### Returns

The configuration manager with the configuration.

# **Return type**

 ${\it Configuration} Manager$ 

### Raises

**AssertionError** – If the name of the configuration could not be extracted from the file path.

# 4.8.3.5 vantage6.cli.configuration\_wizard

### configuration\_wizard(type\_, instance\_name, environment, system\_folders)

Create a configuration file for a node or server instance.

### **Parameters**

- type (str) Type of the instance. Either "node" or "server"
- instance\_name (str) Name of the instance
- environment (str) Name of the environment
- system\_folders (bool) Whether to use the system folders or not

#### Returns

Path to the configuration file

### **Return type**

Path

### node\_configuration\_questionaire(dirs, instance\_name)

Questionary to generate a config file for the node instance.

### **Parameters**

- **dirs** (*dict*) Dictionary with the directories of the node instance.
- **instance\_name** (*str*) Name of the node instance.

#### Returns

Dictionary with the new node configuration

# **Return type**

dict

# select\_configuration\_questionaire(type\_, system\_folders)

Ask which configuration the user wants to use. It shows only configurations that are in the default folder.

### Parameters

- type (*str*) Type of the instance. Either "node" or "server"
- system\_folders (bool) Whether to use the system folders or not

### Returns

Name of the configuration and the environment

#### **Return type**

tuple[str, str]

### server\_configuration\_questionaire(instance\_name)

Questionary to generate a config file for the node instance.

# Parameters

**instance\_name** (*str*) – Name of the node instance.

#### Returns

Dictionary with the new server configuration

#### **Return type**

dict

# 4.8.3.6 vanatge6.cli.rabbitmq.queue\_manager

# 4.8.3.7 vanatge6.cli.rabbitmq

RabbitMQ utilities.

is\_local\_address(rabbit\_uri)

Test if the host of a RabbitMQ uri is an external IP address or not

# Parameters

rabbit\_uri (str) - The connection URI to the RabbitMQ service from the configuration

# Returns

Whether or not the rabbit\_uri points to a service to be set up locally

Return type bool

# split\_rabbitmq\_uri(rabbit\_uri)

Get details (user, pass, host, vhost, port) from a RabbitMQ uri.

# Parameters

rabbit\_uri (str) - URI of RabbitMQ service ('amqp://\$user:\$pass@\$host:\$port/\$vhost')

# Returns

The vhost defined in the RabbitMQ URI

Return type dict[str]

# 4.8.3.8 vantage6.cli.utils

Utility functions for the CLI

# check\_config\_name\_allowed(name)

Check if configuration name is allowed

# Parameters

**name** (*str*) – Name to be checked

Return type None

### check\_if\_docker\_daemon\_is\_running(docker\_client)

Check if Docker daemon is running

# Parameters

**docker\_client** (*docker.DockerClient*) – The docker client

### Return type None

# 4.8.4 Python client

This page contains the API reference of the functions in the vantage-client package.

# 4.8.4.1 User Client

# vantage6.client

vantage6 clients

This module is contains a base client. From this base client the container client (client used by master algorithms) and the user client are derived.

### Client

alias of UserClient

### class ClientBase(host, port, path='/api')

Bases: object

Common interface to the central server.

Contains the basis for all other clients, e.g. UserClient, NodeClient and AlgorithmClient. This includes a basic interface to authenticate, send generic requests, create tasks and retrieve results.

### class SubClient(parent)

Bases: object

Create sub groups of commands using this SubClient

### Parameters

parent (UserClient) - The parent client

# authenticate(credentials, path='token/user')

Authenticate to the vantage6-server

It allows users, nodes and containers to sign in. Credentials can either be a username/password combination or a JWT authorization token.

### **Parameters**

- credentials (dict) Credentials used to authenticate
- **path** (*str*, *optional*) Endpoint used for authentication. This differs for users, nodes and containers, by default "token/user"

### Raises

**Exception** – Failed to authenticate

### Returns

Whether or not user is authenticated. Alternative is that user is redirected to set up two-factor authentication

**Return type** 

Bool

# property base\_path: str

Full path to the server URL. Combination of host, port and api-path

### Returns

Server URL

Return type str

### generate\_path\_to(endpoint)

Generate URL to endpoint using host, port and endpoint

Parameters

endpoint (str) – endpoint to which a fullpath needs to be generated

Returns URL to the endpoint

### **Return type**

str

**get\_results**(*id\_=None*, *state=None*, *include\_task=False*, *task\_id=None*, *node\_id=None*, *params={}*)

Get task result(s) from the central server

Depending if a *id* is specified or not, either a single or a list of results is returned. The input and result field of the result are attempted to be decrypted. This fails if the public key at the server is not derived from the currently private key or when the result is not from your organization.

#### **Parameters**

- id (int, optional) Id of the result, by default None
- state (str, optional) The state of the task (e.g. open), by default None
- **include\_task** (*bool*, *optional*) Whenever to include the originating task, by default False
- **task\_id** (*int*, *optional*) The id of the originating task, this will return all results belonging to this task, by default None
- **node\_id** (*int*, *optional*) The id of the node at which this result has been produced, this will return all results from this node, by default None
- params (dict, optional) Additional query parameters, by default {}

### Returns

Containing the result(s)

### **Return type**

dict

# property headers: dict

Defines headers that are sent with each request. This includes the authorization token.

# Returns

Headers

# **Return type**

dict

### property host: str

Host including protocol (HTTP/HTTPS)

#### Returns

Host address of the vantage6 server

#### **Return type**

str

#### property name: str

Return the node's/client's name

#### Returns

Name of the user or node

# **Return type**

str

# property path: str

Path/endpoint at the server where the api resides

# Returns

Path to the api

#### **Return type**

str

# property port: int

Port on which vantage6 server listens

### Returns

Port number

# **Return type**

int

Post a new task at the server

It will also encrypt *input\_* for each receiving organization.

### **Parameters**

- **name** (*str*) Human readable name for the task
- image (str) Docker image name containing the algorithm
- **collaboration\_id** (*int*) Collaboration *id* of the collaboration for which the task is intended
- **input** (*str*, *optional*) Task input, by default "
- description (str, optional) Human readable description of the task, by default "
- **organization\_ids** (*list*, *optional*) Ids of organizations (within the collaboration) that need to execute this task, by default None
- data\_format (*str*, *optional*) Type of data format to use to send and receive data. possible values: 'json', 'pickle', 'legacy'. 'legacy' will use pickle serialization. Default is 'legacy', by default LEGACY
- database (str, optional) Database label to use for the task, by default 'default'

#### Returns

Containing the task meta-data

# **Return type**

dict

# Raises

AssertionError – Encryption has not yet been setup.

# refresh\_token()

Refresh an expired token using the refresh token

### Raises

- Exception Authentication Error!
- AssertionError Refresh URL not found

# Return type

None

**request**(*endpoint*, *json=None*, *method='get'*, *params=None*, *first\_try=True*, *retry=True*) Create http(s) request to the vantage6 server

#### **Parameters**

- endpoint (str) Endpoint of the server
- json (dict, optional) payload, by default None
- method (str, optional) Http verb, by default 'get'
- params (dict, optional) URL parameters, by default None
- **first\_try** (*bool*, *optional*) Whether this is the first attempt of this request. Default True.
- retry (bool, optional) Try request again after refreshing the token. Default True.

### Returns

Response of the server

Return type dict

### setup\_encryption(private\_key\_file)

Enable the encryption module fot the communication

This will attach a Crypter object to the client. It will also verify that the public key at the server matches the local private key. In case they differ, the local public key is uploaded to the server.

### **Parameters**

private\_key\_file (str) – File path of the private key file

#### Raises

AssertionError – If the client is not authenticated

Return type

None

# property token: str

JWT Authorization token

Returns

JWT token

Return type

str

class ContainerClient(token, \*args, \*\*kwargs)

Bases: ClientBase

Container interface to the local proxy server (central server).

An algorithm container should never communicate directly to the central server. Therefore the algorithm container has no internet connection. The algorithm can, however, talk to a local proxy server which has interface to the central server. This way we make sure that the algorithm container does not share stuff with others, and we also can encrypt the results for a specific receiver. Thus this not a interface to the central server but to the local proxy server. However the interface is identical thus we are happy that we can ignore this detail.

### authenticate()

Containers obtain their key via their host Node.

create\_new\_task(input\_, organization\_ids=[])

Create a new (child) task at the central server.

Containers are allowed to create child tasks (having the same run\_id) at the central server. The docker image must be the same as the docker image of this container self.

#### **Parameters**

- **input** input to the task
- organization\_ids organization ids which need to execute this task

### get\_algorithm\_address\_by\_label(task\_id, label)

Return the IP address plus port number of a given port label

Return type

str

### get\_algorithm\_addresses(task\_id)

Return IP address and port number of other algorithm containers involved in a task so that VPN can be used for communication

# get\_organizations\_in\_my\_collaboration()

Obtain all organization in the collaboration.

The container runs in a Node which is part of a single collaboration. This method retrieves all organization data that are within that collaboration. This can be used to target specific organizations in a collaboration.

### get\_results(task\_id)

Obtain results from a specific task at the server

Containers are allowed to obtain the results of their children (having the same run\_id at the server). The permissions are checked at te central server.

### Parameters

task\_id (int) - id of the task from which you want to obtain the results

Post a new task at the central server.

! To create a new task from the algorithm container you should use the create\_new\_task function !

Creating a task from a container does need to be encrypted. This is done because the container should never have access to the private key of this organization. The encryption takes place in the local proxy server to which the algorithm communicates (indirectly to the central server). Therefore we needed to overload the post\_task function.

#### Parameters

- **name** (str) human-readable name
- **image** (str) docker image name of the task

- collaboration\_id (int) id of the collaboration in which the task should run
- **input** input to the task
- **description** human-readable description
- **organization\_ids** (list) ids of the organizations where this task should run

# **Return type**

dict

# refresh\_token()

Containers cannot refresh their token.

TODO we might want to notify node/server about this... TODO make a more usefull exception

# class ServerInfo(host: str, port: int, path: str)

Bases: NamedTuple

Data-class to store the server info.

# Variables

- host (str) Adress (including protocol, e.g. https://) of the vantage6 server
- **port** (*int*) Port numer to which the server listens
- **path** (*str*) Path of the api, e.g. '/api'

# host: str

Alias for field number 0

# path: str

Alias for field number 2

# port: int

Alias for field number 1

# class UserClient(\*args, verbose=False, log\_level='debug', \*\*kwargs)

Bases: ClientBase

User interface to the vantage6-server

# class Collaboration(parent)

Bases: SubClient

Collection of collaboration requests

# **create**(*name*, *organizations*, *encrypted*=*False*)

Create new collaboration

# Parameters

- **name** (*str*) Name of the collaboration
- organizations (list) List of organization ids which participate in the collaboration
- ${\bf encrypted}\ (bool\ ,\ optional)$  Whenever the collaboration should be encrypted or
- not, by default False

# Returns

Containing the new collaboration meta-data

# **Return type**

dict

# get(id\_)

View specific collaboration

Parameters

id (int) – Id from the collaboration you want to view

# Returns

Containing the collaboration information

# **Return type**

dict

list(scope='organization', name=None, encrypted=None, organization=None, page=1, per\_page=20, include\_metadata=True)

View your collaborations

#### **Parameters**

- **scope** (*str*, *optional*) Scope of the list, accepted values are *organization* and *global*. In case of *organization* you get the collaborations in which your organization participates. If you specify global you get the collaborations which you are allowed to see.
- name (str, optional (with LIKE operator)) Filter collaborations by name
- organization (int, optional) Filter collaborations by organization id
- **encrypted** (*bool*, *optional*) Filter collaborations by whether or not they are encrypted
- **page** (*int*, *optional*) Pagination page, by default 1
- **per\_page** (*int*, *optional*) Number of items on a single page, by default 20
- **include\_metadata** (*bool*, *optional*) Whenever to include the pagination metadata. If this is set to False the output is no longer wrapped in a dictonairy, by default True

#### Returns

Containing collabotation information

Return type

list of dicts

# Notes

• Pagination does not work in combination with scope *organization* as pagination is missing at endpoint /organization/<id>/collaboration

#### class Node(parent)

Bases: SubClient

Collection of node requests

create(collaboration, organization=None, name=None)

Register new node

Parameters

- collaboration (int) Collaboration id to which this node belongs
- **organization** (*int*, *optional*) Organization id to which this node belongs. If no id provided the users organization is used. Default value is None
- **name** (*str*, *optional*) Name of the node. If no name is provided the server will generate one. Default value is None

#### Returns

Containing the meta-data of the new node

# **Return type**

dict

#### delete(id )

Deletes a node

**Parameters** id (int) – Id of the node you want to delete Returns Message from the server **Return type** dict

# get(id)

View specific node **Parameters** 

id (int) – Id of the node you want to inspect Returns Containing the node meta-data

**Return type** 

dict

# kill\_tasks(id)

Kill all tasks currently running on a node

**Parameters** 

id (*int*) – Id of the node of which you want to kill the tasks

# Returns

Message from the server **Return type** dict

**list**(*name=None*, *organization=None*, *collaboration=None*, *is\_online=None*, *ip=None*,

last\_seen\_from=None, last\_seen\_till=None, page=1, per\_page=20, include\_metadata=True)

# List nodes

**Parameters** 

- **name** (*str*, *optional*) Filter by name (with LIKE operator)
- **organization** (*int*, *optional*) Filter by organization id
- collaboration (int, optional) Filter by collaboration id
- is\_online (bool, optional) Filter on whether nodes are online or not
- **ip** (*str*, *optional*) Filter by node VPN IP address
- **last\_seen\_from** (*str*, *optional*) Filter if node has been online since date (format: yyyy-mm-dd)
- **last\_seen\_till** (*str*, *optional*) Filter if node has been online until date (format: yyyy-mm-dd)
- page (int, optional) Pagination page, by default 1
- per\_page (int, optional) Number of items on a single page, by default 20
- include\_metadata (bool, optional) Whenever to include the pagination metadata. If this is set to False the output is no longer wrapped in a dictonairy, by default True

# **Return type**

list[dict]

# Returns

• list of dicts - Containing meta-data of the nodes

**update**(*id\_*, *name=None*, *organization=None*, *collaboration=None*)

Update node information

# **Parameters**

• id (int) – Id of the node you want to update

- **name** (*str*, *optional*) New node name, by default None
- **organization** (*int*, *optional*) Change the owning organization of the node, by default None
- **collaboration** (*int*, *optional*) Changes the collaboration to which the node belongs, by default None

Containing the meta-data of the updated node

Return type

dict

# class Organization(parent)

Bases: SubClient

Collection of organization requests

create(name, address1, address2, zipcode, country, domain, public\_key=None)

# Create new organization

# Parameters

- **name** (*str*) Name of the organization
- **address1** (*str*) Street and number
- address2 (str) City
- **zipcode** (*str*) Zip or postal code
- country (str) Country
- **domain** (*str*) Domain of the organization (e.g. vantage6.ai)
- **public\_key** (*str*, *optional*) Public key of the organization. This can be set later, by default None

#### Returns

Containing the information of the new organization

#### **Return type**

dict

#### get(id\_=None)

View specific organization

#### Parameters

**id** (*int*, *optional*) – Organization *id* of the organization you want to view. In case no *id* is provided it will display your own organization, default value is None.

# Returns

Containing the organization meta-data

# Return type

dict

list(name=None, country=None, collaboration=None, page=None, per\_page=None, include\_metadata=True)

#### List organizations

#### Parameters

- **name** (*str*, *optional*) Filter by name (with LIKE operator)
- **country** (*str*, *optional*) Filter by country
- collaboration (int, optional) Filter by collaboration id
- page (int, optional) Pagination page, by default 1
- per\_page (int, optional) Number of items on a single page, by default 20
- **include\_metadata** (*bool*, *optional*) Whenever to include the pagination metadata. If this is set to False the output is no longer wrapped in a dictonairy, by default True

#### Returns

Containing meta-data information of the organizations

# **Return type**

list[dict]

| <pre>update(id_=None, name=None, address1=None</pre> | , address2=None, zipcode=None, country=None, |
|------------------------------------------------------|----------------------------------------------|
| domain=None, public_key=None)                        |                                              |

Update organization information

# Parameters

- id (int, optional) Organization id, by default None
- name (str, optional) New organization name, by default None
- address1 (str, optional) Address line 1, by default None
- address2 (str, optional) Address line 2, by default None
- **zipcode** (*str*, *optional*) Zipcode, by default None
- country (str, optional) Country, by default None
- domain (str, optional) Domain of the organization (e.g. *iknl.nl*), by default None
- **public\_key** (*str*, *optional*) public key, by default None

#### Returns

The meta-data of the updated organization

**Return type** 

dict

# class Result(parent)

Bases: SubClient

#### from\_task(task\_id, include\_task=False)

Get all results from a specific task

# Parameters

- task\_id (int) Id of the task to get results from
- **include\_task** (*bool*, *optional*) Whenever to include the task or not, by default False

# Returns

Containing the results

# **Return type**

list[dict]

# get(id\_, include\_task=False)

View a specific result

#### Parameters

- id (int) id of the result you want to inspect
- **include\_task** (*bool*, *optional*) Whenever to include the task or not, by default False

#### Returns

Containing the result data

# Return type

dict

List results

- task (int, optional) Filter by task id
- organization (int, optional) Filter by organization id
- **state** (*int*, *optional*) Filter by state: ('open',)
- node (int, optional) Filter by node id

- **include\_task** (*bool*, *optional*) Whenever to include the task or not, by default False
- **started** (*tuple[str, str]*, *optional*) Filter on a range of start times (format: yyyy-mm-dd)
- **assigned**(*tuple[str*, *str*], *optional*)-Filter on a range of assign times (format: yyyy-mm-dd)
- **finished** (*tuple[str*, *str*], *optional*) Filter on a range of finished times (format: yyyy-mm-dd)
- port (int, optional) Port on which result was computed
- page (int, optional) Pagination page number, defaults to 1
- per\_page (int, optional) Number of items per page, defaults to 20
- **include\_metedata** (*bool*, *optional*) Whenevet to include pagination metadata, defaults to True

If include\_metadata is True, a dictionary is returned containing the key 'data' which contains a list of results, and a key 'links' which contains the pagination metadata. When include\_metadata is False, the metadata wrapper is stripped and only a list of results is returned

# **Return type**

dict | list[dict]

# class Role(parent)

Bases: SubClient

create(name, description, rules, organization=None)

Register new role

#### Parameters

- **name** (*str*) Role name
- **description** (*str*) Human readable description of the role
- rules (list) Rules that this role contains
- **organization** (*int*, *optional*) Organization to which this role belongs. In case this is not provided the users organization is used. By default None

#### Returns

Containing meta-data of the new role

**Return type** 

dict

# delete(role)

Delete role

#### **Parameters**

**role** (*int*) – CAUTION! Id of the role to be deleted. If you remove roles that are attached to you, you might lose access!

# Returns

Message from the server

**Return type** 

# dict

# get(id\_)

View specific role **Parameters id** (*int*) – Id of the role you want to insepct **Returns** Containing meta-data of the role **Return type** dict 

# List of roles

#### Parameters

- **name** (*str*, *optional*) Filter by name (with LIKE operator)
- description (str, optional) Filter by description (with LIKE operator)
- organization (int, optional) Filter by organization id
- rule (int, optional) Only show roles that contain this rule id
- user (int, optional) Only show roles that belong to a particular user id
- **include\_root** (*bool*, *optional*) Include roles that are not assigned to any particular organization
- **page** (*int*, *optional*) Pagination page, by default 1
- per\_page (int, optional) Number of items on a single page, by default 20
- **include\_metadata** (*bool*, *optional*) Whenever to include the pagination metadata. If this is set to False the output is no longer wrapped in a dictonairy, by default True

### Returns

Containing roles meta-data

Return type

list[dict]

update(role, name=None, description=None, rules=None)

#### Update role

**Parameters** 

- **role** (*int*) Id of the role that updated
- name (str, optional) New name of the role, by default None
- **description** (*str*, *optional*) New description of the role, by default None
- **rules** (*list*, *optional*) CAUTION! This will not *add* rules but replace them. If you remove rules from your own role you lose access. By default None

#### Returns

Containing the updated role data

# Return type

dict

### class Rule(parent)

Bases: SubClient

# get(id\_)

View specific rule Parameters

id (*int*) – Id of the rule you want to view

# Returns

Containing the information about this rule

# Return type

dict

list(name=None, operation=None, scope=None, role=None, page=1, per\_page=20, include\_metadata=True)

List of all available rules

- **name** (*str*, *optional*) Filter by rule name
- **operation** (*str*, *optional*) Filter by operation
- **scope** (*str*, *optional*) Filter by scope
- **role** (*int*, *optional*) Only show rules that belong to this role id
- **page** (*int*, *optional*) Pagination page, by default 1

- per\_page (int, optional) Number of items on a single page, by default 20
- **include\_metadata** (*bool*, *optional*) Whenever to include the pagination metadata. If this is set to False the output is no longer wrapped in a dictonairy, by default True

Containing all the rules from the vantage6 server

#### Return type

list of dicts

# class Task(parent)

Bases: SubClient

**create**(*collaboration*, *organizations*, *name*, *image*, *description*, *input*, *data\_format='legacy'*, *database='default'*)

Create a new task

#### Parameters

- collaboration (int) Id of the collaboration to which this task belongs
- **organizations** (*list*) Organization ids (within the collaboration) which need to execute this task
- **name** (*str*) Human readable name
- **image** (*str*) Docker image name which contains the algorithm
- description (str) Human readable description
- **input** (*dict*) Algorithm input
- data\_format (str, optional) IO data format used, by default LEGACY
- database (str, optional) Database name to be used at the node

# Returns

[description] Return type dict

#### delete(id )

Delete a task

Also removes the related results.

Parameters

id (int) – Id of the task to be removed

Returns

Message from the server

# Return type

dict

get(id\_, include\_results=False)

View specific task

# Parameters

- **id** (*int*) Id of the task you want to view
- **include\_results** (*bool*, *optional*) Whenever to include the results or not, by default False

#### Returns

Containing the task data

#### **Return type**

dict

# **kill**(*id*\_)

Kill a task running on one or more nodes

Note that this does not remove the task from the database, but merely halts its execution (and prevents it from being restarted).

Parameters id (*int*) – Id of the task to be killed Returns Message from the server Return type dict

list(initiator=None, initiating\_user=None, collaboration=None, image=None, parent=None, run=None, name=None, include\_results=False, description=None, database=None, result=None, status=None, page=1, per\_page=20, include\_metadata=True)

# List tasks

# Parameters

- **name** (*str*, *optional*) Filter by the name of the task. It will match with a Like operator. I.e. E% will search for task names that start with an 'E'.
- **initiator** (*int*, *optional*) Filter by initiating organization
- initiating\_user (int, optional) Filter by initiating user
- **collaboration** (*int*, *optional*) Filter by collaboration
- **image** (*str*, *optional*) Filter by Docker image name (with LIKE operator)
- **parent** (*int*, *optional*) Filter by parent task
- **run** (*int*, *optional*) Filter by run
- **include\_results** (*bool*, *optional*) Whenever to include the results in the tasks, by default False
- **description** (*str*, *optional*) Filter by description (with LIKE operator)
- **database** (*str*, *optional*) Filter by database (with LIKE operator)
- result (int, optional) Only show task that contains this result id
- **status** (*str*, *optional*) Filter by task status (e.g. 'active', 'pending', 'completed', 'crashed')
- page (int, optional) Pagination page, by default 1
- per\_page (int, optional) Number of items on a single page, by default 20
- **include\_metadata** (*bool*, *optional*) Whenever to include the pagination metadata. If this is set to False the output is no longer wrapped in a dictonairy, by default True

#### **Return type**

# dict

Returns

- dict dictonairy containing the key 'data' which contains the tasks and a key 'links' containing the pagination metadata
- OR
- *list* when 'include\_metadata' is set to false, it removes the metadata wrapper. I.e. directly returning the 'data' key.

#### class User(parent)

Bases: SubClient

**create**(username, firstname, lastname, password, email, organization=None, roles=[], rules=[])

# Create new user

- username (str) Used to login to the service. This can not be changed later.
- **firstname** (*str*) Firstname of the new user
- **lastname** (*str*) Lastname of the new user
- password (str) Password of the new user
- organization (int) Organization id this user should belong to

- **roles** (*list of ints*) Role ids that are assigned to this user. Note that you can only assign roles if you own the rules within this role.
- **rules** (*list of ints*) Rule ids that are assigned to this user. Note that you can only assign rules that you own

Containing data of the new user

#### Return type

dict

get(id\_=None)

View user information

# Parameters

**id** (*int*, *optional*) – User *id*, by default None. When no *id* is provided your own user information is displayed

#### Returns

Containing user information

# Return type

dict

list(username=None, organization=None, firstname=None, lastname=None, email=None, role=None, rule=None, last\_seen\_from=None, last\_seen\_till=None, page=1, per\_page=20, include metadata=True)

### List users

Parameters

- **username** (*str*, *optional*) Filter by username (with LIKE operator)
- organization (int, optional) Filter by organization id
- **firstname** (*str*, *optional*) Filter by firstname (with LIKE operator)
- **lastname** (*str*, *optional*) Filter by lastname (with LIKE operator)
- **email** (*str*, *optional*) Filter by email (with LIKE operator)
- role (int, optional) Show only users that have this role id
- **rule** (*int*, *optional*) Show only users that have this rule id
- **last\_seen\_from** (*str*, *optional*) Filter users that have logged on since (format yyyy-mm-dd)
- **last\_seen\_till** (*str, optional*) Filter users that have logged on until (format yyyy-mm-dd)
- **page** (*int*, *optional*) Pagination page, by default 1
- per\_page (int, optional) Number of items on a single page, by default 20
- **include\_metadata** (*bool*, *optional*) Whenever to include the pagination metadata. If this is set to False the output is no longer wrapped in a dictonairy, by default True

#### Returns

Containing the meta-data of the users

Return type

list of dicts

update(id\_=None, firstname=None, lastname=None, organization=None, rules=None, roles=None, email=None)

Update user details

In case you do not supply a user\_id, your user is being updated.

- **id** (*int*) User *id* from the user you want to update
- **firstname** (*str*) Your first name
- **lastname** (*str*) Your last name
- organization (int) Organization id of the organization you want to be part of. This

can only done by super-users.

- **rules** (*list of ints*) USE WITH CAUTION! Rule ids that should be assigned to this user. All previous assigned rules will be removed!
- **roles** (*list of ints*) USE WITH CAUTION! Role ids that should be assigned to this user. All previous assigned roles will be removed!
- email (str) New email from the user

Returns

A dict containing the updated user data

Return type

dict

class Util(parent)

Bases: SubClient

Collection of general utilities

#### change\_my\_password(current\_password, new\_password)

Change your own password by providing your current password

Parameters

- **current\_password** (*str*) Your current password
  - new\_password (str) Your new password

Returns

Message from the server

Return type

dict

#### generate\_private\_key(file\_=None)

Generate new private key

Parameters

**file** (str, optional) – Path where to store the private key, by default None **Return type** 

None

# get\_server\_health()

View the health of the vantage6-server

Returns

Containing the server health information

**Return type** 

dict

# get\_server\_version()

View the version number of the vantage6-server

Returns

A dict containing the version number

```
Return type
```

dict

#### reset\_my\_password(email=None, username=None)

Start reset password procedure

Either a username of email needs to be provided.

# Parameters

- email (str, optional) Email address of your account, by default None
- username (str, optional) Username of your account, by default None

Returns

Message from the server

# Return type

dict

reset\_two\_factor\_auth(password, email=None, username=None)

Start reset procedure for two-factor authentication

The password and either username of email must be provided.

Parameters

• password (str) – Password of your account

- email (*str*, *optional*) Email address of your account, by default None
- username (str, optional) Username of your account, by default None

Returns

Message from the server

**Return type** 

dict

set\_my\_password(token, password)

Set a new password using a recovery token

Token can be obtained through .reset\_password(...)

Parameters

• token (str) – Token obtained from reset\_password

• **password** (*str*) – New password

Returns

Message from the server

**Return type** 

dict

# set\_two\_factor\_auth(token)

Setup two-factor authentication using a recovery token after you have lost access.

Token can be obtained through .reset\_two\_factor\_auth(...)

**Parameters** 

**token** (*str*) – Token obtained from *reset\_two\_factor\_auth* 

Returns

Message from the server

**Return type** 

dict

authenticate(username, password, mfa\_code=None)

Authenticate as a user

It also collects some additional info about your user.

# Parameters

- username (str) Username used to authenticate
- **password** (*str*) Password used to authenticate
- mfa\_token (str / int) Six-digit two-factor authentication code

#### Return type

None

# wait\_for\_results(task\_id, sleep=1)

Polls the server to check when results are ready, and returns the results when the task is completed.

#### **Parameters**

• task\_id (int) – ID of the task that you are waiting for

• **sleep** (*float*) – Interval in seconds between checks if task is finished. Default 1.

# Returns

A dictionary with the results of the task, after it has completed.

# Return type

dict

# vantage6.client.utils

### class LogLevel(value)

Enum for the different log levels

# Variables

- **DEBUG** (*str*) The debug log level
- INFO (str) The info log level
- WARN (*str*) The warn log level
- ERROR (str) The error log level
- **CRITICAL** (*str*) The critical log level

# print\_qr\_code(json\_data)

Print the QR code for 2fa with additional info of how to use it.

This function should work in any terminal or Python scripting environment. Therefore, all is printed regardless of log level

#### **Parameters**

json\_data (dict) - A dictionary containing the secret and URI to generate the QR code

Return type None

#### show\_qr\_code\_image(qr\_uri)

Print a QR code image to the user's python environment

#### Parameters

qr\_uri (str) – An OTP-auth URI used to generate the QR code

Return type None

# 4.8.4.2 Algorithm Client

### vantage6.client.algorithm\_client

# class AlgorithmClient(token, \*args, \*\*kwargs)

Bases: ClientBase

Interface to communicate between the algorithm container and the central server via a local proxy server.

An algorithm container cannot communicate directly to the central server as it has no internet connection. The algorithm can, however, talk to a local proxy server which has interface to the central server. This way we make sure that the algorithm container does not share details with others, and we also can encrypt the results for a specific receiver. Thus, this not a interface to the central server but to the local proxy server - however, the interface looks identical to make it easier to use.

# Parameters

- **token** (*str*) JWT (container) token, generated by the node the algorithm container runs on
- \*args Arguments passed to the parent ClientBase class.
- \*\*kwargs Arguments passed to the parent ClientBase class.

# class Collaboration(parent)

Bases: SubClient

Get information about the collaboration.

# get()

Get the collaboration data.

**Returns** Dictionary containing the collaboration data. **Return type** 

dict

# class Node(parent)

Bases: SubClient

Get information about the node.

# get()

Get the node data.

```
Returns
```

Dictionary containing data on the node this algorithm is running on. **Return type** dict

# class Organization(parent)

Bases: SubClient

Get information about organizations in the collaboration.

# get(id\_)

Get an organization by ID. Parameters id (*int*) – ID of the organization to retrieve Returns Dictionary containing the organization data. Return type dict

# list()

Obtain all organization in the collaboration.

The container runs in a Node which is part of a single collaboration. This method retrieves all organization data that are within that collaboration. This can be used to target specific organizations in a collaboration.

Returns

List of organizations in the collaboration. **Return type** 

list[dict]

### class Result(parent)

Bases: SubClient

Result client for the algorithm container.

This client is used to obtain results of tasks with the same run\_id from the central server.

# get(task\_id)

Obtain results from a specific task at the server.

Containers are allowed to obtain the results of their children (having the same run\_id at the server). The permissions are checked at te central server.

Note that the returned results are not decrypted. The algorithm is responsible for decrypting the results.

Parameters

**task\_id** (*int*) – ID of the task from which you want to obtain the results

```
Returns
```

List of results. The type of the results depends on the algorithm.

Return type list

# class Task(parent)

Bases: SubClient

A task client for the algorithm container.

It provides functions to get task information and create new tasks.

create(input\_, organization\_ids=None, name='subtask', description=None)

Create a new (child) task at the central server.

Containers are allowed to create child tasks (having the same run\_id) at the central server. The docker image must be the same as the docker image of this container self.

#### Parameters

- input (bytes) Input to the task. Should be b64 encoded.
- **organization\_ids** (*list[int]*) List of organization IDs that should execute the task.
- **name** (*str*, *optional*) Name of the subtask
- description (str, optional) Description of the subtask

# Returns

Dictionary containing information on the created task

Return type

dict

#### get(task\_id)

Retrieve a task at the central server.

Parameters

task\_id (*int*) – ID of the task to retrieve Returns Dictionary containing the task information Return type

dict

# class VPN(parent)

Bases: SubClient

A VPN client for the algorithm container.

It provides functions to obtain the IP addresses of other containers.

# 

Get information about the VPN IP addresses and ports of other algorithm containers involved in the current task. These addresses can be used to send VPN communication to.

### Parameters

- **only\_children** (*bool*, *optional*) Only return the IP addresses of the children of the current task, by default False. Incompatible with only\_parent.
- **only\_parent** (*bool*, *optional*) Only return the IP address of the parent of the current task, by default False. Incompatible with only\_children.
- **include\_children** (*bool*, *optional*) Include the IP addresses of the children of the current task, by default False. Incompatible with only\_parent, superseded by only\_children.
- **include\_parent** (*bool*, *optional*) Include the IP address of the parent of the current task, by default False. Incompatible with only\_children, superseded by only\_parent.
- **label** (*str*, *optional*) The label of the port you are interested in, which is set in the algorithm Dockerfile. If this parameter is set, only the ports with this label will be returned.

# Returns

List of dictionaries containing the IP address and port number, and other information to identify the containers. If obtaining the VPN addresses from the server fails, a dictionary with a 'message' key is returned instead.

# **Return type**

list[dict] | dict

# get\_child\_addresses()

Get the IP addresses and port numbers of the children of the current task.

# Returns

List of dictionaries containing the IP address and port number, and other information to identify the containers. If obtaining the VPN addresses from the server fails, a dictionary with a 'message' key is returned instead.

#### **Return type**

List[dict]

# get\_parent\_address()

Get the IP address and port number of the parent of the current task.

# Returns

Dictionary containing the IP address and port number, and other information to identify the containers. If obtaining the VPN addresses from the server fails, a dictionary with a 'message' key is returned instead.

Return type

dict

# request(\*args, \*\*kwargs)

Make a request to the central server. This overwrites the parent function so that containers will not try to refresh their token, which they would be unable to do.

#### **Parameters**

- \*args Arguments passed to the parent ClientBase.request function.
- \*\*kwargs Arguments passed to the parent ClientBase.request function.

#### Returns

Response from the central server.

# **Return type**

dict

# 4.8.4.3 Algorithm tooling

# vantage6.tools.wrapper

This module contains algorithm wrappers. These wrappers are used to provide different data adapters to the algorithms. This way we ony need to write the algorithm once and can use it with different data adapters.

# Currently the following wrappers are available:

- DockerWrapper (= CSVWrapper)
- SparqlDockerWrapper
- ParquetWrapper
- SQLWrapper
- OMOPWrapper
- ExcelWrapper

When writing the Docker file for the algorithm, you can call the *auto\_wrapper* which will automatically select the correct wrapper based on the database type. The database type is set by the vantage6 node based on its configuration file.

For legacy reasons, the docker\_wrapper, sparql\_docker\_wrapper and parquet\_wrapper are still available. These wrappers are deprecated and will be removed in the future.

The multi\_wrapper is used when multiple databases are connected to a single algorithm. This wrapper is separated from the other wrappers because it is not compatible with the smart\_wrapper.

#### class CSVWrapper

Bases: WrapperBase

static load\_data(database\_uri, input\_data)

Load the local privacy-sensitive data from the database.

#### **Parameters**

- database\_uri (str) URI of the csv file, supplied by te node
- input\_data (dict) Unused, as csv files do not require a query

### Returns

The data from the csv file

# **Return type**

pandas.DataFrame

### CsvWrapper

alias of CSVWrapper

# DockerWrapper

alias of CSVWrapper

#### class ExcelWrapper

Bases: WrapperBase

#### static load\_data(database\_uri, input\_data)

Load the local privacy-sensitive data from the database.

#### **Parameters**

• **database\_uri** (*str*) – URI of the excel file, supplied by te node

• input\_data (dict) - May contain a 'sheet\_name', which is passed to pandas.read\_excel

#### Returns

The data from the excel file

# Return type

pandas.DataFrame

# class MultiDBWrapper

Bases: WrapperBase

#### static load\_data(database\_uri, input\_data)

Supply the all URI's to the algorithm. Note that this does not load the data from the database, but only the URI's. So the algorithm needs to load the data itself.

#### **Parameters**

- database\_uri (str) Unused, as all databases URI are passed on to the algorithm.
- **input\_data** (*dict*) Unused

### Returns

A dictionary with the database label as key and the URI as value

#### **Return type**

dict

# class OMOPWrapper

Bases: WrapperBase

# static load\_data(database\_uri, input\_data)

Load the local privacy-sensitive data from the database.

#### **Parameters**

- database\_uri (str) URI of the OMOP database, supplied by te node
- **input\_data** (*dict*) Contain a JSON cohort definition from the ATLAS tool, to retrieve the data from the database

# Returns

The data from the database

# **Return type**

pandas.DataFrame

# class ParquetWrapper

Bases: WrapperBase

# static load\_data(database\_uri, input\_data)

Load the local privacy-sensitive data from the database.

# Parameters

- database\_uri (str) URI of the parquet file, supplied by te node
- input\_data (dict) Unused, as no additional settings are required

# Returns

The data from the parquet file

# Return type

pandas.DataFrame

# class SQLWrapper

Bases: WrapperBase

# static load\_data(database\_uri, input\_data)

Load the local privacy-sensitive data from the database.

# **Parameters**

- database\_uri (str) URI of the sql database, supplied by te node
- input\_data (dict) Contain a 'query', to retrieve the data from the database

# Returns

The data from the database

# Return type pandas.DataFrame

# class SparqlDockerWrapper

Bases: WrapperBase

# static load\_data(database\_uri, input\_data)

Load the local privacy-sensitive data from the database.

# **Parameters**

- database\_uri (str) URI of the triplestore, supplied by te node
- input\_data (dict) Can contain a 'query', to retrieve the data from the triplestore

# Returns

The data from the triplestore

# **Return type**

pandas.DataFrame

# class WrapperBase

Bases: ABC

# abstract static load\_data(database\_uri, input\_data)

Load the local privacy-sensitive data from the database.

# Parameters

- database\_uri (str) URI of the database to read
- input\_data (dict) User defined input, which may contain a query for the database

# wrap\_algorithm(module, load\_data=True, use\_new\_client=False, log\_traceback=False)

Wrap an algorithm module to provide input and output handling for the vantage6 infrastructure.

Data is received in the form of files, whose location should be specified in the following environment variables:

- INPUT\_FILE: input arguments for the algorithm
- OUTPUT\_FILE: location where the results of the algorithm should be stored
- TOKEN\_FILE: access token for the vantage6 server REST api
- DATABASE\_URI: either a database endpoint or path to a csv file.

The wrapper is able to parse a number of input file formats. The available formats can be found in *van-tage6.tools.data\_format.DataFormat*. When the input is not pickle (legacy), the format should be specified in the first bytes of the input file, followed by a '.'.

It is also possible to specify the desired output format. This is done by including the parameter 'output\_format' in the input parameters. Again, the list of possible output formats can be found in *vantage6.tools.data\_format.DataFormat*.

It is still possible that output serialization will fail even if the specified format is listed in the DataFormat enum. Algorithms can in principle return any python object, but not every serialization format will support arbitrary python objects. When dealing with unsupported algorithm output, the user should use 'pickle' as output format, which is the default.

The other serialization formats support the following algorithm output: - built-in primitives (int, float, str, etc.) - built-in collections (list, dict, tuple, etc.) - pandas DataFrames

### **Parameters**

- **module** (*str*) Python module name of the algorithm to wrap.
- **load\_data** (*bool*, *optional*) Whether to load the data into a pandas DataFrame or not, by default True
- **use\_new\_client** (*bool*) Whether to use the new AlgorithmClient or the old ContainerClient, by default False
- **log\_traceback** (*bool*) Whether to print the full error message from algorithms or not, by default False. Algorithm developers should only use this option if they are sure that the error message does not contain any sensitive information.

#### **Return type**

None

# auto\_wrapper(module, load\_data=True, use\_new\_client=False, log\_traceback=False)

Wrap an algorithm module to provide input and output handling for the vantage6 infrastructure. This function will automatically select the correct wrapper based on the database type.

# Parameters

- **module** (*str*) Python module name of the algorithm to wrap.
- load\_data (bool, optional) Wether to load the data or not, by default True
- use\_new\_client (bool, optional) Wether to use the new client or not, by default False
- **log\_traceback** (*bool*, *optional*) Whether to print the full error message from algorithms or not, by default False. Algorithm developers should only use this option if they are sure that the error message does not contain any sensitive information. By default False.

#### **Return type**

None

docker\_wrapper(module, load\_data=True, use\_new\_client=False, log\_traceback=False)

Specific wrapper for CSV only data sources. Use the auto\_wrapper to automatically select the correct wrapper based on the database type.

- module (str) Module name of the algorithm package.
- **load\_data** (*bool*, *optional*) Whether to load the data into a pandas DataFrame or not, by default True

- **use\_new\_client** (*bool*, *optional*) Whether to use the new or old client, by default False
- **log\_traceback** (*bool*, *optional*) Whether to print the full error message from algorithms or not, by default False. Algorithm developers should only use this option if they are sure that the error message does not contain any sensitive information. By default False.

# **Return type**

None

# load\_input(input\_file)

Try to read the specified data format and deserialize the rest of the stream accordingly. If this fails, assume the data format is pickle.

# Parameters

**input\_file** (*str*) – Path to the input file

### Returns

Deserialized input data

### **Return type**

Any

#### Raises

**DeserializationException** – Failed to deserialize input data

### multidb\_wrapper(module, use\_new\_client=False, log\_traceback=False)

Specific wrapper for multiple data sources.

### Parameters

- **module** (*str*) Module name of the algorithm package.
- **use\_new\_client** (*bool*, *optional*) Whether to use the new or old client, by default False
- **log\_traceback** (*bool*, *optional*) Whether to print the full error message from algorithms or not, by default False. Algorithm developers should only use this option if they are sure that the error message does not contain any sensitive information. By default False.

# **Return type**

None

### parquet\_wrapper(module, use\_new\_client=False, log\_traceback=False)

Specific wrapper for Parquet only data sources. Use the auto\_wrapper to automatically select the correct wrapper based on the database type.

# **Parameters**

- **module** (*str*) Module name of the algorithm package.
- **use\_new\_client** (*bool*, *optional*) Whether to use the new or old client, by default False
- **log\_traceback** (*bool*, *optional*) Whether to print the full error message from algorithms or not, by default False. Algorithm developers should only use this option if they are sure that the error message does not contain any sensitive information. By default False.

#### **Return type**

None

### select\_wrapper(database\_type)

Select the correct wrapper based on the database type.

#### Parameters

**database\_type** (*str*) – The database type to select the wrapper for.

#### Returns

The wrapper for the specified database type.

### **Return type**

derivative of WrapperBase

### sparql\_wrapper(module, use\_new\_client=False, log\_traceback=False)

Specific wrapper for SPARQL only data sources. Use the auto\_wrapper to automatically select the correct wrapper based on the database type.

### Parameters

- **module** (*str*) Module name of the algorithm package.
- **use\_new\_client** (*bool*, *optional*) Whether to use the new or old client, by default False
- **log\_traceback** (*bool*, *optional*) Whether to print the full error message from algorithms or not, by default False. Algorithm developers should only use this option if they are sure that the error message does not contain any sensitive information. By default False.

#### **Return type**

None

# write\_output(output\_format, output, output\_file)

Write output to output\_file using the format from output\_format.

If output\_format == None, write output as pickle without indicating format (legacy method)

#### **Parameters**

- output\_format (str) Data type of the output e.g. 'pickle', 'json', 'csv', 'parquet'
- **output** (*Any*) Output of the algorithm, could by any type
- **output\_file** (*str*) Path to the output file

#### **Return type**

None

# vantage6.tools.mock\_client

#### class ClientMockProtocol(datasets, module)

The ClientMockProtocol is used to test your algorithm locally. It mimics the behaviour of the client and its communication with the server.

#### Parameters

- datasets (list[str]) A list of paths to the datasets that are used in the algorithm.
- module (*str*) The name of the module that contains the algorithm.

### create\_new\_task(input\_, organization\_ids=None)

Create a new task with the MockProtocol and return the task id.

- **input** (*dict*) The input data that is passed to the algorithm. This should at least contain the key 'method' which is the name of the method that should be called. Another often used key is 'master' which indicates that this container is a master container. Other keys depend on the algorithm.
- **organization\_ids** (*list[int]*, *optional*) A list of organization ids that should run the algorithm.

The id of the task.

#### Return type

int

# get\_organizations\_in\_my\_collaboration()

Get mocked organizations.

#### Returns

A list of mocked organizations.

**Return type** 

list[dict]

# get\_results(task\_id)

Return the results of the task with the given id.

Parameters task\_id (int) – The id of the task.

Returns

The results of the task.

Return type list[dict]

# get\_task(task\_id)

Return the task with the given id.

# Parameters

task\_id (int) – The id of the task.

# Returns

The task details.

Return type

dict

# **class** MockAlgorithmClient(*datasets*, *module*, *node\_id=None*, *collaboration\_id=None*, *organization\_id=None*)

The MockAlgorithmClient mimics the behaviour of the AlgorithmClient. It can be used to mock the behaviour of the AlgorithmClient and its communication with the server.

# Parameters

• **datasets** (*list[dict]*) – A list of dictionaries that contain the datasets that are used in the mocked algorithm. The dictionaries should contain the following: {

"database": str | pd.DataFrame, "type": str, "input\_data": dict

} where database is the path/URI to the database, type is the database type (as listed in node configuration) and input\_data contains the input data that is normally passed to the algorithm wrapper.

Note that if the database is a pandas DataFrame, the type and input\_data keys are not required.

- module (str) The name of the module that contains the algorithm.
- node\_id (int, optional) Sets the mocked node id that to this value. Defaults to 1.
- **collaboration\_id** (*int*, *optional*) Sets the mocked collaboration id to this value. Defaults to 1.
- **organization\_id** (*int*, *optional*) Sets the mocked organization id to this value. Defaults to 1.

### class Collaboration(parent)

Collaboration subclient for the MockAlgorithmClient

```
get(is_encrypted=True)
```

Get mocked collaboration

```
Parameters
```

**is\_encrypted** (*bool*) – Whether the collaboration is encrypted or not. Default True. **Returns** 

A mocked collaboration. **Return type** 

```
dict
```

# class Node(parent)

Node subclient for the MockAlgorithmClient

get(is\_online=True)

Get mocked node Parameters is\_online (bool) – Whether the node is online or not. Default True. Returns A mocked node. Return type dict

# class Organization(parent)

Organization subclient for the MockAlgorithmClient

# get(id\_)

Get mocked organization by ID Parameters id (int) – The id of the organization. Returns A mocked organization. Return type dict

# list()

Get mocked organizations in the collaboration.

Returns

A list of mocked organizations in the collaboration.

Return type

```
list[dict]
```

# class Result(parent)

Result subclient for the MockAlgorithmClient

# get(task\_id)

Return the results of the task with the given id.

Parameters

task\_id (*int*) – The id of the task. Returns The results of the task. Return type

list[dict]

# class SubClient(parent)

Create sub groups of commands using this SubClient

#### Parameters

parent (MockAlgorithmClient) - The parent client

# class Task(parent)

Task subclient for the MockAlgorithmClient

#### **create**(*input\_*, *organization\_ids*, *name='mock'*, *description='mock'*, *\*args*, *\*\*kwargs*)

Create a new task with the MockProtocol and return the task id.

# Parameters

- **input** (*dict*) The input data that is passed to the algorithm. This should at least contain the key 'method' which is the name of the method that should be called. Another often used key is 'master' which indicates that this container is a master container. Other keys depend on the algorithm.
- **organization\_ids** (*list[int]*) A list of organization ids that should run the algorithm.
- name (str, optional) The name of the task, by default "mock"
- **description** (*str*, *optional*) The description of the task, by default "mock" **Returns**

The id of the task.

**Return type** 

int

#### get(task\_id)

Return the task with the given id. Parameters task\_id (*int*) – The id of the task. Returns The task details. Return type dict

# vantage6.tools.dispatch\_rpc

**dispatch\_rpc**(*data*, *input\_data*, *module*, *token*, *use\_new\_client=False*, *log\_traceback=False*)

Load the algorithm module and call the correct method to run an algorithm.

- data (Any) The data that is passed to the algorithm.
- **input\_data** (*dict*) The input data that is passed to the algorithm. This should at least contain the key 'method' which is the name of the method that should be called. Another often used key is 'master' which indicates that this container is a master container. Other keys depend on the algorithm.
- module (*str*) The name of the module that contains the algorithm.

- **token** (*str*) The JWT token that is used to authenticate from the algorithm container to the server.
- **use\_new\_client** (*bool*, *optional*) Whether to use the new client or the old client, by default False
- **log\_traceback** (*bool*, *optional*) Whether to print the full error message from algorithms or not, by default False. Algorithm developers should only use this option if they are sure that the error message does not contain any sensitive information. By default False.

The result of the algorithm.

#### **Return type**

Any

# vantage6.tools.util

# error(msg)

Print an error message to stdout.

#### **Parameters**

**msg** (*str*) – Error message to be printed

Return type None

# info(msg)

Print an info message to stdout.

### Parameters

msg(str) - Message to be printed

#### **Return type**

None

# warn(msg)

Print a warning message to stdout.

#### Parameters

msg (str) – Warning message to be printed

Return type

None

# 4.8.4.4 Custom exceptions

# vantage6.client.exceptions

# exception DeserializationException

Exception raised when deserialization of algorithm input or result fails.

# 4.8.5 Common functions (vantage6-common)

This page contains the API reference of the functions in the vantage-common package.

# 4.8.5.1 vantage6.common.configuration\_manager

# class Configuration(\*args, \*\*kwargs)

Base class to contain a single configuration.

### property is\_valid: bool

Check if the configuration is valid.

# Returns

Whether or not the configuration is valid.

#### **Return type**

bool

Class to maintain valid configuration settings.

A configuration file contains at top level an *application* and/or *environments* key. The *environments* key can contain up to four keys: *dev*, *test*, *acc*, *prod*. e.g.:

# application:

environments:

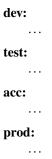

Note that this structure is the same for the node and server.

#### **Parameters**

- conf\_class (Configuration) The class to use for the configuration.
- **name** (*str*) The name of the configuration.

# property available\_environments: list[str]

Get a list of available environments.

# Returns

A list of available environments.

#### **Return type**

list[str]

#### property environments: dict

Get all environments.

Returns

A dictionary containing all environments.

Return type dict

#### classmethod from\_file(path, conf\_class=<class</pre>

'vantage6.common.configuration\_manager.Configuration'>)

Load a configuration from a file.

# Parameters

• **path** (*Path* / *str*) – The path to the file to load the configuration from.

• conf\_class (Type[Configuration]) – The class to use for the configuration.

#### Returns

The configuration manager with the configuration.

# **Return type**

**ConfigurationManager** 

#### Raises

**AssertionError** – If the name of the configuration could not be extracted from the file path.

# get(env)

Get a configuration from the configuration manager.

#### **Parameters**

**env** (*str*) – The environment to get the configuration from.

# Returns

The configuration.

# **Return type**

Configuration

#### Raises

AssertionError – If the environment is not valid.

# property has\_application: bool

Check if the configuration manager has an application configuration.

# Returns

Whether or not the configuration manager has an application configuration.

Return type bool

# 0001

# property has\_environments: bool

Check if the configuration manager has any environment configurations.

### Returns

Whether or not the configuration manager has any environment configurations.

# **Return type**

bool

#### property is\_empty: bool

Check if the configuration manager is empty.

#### Returns

Whether or not the configuration manager is empty.

Return type bool

### **load**(*path*)

Load a configuration from a file.

#### **Parameters**

**path** (*Path* / *str*) – The path to the file to load the configuration from.

#### **Return type**

None

# put(env, config)

Add a configuration to the configuration manager.

# Parameters

- **env** (*str*) The environment to add the configuration to.
- **config** (*dict*) The configuration to add.

#### Raises

**AssertionError** – If the environment is not valid.

Return type None

#### save(path)

Save the configuration to a file.

### Parameters

**path** (*Path* / *str*) – The path to the file to save the configuration to.

#### Return type None

# 4.8.5.2 vantage6.common.context

Base class from which to create Node and Server context classes.

# INST\_CONFIG\_MANAGER

alias of ConfigurationManager

#### classmethod available\_configurations(instance\_type, system\_folders)

Returns a list of configuration managers and a list of paths to configuration files that could not be loaded.

- instance\_type (str) 'server' or 'node'
- system\_folders (bool) Use system folders rather than user folders

A list of configuration managers and a list of paths to configuration files that could not be loaded.

# **Return type**

list[ConfigurationManager], list[Path]

Check if a config file exists for the given instance type and name.

# Parameters

- instance\_type (str) 'server' or 'node'
- instance\_name (str) Name of the configuration
- **environment** (*str*) Environment within the config file to use. Can be any of 'application', 'dev', 'test', 'acc' or 'prod'.
- system\_folders (boo1) Use system folders rather than user folders

### Returns

True if the config file exists, False otherwise

Return type bool

# property config\_file: Path

Return the path to the configuration file.

#### Returns

Path to the configuration file

# **Return type**

Path

# property config\_file\_name: str

Return the name of the configuration file.

#### Returns

Name of the configuration file

# **Return type**

str

# static configure\_logger(name, level)

Set the logging level of a logger.

# Parameters

- name (str) Name of the logger to configure. If None, the root logger is configured.
- **level** (*str*) Logging level to set. Must be one of 'debug', 'info', 'warning', 'error', 'critical'.

### Returns

The logger object and the logging level that was set.

# **Return type**

Tuple[Logger, int]

### property environment: str

Return the environment.

Returns

Environment

Return type str

Find a configuration file.

# Parameters

- **instance\_type** (*str*) 'server' or 'node'
- instance\_name (str) Name of the configuration
- system\_folders (bool) Use system folders rather than user folders
- **config\_file** (*str | None*) Name of the configuration file. If None, the name of the configuration is used.
- **verbose** (*boo1*) Print the directories that are searched for the configuration file.

#### Returns

Path to the configuration file

**Return type** 

str

# Raises

**Exception** – If the configuration file is not found

# 

Create a new AppContext instance from an external config file.

#### **Parameters**

- **path** (*str*) Path to the config file
- instance\_type (str) 'server' or 'node'
- **environment** (*str*) Environment within the config file to use. Can be any of 'application', 'dev', 'test', 'acc' or 'prod'.
- system\_folders (boo1) Use system folders rather than user folders

# Returns

A new AppContext instance

#### **Return type**

AppContext

# get\_data\_file(filename)

Return the path to a data file.

### Parameters

filename (str) – Name of the data file

# Returns

Path to the data file

#### **Return type**

str

# static instance\_folders(instance\_type, instance\_name, system\_folders)

Return OS and instance specific folders for storing logs, data and config files.

#### **Parameters**

- instance\_type (str) 'server' or 'node'
- instance\_name (str) Name of the configuration
- system\_folders (boo1) Use system folders rather than user folders

#### Returns

Dictionary with Paths to the folders of the log, data and config files.

Return type

dict

# property log\_file: Path

Return the path to the log file.

#### Returns

Path to the log file

Return type Path

log\_file\_name(type\_)

Return a path to a log file for a given log file type

**Parameters type** (*str*) – The type of log file to return.

# Returns

The path to the log file.

#### **Return type**

Path

#### Raises

AssertionError – If the configuration manager is not initialized.

# set\_folders(instance\_type, instance\_name, system\_folders)

Set the folders where the configuration, data and log files are stored.

#### **Parameters**

- **instance\_type** (*str*) 'server' or 'node'
- instance\_name (str) Name of the configuration
- system\_folders (bool) Whether to use system folders rather than user folders

# **Return type**

None

#### setup\_logging()

Setup a basic logging mechanism.

Exits if the log file can't be created.

### Return type None

# static type\_data\_folder(instance\_type, system\_folders)

Return OS specific data folder.

# **Parameters**

- instance\_type (str) 'server' or 'node'
- system\_folders (bool) Use system folders rather than user folders

# Returns

Path to the data folder

Return type Path

# 4.8.5.3 vantage6.common.encryption

# Encryption between organizations

Module to provide async encryption between organizations. All input and result fields should be encrypted when communicating to the central server.

All incomming messages (input/results) should be encrypted using the public key of this organization. This way we can decrypt them using our private key.

In the case we are sending messages (input/results) we need to encrypt it using the public key of the receiving organization. (retreiving these public keys is outside the scope of this module).

# class CryptorBase(\*args, \*\*kwargs)

Base class/interface for encryption implementations.

# static bytes\_to\_str(data)

Encode bytes as base64 encoded string.

# Parameters

data (bytes) – The data to encode.

# Returns

The base64 encoded string.

**Return type** 

str

# decrypt\_str\_to\_bytes(data)

Decrypt base64 encoded string data.

# Parameters

**data** (*str*) – The data to decrypt.

# Returns

The decrypted data.

# Return type

bytes

# encrypt\_bytes\_to\_str(data, pubkey\_base64)

Encrypt bytes in *data* using a (base64 encoded) public key.

Note that the public key is ignored in this base class. If you want to encode your data with a public key, use the *RSACryptor* class.

- **data** (*bytes*) The data to encrypt.
- **pubkey\_base64** (*str*) The public key to use for encryption. This is ignored in this base class.

The encrypted data encoded as base64 string.

# **Return type**

str

# static str\_to\_bytes(data)

Decode base64 encoded string to bytes.

# Parameters

**data** (*str*) – The base64 encoded string.

# Returns

The encoded string converted to bytes.

Return type bytes

# class DummyCryptor(\*args, \*\*kwargs)

Does absolutely nothing to encrypt the data.

# class RSACryptor(private\_key\_file)

Wrapper class for the cryptography package.

It loads the private key, and has an interface to encrypt en decrypt messages. If no private key is found, it can generate one, and store it at the default location. The encryption can be done via a public key from another organization, make sure the key is in the right data-type.

Communication between node and server requires serialization (and deserialization) of the encrypted messages (which are in bytes). The API can not communicate bytes, therefore a base64 conversion needs to be executed (and also a utf-8 encoding needs to be applied because of the way python implemented base64). The same goes for sending and receiving the public\_key.

# **Parameters**

private\_key\_file (Path) – The path to the private key file.

# static create\_new\_rsa\_key(path)

Creates a new RSA key for E2EE.

# Parameters

**path** (*Path*) – The path to the private key file.

# Returns

The newly created private key.

#### Return type RSAPrivateKey

#### static create\_public\_key\_bytes(private\_key)

Create a public key from a private key.

# Parameters

private\_key (RSAPrivateKey) - The private key to use.

#### Returns

The public key as bytes.

Return type bytes

### decrypt\_str\_to\_bytes(data)

Decrypt base64 encoded string data.

# Parameters

**data** (*str*) – The data to decrypt.

#### Returns

The decrypted data.

Return type bytes

# encrypt\_bytes\_to\_str(data, pubkey\_base64s)

Encrypt bytes in *data* using a (base64 encoded) public key.

# **Parameters**

• **data** (*bytes*) – The data to encrypt.

• **pubkey\_base64s** (*str*) – The public key to use for encryption.

#### Returns

The encrypted data encoded as base64 string.

#### **Return type**

str

# property public\_key\_bytes: bytes

Returns the public key bytes from the organization.

# Returns

The public key as bytes.

#### **Return type**

bytes

# property public\_key\_str: str

Returns a JSON safe public key, used for the API.

#### Returns

The public key as base64 encoded string.

**Return type** 

str

# verify\_public\_key(pubkey\_base64)

Verifies the public key.

Compare a public key with the generated public key from the private key that is stored in this instance. This is usefull for verifying that the public key stored on the server is derived from the currently used private key.

# **Parameters**

pubkey\_base64 (str) - The public key to verify as returned from the server.

#### Returns

True if the public key is valid, False otherwise.

# Return type

bool

# 4.8.5.4 vantage6.common

### class ClickLogger

"Logs output to the click interface.

### static debug(msg)

Print a debug message to the click interface.

#### Parameters

**msg** (*str*) – The message to print.

Return type None

# static error(msg)

Print an error message to the click interface.

# **Parameters** msg (str) – The message to print.

Return type None

# static info(msg)

Print an info message to the click interface.

**Parameters** msg (str) – The message to print.

#### Return type None

none

# static warn(msg)

Print a warning message to the click interface.

# Parameters

msg(str) – The message to print.

Return type None

# class Singleton

Singleton metaclass. It allows us to create just a single instance of a class to which it is the metaclass.

**class WhoAmI**(type\_: str, id\_: int, name: str, organization\_name: str, organization\_id: int)

Data-class to store Authenticatable information in.

# Variables

- **type** (*str*) The type of the authenticatable (user or node).
- **id** (*int*) The id of the authenticatable.
- **name** (*str*) The name of the authenticatable.
- **organization\_name** (*str*) The name of the organization of the authenticatable.
- **organization\_id** (*int*) The id of the organization of the authenticatable.

# id\_: int

Alias for field number 1

#### name: str

Alias for field number 2

#### organization\_id: int

Alias for field number 4

#### organization\_name: str

Alias for field number 3

#### type\_: str

Alias for field number 0

#### base64s\_to\_bytes(bytes\_string)

Convert base64 encoded string to bytes.

#### **Parameters**

**bytes\_string** (*str*) – The base64 encoded string.

#### Returns

The encoded string converted to bytes.

#### **Return type**

bytes

#### bytes\_to\_base64s(bytes\_)

Convert bytes into base64 encoded string.

#### **Parameters**

**bytes** (*bytes*) – The bytes to convert.

#### Returns

The base64 encoded string.

#### Return type

str

#### check\_config\_writeable(system\_folders=False)

Check if the user has write permissions to create the configuration file.

#### Parameters

**system\_folders** (*bool*) – Whether to check the system folders or the user folders.

#### Returns

Whether the user has write permissions to create the configuration file or not.

#### **Return type**

bool

#### debug(msg)

Print a debug message to the CLI.

#### **Parameters**

msg(str) – The message to print.

Return type None

#### echo(msg, level='info')

Print a message to the CLI.

#### **Parameters**

- **msg** (*str*) The message to print.
- level (str) The level of the message. Can be one of: "error", "warn", "info", "debug".

**Return type** 

None

#### error(msg)

Print an error message to the CLI.

#### Parameters

msg(str) – The message to print.

Return type None

#### get\_database\_config(databases, label)

Get database configuration from config file

#### Parameters

- **databases** (*list[dict]*) List of database configurations
- **label** (*str*) Label of database configuration to retrieve

#### Returns

Database configuration, or None if not found

#### **Return type**

Dict | None

#### Notes

The databases configuration can be in two formats. The new format allows for the specification of the database type. The structure of the new format is as follows:

```
1. Old format: {
```

```
"database_label": "database_uri", ...
```

}

```
2. New format: [
```

}

```
]
```

info(msg)

Print an info message to the CLI.

```
Parameters
```

msg(str) – The message to print.

Return type None

#### is\_ip\_address(ip)

Test if input IP address is a valid IP address

#### Parameters

ip(str) - IP address to validate

Returns bool

#### **Return type**

whether or not IP address is valid

#### logger\_name(special\_name\_)

Return the name of the logger.

#### Parameters

**special\_\_name\_\_** (*str*) – The \_\_name\_\_ variable of a module.

#### Returns

The name of the logger.

#### **Return type**

str

#### warning(msg)

Print a warning message to the CLI.

#### Parameters

msg(str) – The message to print.

Return type None

#### 4.8.5.5 vantage6.common.docker.addons

#### 4.8.5.6 vantage6.common.docker.network\_manager

#### 4.8.5.7 vantage6.common.task\_status

#### class TaskStatus(value)

Enum to represent the status of a task

#### has\_task\_failed(status)

Check if task has failed to run to completion

#### Parameters

**status** (TaskStatus / *str*) – The status of the task

#### Returns

True if task has failed, False otherwise

#### **Return type**

bool

#### has\_task\_finished(status)

Check if task has finished or crashed

#### **Parameters**

**status** (TaskStatus / str) – The status of the task

#### Returns

True if task has finished or failed, False otherwise

Return type bool

#### 4.8.5.8 vantage6.common.colors

#### ColorStreamHandler

alias of \_AnsiColorStreamHandler

#### class \_AnsiColorStreamHandler(stream=None)

Handler for logging colors to a stream, for example sys.stderr or sys.stdout.

This handler is used for non-Windows systems.

#### classmethod \_get\_color(level)

Define which color to print for each log level.

#### Parameters

**level** (*int*) – The log level.

#### Returns

The color to print.

#### **Return type**

str

#### format(record)

Format the log record.

#### **Parameters**

**record** (*logging.LogRecord*) – The log record to format.

#### Returns

The formatted log record.

**Return type** 

str

#### class \_WinColorStreamHandler(stream=None)

Color stream handler for Windows systems.

#### classmethod \_get\_color(level)

Define which color to print for each log level.

#### Parameters

**level** (*int*) – The log level.

#### Returns

The color to print.

Return type

str

#### emit(record)

Write a log record to the stream.

#### Parameters

**record** (*logging.LogRecord*) – The log record to write.

#### Return type None

#### 4.8.5.9 vantage6.common.exceptions

#### exception AuthenticationException

Exception to indicate authentication has failed

# 4.9 Glossary

The following is a list of definitions used in vantage6.

A

• Autonomy: the ability of a party to be in charge of the control and management of its own data.

С

• **Collaboration**: an agreement between two or more parties to participate in a study (i.e., to answer a research question).

D

- Distributed learning: see Federated Learning
- **Docker:** a platform that uses operating system virtualization to deliver software in packages called containers. It is worth noting that although they are often confused, Docker containers are not virtual machines.
- Data Station: Virtual Machine containing the vantage6-node application and a database.

F

- FAIR data: data that are Findable, Accessible, Interoperable, and Reusable. For more information, see the original paper.
- Federated learning: an approach for analyzing data that are spread across different parties. Its main idea is that parties run computations on their local data, yielding either aggregated parameters or encrypted values. These are then shared to generate a global (statistical) model. In other words, instead of bringing the data to the algorithms, federated learning brings the algorithms to the data. This way, patient-sensitive information is not disclosed. Federated learning is some times known as *distributed learning*. However, we try to avoid this term, since it can be confused with distributed computing, where different computers share their processing power to solve very complex calculations.

Н

- **Heterogeneity**: the condition in which in a federated learning scenario, parties are allowed to have differences in hardware and software (i.e., operating systems).
- Horizontally-partitioned data: data spread across different parties where the latter have the same features of different instances (i.e., patients). See also vertically-partitioned data.

Ν

• Node: vantage6 node application that runs at a Data Station which has access to the local data.

Μ

• **Multi-party computation**: an approach to perform analyses across different parties by performing operations on encrypted data.

Р

• Party: an entity that takes part in one (or more) collaborations

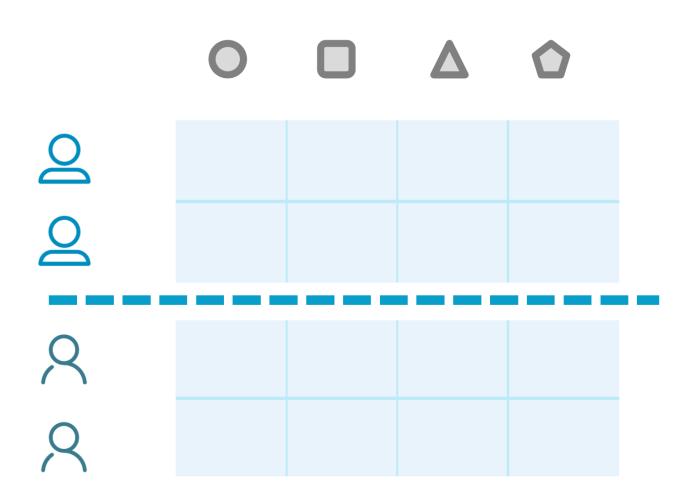

Fig. 4.9: Horizontally-partitioned data

• **Python**: a high-level general purpose programming language. It aims to help programmers write clear, logical code. vantage6 is written in Python.

S

- Secure multi-party computation: see Multi-party computation
- Server: Public access point of the vantage6 infrastructure. Contains at least the vantage6-server application but can also host the optional components: Docker registry, VPN server and RabbitMQ. In this documentation space we try to be explicit when we talk about \_server\_ and \_vantage6-server\_, however you might encounter \_server\_ where \_vantage6-server\_ should have been.

V

- **vantage6**: priVAcy preserviNg federaTed leArninG infrastructurE for Secure Insight eXchange. In short, vantage6 is an infrastructure for executing federated learning analyses. However, it can also be used as a FAIR data station and as a model repository.
- Vertically-partitioned data: data spread across different parties where the latter have different features of the same instances (i.e., patients). See also horizontally-partitioned data.

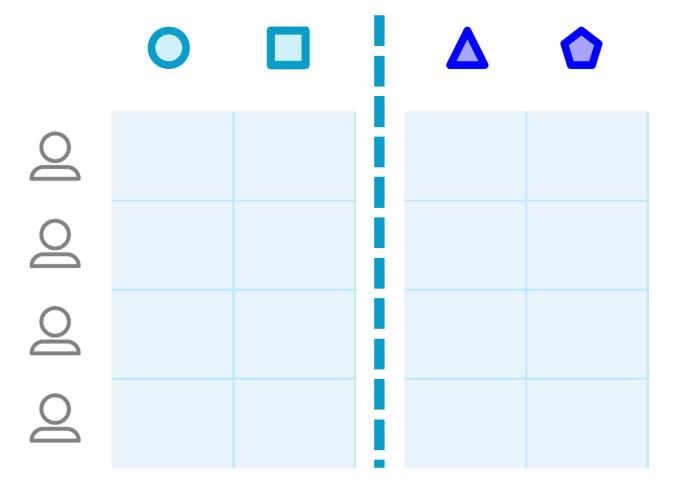

Fig. 4.10: Vertically partitioned data

# 4.10 Release notes

# 4.10.1 3.10.0

19 June 2023

- Feature
- There is a new implementation of a mock client, the MockAlgorithmClient. This client is an improved version of the old ClientMockProtocol. The new mock client now contains all the same functions as the regular client with the same signatures, and it returns the same data fields as those functions. Also, you may submit all supported data formats instead of just CSV files, and you may also submit pandas Dataframes directly. (Issue#683, PR#702).
- Change
- Updated cryptography dependency from 39.0.1 to 41.0.0 (PR#707, PR#708).
- Bugfix
- A node's VPN IP address was previously only updated when a new task was started on that node. Instead, it is now updated properly on VPN connect/ disconnect (Issue#520, PR#704).

# 4.10.2 3.9.0

25 May 2023

- Feature
- Data sources may now be whitelisted by IP address, so that an algorithm may access those IP addresses to obtain data. This is achieved via a Squid proxy server (Issue#162, PR#626).
- There is a new configuration option to let algorithms access gpu's (Issue#597, PR#623).
- Added option to get VPN IP addresses and ports of just the children or just the parent of an algorithm that is running. These options may be used to simplify VPN communication between algorithms running on different nodes. In the AlgorithmClient, the functions client.vpn.get\_child\_addresses() and client.vpn.get\_parent\_address() have been added (PR#610).
- New option to print the full stack trace of algorithm errors. Note that this option may leak sensitive information if used carelessly. The option may be activated by setting log\_traceback=True in the algorithm wrapper (Issue#675, PR#680).
- Configuration options to control the log levels of individual dependencies. This allows easier debugging when a certain dependency is causing issues (Issue#641, PR#642).
- Change
- Better error message for vnode attach when no nodes are running (Issue#606, PR#607).
- The number of characters of the task input printed to the logs is now limited to prevent flooding the logs with very long input (Issue#549, PR#550).
- Node proxy logs are now written to a separate log file. This makes the main node log more readable (Issue#546, PR#619).
- Update code in which the version is updated (PR#586).
- Finished standardizing docstrings note that this was already partially done in earlier releases (Issue#255).
- Cleanup and moving of unused code and duplicate code (PR#571).

- It is now supported to run the release pipeline from release/v<x.y.z> branches (Issue#467, PR#488).
- Replaced deprecated set-output method in Github actions release pipeline (Issue#474, PR#601).
- Bugfix
- Fixed checking for newer images (node, server, and algorithms). Previously, the dates used were not sufficient to check if an image was newer. Now, we are also checking the image digest (Issue#507, PR#602).
- Users are prevented from posting socket events that are meant for nodes note that nothing harmful could be done but it should not be possible nevertheless (Issue#615, PR#616).
- Fixed bug with detecting if database was a file as '/mnt/' was not properly prepended to the file path (PR#691).

# 4.10.3 3.8.8

11 May 2023

- Bugfix
  - Fixed a bug that prevented the node from shutting down properly (Issue#649, PR#677)
  - Fixed a bug where the node did not await the VPN client to be ready (Issue#656, PR#676)
  - Fixed database label logging (PR#674)
  - Fixed a bug were VPN messages to the originating node where not always sent/received (Issue#671, PR#673)
  - Fixed a bug where an exceptions is raised when the websocket connection was lost and a ping was attempted to be send (Issue#672, PR#674)
  - Fixed a formatting in CLI print statement (PR#661)
  - Fixed bug where '/mnt/' was erroneously prepended to non-file based databases (PR#658)
  - Fix in autowrapper for algorithms with CSV input (PR#655)
  - Fixed a bug in syncing tasks from the server to the node, when the node lost socket connection and then reconnected (Issue#654, PR#657)
  - Fix construction of database URI in vserver files (Issue#650, PR#659)

# 4.10.4 3.8.7

#### 10 May 2023

- Bugfix
  - Socket did connect before Docker was initialized, resulting in an exception at startup (PR#644)

# 4.10.5 3.8.6

9 May 2023

- Bugfix
  - Fixed bug that resulted in broken algorithm networks when the socket connection was lost (PR#640, Issue#637)

### 4.10.6 3.8.3 - 3.8.5

#### 25 April 2023 - 2 May 2023

- Bugfix
- Fixed bug where a missing container lead to a complete node crash (PR#628, PR#629, PR#632).
- Restored algorithm wrapper namespace for backward compatibility (PR#618)
- Prevent error with first socket ping on node startup by waiting a few seconds (PR#609)

## 4.10.7 3.8.2

#### 22 march 2023

- Feature
- Location of the server configuration file in server shell script can now be specified as an environment variable (PR#604)
- Change
- Changed ping/pong mechanism over socket connection between server and nodes, as it did not function properly in combination with RabbitMQ. Now, the node pushes a ping and the server periodically checks if the node is still alive (PR#593)
- Bugfix
- For vnode files, take the new formatting of the databases in the node configuration file into account (PR#600)
- Fix bugs in new algorithm client where class attributes were improperly referred to (PR#596)
- Fixed broken links in Discord notification (PR#591)

# 4.10.8 3.8.1

#### 8 march 2023

- Bugfix
- In 3.8.0, starting RabbitMQ for horizontal scaling caused a server crash due to a missing kombu dependency. This dependency was wrongly removed in updating all dependencies for python 3.10 (PR#585).

# 4.10.9 3.8.0

8 march 2023

- Security
- Refresh tokens are no longer indefinitely valid ( CVE#CVE-2023-23929, commit).
- It was possible to obtain usernames by brute forcing the login since v3.3.0. This was due to a change where users got to see a message their account was blocked after N failed login attempts. Now, users get an email instead if their account is blocked (CVE#CVE-2022-39228, commit ).
- Assigning existing users to a different organizations was possible. This may lead to unintended access: if a user from organization A is accidentally assigned to organization B, they will retain their permissions and therefore might be able to access resources they should not be allowed to access (CVE#CVE-2023-22738, commit).
- Feature
- Python version upgrade to 3.10 and many dependencies are upgraded (PR#513, Issue#251).
- Added AlgorithmClient which will replace ContainerClient in v4.0. For now, the new AlgorithmClient can be used by specifying use\_new\_client=True in the algorithm wrapper (PR#510, Issue#493).
- It is now possible to request some of the node configuration settings, e.g. which algorithms they allow to be run (PR#523, Issue#12).
- Added auto\_wrapper which detects the data source types and reads the data accordingly. This removes the need to rebuild every algorithm for every data source type ( PR#555, Issue#553).
- New endpoint added /vpn/algorithm/addresses for algorithms to obtain addresses for containers that are part of the same computation task (PR#501, Issue#499).
- Added the option to allow only allow certain organization and/or users to run tasks on your node. This can be done by using the policies configuration option. Note that the allowed\_images option is now nested under the policies option (Issue#335, PR#556)
- Change
- Some changes have been made to the release pipeline (PR#519, PR#488, PR#500, Issue#485).
- Removed unused script to start the shell (PR#494).
- Bugfix
- Algorithm containers running on the same node could not communicate with each other through the VPN. This has been fixed (PR#532, Issue#336).

# 4.10.10 3.7.3

#### 22 february 2023

- Bugfix
- A database commit in 3.7.2 was done on the wrong variable, this has been corrected (PR#547, Issue#534).
- Delete entries in the VPN port table after the algorithm has completed (PR#548).
- Limit number of characters of the task input printed to the logs (PR#550).

# 4.10.11 3.7.2

20 february 2023

- Bugfix
- In 3.7.1, some sessions were closed, but not all. Now, sessions are also terminated in the socketIO events (PR#543, Issue#534).
- Latest versions of VPN images were not automatically downloaded by node on VPN connection startup. This has been corrected ( PR#533).

# 4.10.12 3.7.1

*16 february 2023* 

- Change
- Some changes to the release pipeline.
- Bugfix
- iptables dependency was missing in the VPN client container (PR#533 Issue#518).
- Fixed a bug that did not close Postgres DB sessions, resulting in a dead server (PR#540, Issue#534).

# 4.10.13 3.7.0

25 january 2023

- Feature
- SSH tunnels are available on the node. This allows nodes to connect to other machines over SSH, thereby greatly expanding the options to connect databases and other services to the node, which before could only be made available to the algorithms if they were running on the same machine as the node (PR#461, Issue#162).
- For two-factor authentication, the information given to the authenticator app has been updated to include a clearer description of the server and username (PR#483, Issue#405).
- Added the option to run an algorithm without passing data to it using the CSV wrapper (PR#465)
- In the UI, when users are about to create a task, they will now be shown which nodes relevant to the task are offline (PR#97, Issue#96).
- Change
- The docker dependency is updated, so that docker.pull() now pulls the *default* tag if no tag is specified, instead of all tags (PR#481, Issue#473).
- If a node cannot authenticate to the server because the server cannot be found, the user now gets a clearer error message(PR#480, Issue#460).
- The default role 'Organization admin' has been updated: it now allows to create nodes for their own organization (PR#489).
- The release pipeline has been updated to 1) release to PyPi as last step (since that is irreversible), 2) create release branches, 3) improve the check on the version tag, and 4) update some soon-to-be-deprecated commands (PR#488.
- Not all nodes are alerted any more when a node comes online (PR#490).
- Added instructions to the UI on how to report bugs (PR#100, Issue#57).

• Bugfix

• Newer images were not automatically pulled from harbor on node or server startup. This has been fixed (PR#482, Issue#471).

# 4.10.14 3.6.1

12 january 2023

- Feature
- Algorithm containers can be killed from the client. This can be done for a specific task or it possible to kill all tasks running at a specific node (PR#417, Issue#167).
- Added a status field for an algorithm, that tracks if an algorithm has yet to start, is started, has finished, or has failed. In the latter case, it also indicates how/when the algorithm failed (PR#417).
- The UI has been connected to the socket, and gives messages about node and task status changes (UI PR#84, UI Issue #73). There are also new permissions for socket events on the server to authorize users to see events from their (or all) collaborations (PR#417).
- It is now possible to create tasks in the UI (UI version >3.6.0). Note that all tasks are then JSON serialized and you will not be able to run tasks in an encrypted collaboration (as that would require uploading a private key to a browser) (PR#90).

**Warning:** If you want to run the UI Docker image, note that from this version onwards, you have to define the SERVER\_URL and API\_PATH environment variables (compared to just a API\_URL before).

- There is a new multi-database wrapper that will forward a dictionary of all node databases and their paths to the algorithm. This allows you to use multiple databases in a single algorithm easily. (PR#424, Issue #398).
- New rules are now assigned automatically to the default root role. This ensures that rules that are added in a new version are assigned to system administrators, instead of them having to change the database (PR#456, Issue #442).
- There is a new command vnode set-api-key that facilitates putting your API key into the node configuration file (PR#428, Issue #259).
- Logging in the Python client has been improved: instead of all or nothing, log level is now settable to one of debug, info, warn, error, critical (PR#453, Issue #340).
- When there is an error in the VPN server configuration, the user receives clearer error messages than before (PR#444, Issue #278).
- Change
- The node status (online/offline) is now checked periodically over the socket connection via a ping/pong construction. This is an improvement over the older version where a node's status was changed only when it connected or disconnected (PR#450, Issue #40).

**Warning:** If a server upgrades to 3.6.1, the nodes should also be upgraded. Otherwise, the node status will be incorrect and the logs will show errors periodically with each attempted ping/pong.

• It is no longer possible for any user to change the username of another user, as this would be confusing for that user when logging in (PR#433, Issue #396).

- The server has shorter log messages when someone calls a non-existing route. The resulting 404 exception is no longer logged (PR#452, Issue #393).
- Removed old, unused scripts to start a node (PR#464).
- Bugfix
- Node was unable to pull images from Docker Hub; this has been corrected. (PR#432, Issue#422).
- File-based database extensions were always converted to .csv when they were mounted to a node. Now, files keep their original file extensions (PR#426, Issue #397).
- When a node configuration defined a wrong VPN subnet, the VPN connection didn't work but this was not detected until VPN was used. Now, the user is alerted immediately and VPN is turned off (PR#444).
- If a user tries to write a node or server config file to a non-existing directory, they are now getting a clear error message instead of an incorrect one (PR#455, Issue #1)
- There was a circular import in the infrastructure code, which has now been resolved (PR#451, Issue #53).
- In PATCH /user, it was not possible to set some fields (e.g. firstname) to an empty string if there was a value before. (PR#439, Issue #334).

Note: Release 3.6.0 was skipped due to an issue in the release process.

### 4.10.15 3.5.2

30 november 2022

- Bugfix
- Fix for automatic addition of column. This failed in some SQL dialects because reserved keywords (i.e. 'user' for PostgresQL) were not escaped (PR#415)
- Correct installation order for uWSGI in node and server docker file (PR#414)

### 4.10.16 3.5.1

30 november 2022

- Bugfix
- Backwards compatibility for which organization initiated a task between v3.0-3.4 and v3.5 (PR#412)
- Fixed VPN client container. Entry script was not executable in Github pipelines (PR#413)

### 4.10.17 3.5.0

30 november 2022

**Warning:** When upgrading to 3.5.0, you might need to add the **otp\_secret** column to the **user** table manually in the database. This may be avoided by upgrading to 3.5.2.

• Feature

- Multi-factor authentication via TOTP has been added. Admins can enforce that all users enable MFA (PR#376, Issue#355).
- You can now request all tasks assigned by a given user (PR#326, Issue#43).
- The server support email is now settable in the configuration file, used to be fixed at support@vantage6.ai (PR#330, Issue#319).
- When pickles are used, more task info is shown in the node logs (PR#366, Issue#171).
- Change
- The harbor2.vantag6.ai/infrastructure/algorithm-base:[TAG] is tagged with the vantage6-client version that is already in the image (PR#389, Issue#233).
- The infrastructure base image has been updated to improve build time (PR#406, Issue#250).

### 4.10.18 3.4.2

3 november 2022

- Bugfix
- Fixed a bug in the local proxy server which made algorithm containers crash in case the *client.create\_new\_task* method was used (PR#382).
- Fixed a bug where the node crashed when a non existing image was sent in a task (PR#375).

### 4.10.19 3.4.0 & 3.4.1

25 oktober 2022

- Feature
- Add columns to the SQL database on startup (PR#365, ISSUE#364). This simplifies the upgrading proces when a new column is added in the new release, as you do no longer need to manually add columns. When downgrading the columns will **not** be deleted.
- Docker wrapper for Parquet files (PR#361, ISSUE#337). Parquet provides a way to store tabular data with the datatypes included which is an advantage over CSV.
- When the node starts, or when the client is verbose initialized a banner to cite the vantage6 project is added (PR#359, ISSUE#356).
- In the client a waiting for results method is added (PR#325, ISSUE#8). Which allows you to automatically poll for results by using client.wait\_for\_results(...), for more info see help(client.wait\_for\_results).
- Added Github releases (PR#358, ISSUE#357).
- Added option to filter GET /role by user id in the Python client (PR#328, ISSUE#213). E.g.: client.role. list(user=...).
- In release process, build and release images for both ARM and x86 architecture.
- Change
- Unused code removed from the Makefile (PR#324, ISSUE#284).
- Pandas version is frozen to version 1.3.5 (PR#363, ISSUE#266).
- Bugfix

- Improve checks for non-existing resources in unittests (PR#320, ISSUE#265). Flask did not support negative ints, so the tests passed due to another 404 response.
- client.node.list does no longer filter by offline nodes (PR#321, ISSUE#279).

Note: 3.4.1 is a rebuild from 3.4.0 in which the all dependencies are fixed, as the build led to a broken server image.

### 4.10.20 3.3.7

- Bugfix
- The function client.util.change\_my\_password() was updated (Issue #333)

### 4.10.21 3.3.6

- Bugfix
- Temporary fix for a bug that prevents the master container from creating tasks in an encrypted collaboration. This temporary fix disables the parallel encryption module in the local proxy. This functionality will be restored in a future release.

**Note:** This version is also the first version where the User Interface is available in the right version. From this point onwards, the user interface changes will also be part of the release notes.

### 4.10.22 3.3.5

- Feature
- The release pipeline has been expanded to automatically push new Docker images of node/server to the harbor2 service.
- Bugfix
- The VPN IP address for a node was not saved by the server using the PATCH /node endpoint, while this functionality is required to use the VPN

**Note:** Note that 3.3.4 was only released on PyPi and that version is identical to 3.3.5. That version was otherwise skipped due to a temporary mistake in the release pipeline.

### 4.10.23 3.3.3

- Bugfix
- Token refresh was broken for both users and nodes. (Issue#306, PR#307)
- Local proxy encryption was broken. This prefented algorithms from creating sub tasks when encryption was enabled. (Issue#305, PR#308)

## 4.10.24 3.3.2

- Bugfix
- vpn\_client\_image and network\_config\_image are settable through the node configuration file. (PR#301, Issue#294)
- The option --all from vnode stop did not stop the node gracefully. This has been fixed. It is possible to force the nodes to quit by using the --force flag. (PR#300, Issue#298)
- Nodes using a slow internet connection (high ping) had issues with connecting to the websocket channel. (PR#299, Issue#297)

# 4.10.25 3.3.1

- Bugfix
- Fixed faulty error status codes from the /collaboration endpoint (PR#287).
- *Default* roles are always returned from the /role endpoint. This fixes the error when a user was assigned a *default* role but could not reach anything (as it could not view its own role) (PR#286).
- Performance upgrade in the /organization endpoint. This caused long delays when retrieving organization information when the organization has many tasks (PR#288).
- Organization admins are no longer allowed to create and delete nodes as these should be managed at collaboration level. Therefore, the collaboration admin rules have been extended to include create and delete nodes rules (PR#289).
- Fixed some issues that made 3.3.0 incompatible with 3.3.1 (Issue#285).

# 4.10.26 3.3.0

#### • Feature

- Login requirements have been updated. Passwords are now required to have sufficient complexity (8+ characters, and at least 1 uppercase, 1 lowercase, 1 digit, 1 special character). Also, after 5 failed login attempts, a user account is blocked for 15 minutes (these defaults can be changed in a server config file).
- Added endpoint /password/change to allow users to change their password using their current password as authentication. It is no longer possible to change passwords via client.user.update() or via a PATCH /user/{id} request.
- Added the default roles 'viewer', 'researcher', 'organization admin' and 'collaboration admin' to newly created servers. These roles may be assigned to users of any organization, and should help users with proper permission assignment.
- Added option to filter get all roles for a specific user id in the GET /role endpoint.
- RabbitMQ has support for multiple servers when using vserver start. It already had support for multiple servers when deploying via a Docker compose file.
- When exiting server logs or node logs with Ctrl+C, there is now an additional message alerting the user that the server/node is still running in the background and how they may stop them.
- Change
- Node proxy server has been updated
- Updated PyJWT and related dependencies for improved JWT security.

- When nodes are trying to use a wrong API key to authenticate, they now receive a clear message in the node logs and the node exits immediately.
- When using vserver import, API keys must now be provided for the nodes you create.
- Moved all swagger API docs from YAML files into the code. Also, corrected errors in them.
- API keys are created with UUID4 instead of UUID1. This prevents that UUIDs created milliseconds apart are not too similar.
- Rules for users to edit tasks were never used and have therefore been deleted.
- Bugfix
- In the Python client, client.organization.list() now shows pagination metadata by default, which is consistent all other list() statements.
- When not providing an API key in vnode new, there used to be an unclear error message. Now, we allow specifying an API key later and provide a clearer error message for any other keys with inadequate values.
- It is now possible to provide a name when creating a name, both via the Python client as via the server.
- A GET /role request crashed if parameter organization\_id was defined but not include\_root. This has been resolved.
- Users received an 'unexpected error' when performing a GET /collaboration?organization\_id=<id> request and they didn't have global collaboration view permission. This was fixed.
- GET /role/<id> didn't give an error if a role didn't exist. Now it does.

### 4.10.27 3.2.0

- Feature
- Horizontal scaling for the vantage6-server instance by adding support for RabbitMQ.
- It is now possible to connect other docker containers to the private algorithm network. This enables you to attach services to the algorithm network using the docker\_services setting.
- Many additional select and filter options on API endpoints, see swagger docs endpoint (/apidocs). The new options have also been added to the Python client.
- · Users are now always able to view their own data
- Usernames can be changed though the API
- Bugfix
- (Confusing) SQL errors are no longer returned from the API.
- Clearer error message when an organization has multiple nodes for a single collaboration.
- Node no longer tries to connect to the VPN if it has no vpn\_subnet setting in its configuration file.
- Fix the VPN configuration file renewal
- Superusers are no longer able to post tasks to collaborations its organization does not participate in. Note that superusers were never able to view the results of such tasks.
- It is no longer possible to post tasks to organization which do not have a registered node attach to the collaboration.
- The vnode create-private-key command no longer crashes if the ssh directory does not exist.
- The client no longer logs the password

- The version of the alpine docker image (that is used to set up algorithm runs with VPN) was fixed. This prevents that many versions of this image are downloaded by the node.
- Improved reading of username and password from docker registry, which can be capitalized differently depending on the docker version.
- · Fix error with multiple-database feature, where default is now used if specific database is not found

### 4.10.28 3.1.0

#### • Feature

- Algorithm-to-algorithm communication can now take place over multiple ports, which the algorithm developer can specify in the Dockerfile. Labels can be assigned to each port, facilitating communication over multiple channels.
- Multi-database support for nodes. It is now also possible to assign multiple data sources to a single node in Petronas; this was already available in Harukas 2.2.0. The user can request a specific data source by supplying the *database* argument when creating a task.
- The CLI commands vserver new and vnode new have been extended to facilitate configuration of the VPN server.
- Filter options for the client have been extended.
- Roles can no longer be used across organizations (except for roles in the default organization)
- Added vnode remove command to uninstall a node. The command removes the resources attached to a node installation (configuration files, log files, docker volumes etc).
- Added option to specify configuration file path when running vnode create-private-key.
- Bugfix
- Fixed swagger docs
- Improved error message if docker is not running when a node is started
- Improved error message for vserver version and vnode version if no servers or nodes are running
- Patching user failed if users had zero roles this has been fixed.
- Creating roles was not possible for a user who had permission to create roles only for their own organization this has been corrected.

### 4.10.29 3.0.0

- Feature
- Direct algorithm-to-algorithm communication has been added. Via a VPN connection, algorithms can exchange information with one another.
- Pagination is added. Metadata is provided in the headers by default. It is also possible to include them in the output body by supplying an additional parameterinclude=metadata. Parameters page and per\_page can be used to paginate. The following endpoints are enabled:
  - GET /result
  - GET /collaboration
  - GET /collaboration/{id}/organization
  - GET /collaboration/{id}/node

- GET /collaboration/{id}/task
- GET /organization
- GET /role
- GET /role/{id}/rule
- GET /rule
- GET /task
- GET /task/{id}/result
- GET /node
- API keys are encrypted in the database
- · Users cannot shrink their own permissions by accident
- · Give node permission to update public key
- · Dependency updates
- Bugfix
- · Fixed database connection issues
- Don't allow users to be assigned to non-existing organizations by root
- Fix node status when node is stopped and immediately started up
- · Check if node names are allowed docker names

### 4.10.30 2.3.0 - 2.3.4

- Feature
- Allows for horizontal scaling of the server instance by adding support for RabbitMQ. Note that this has not been released for version 3(!)
- Bugfix
- Performance improvements on the /organization endpoint

### 4.10.31 2.2.0

- Feature
- Multi-database support for nodes. It is now possible to assign multiple data sources to a single node. The user can request a specific data source by supplying the *database* argument when creating a task.
- The mailserver now supports TLS and SSL options
- Bugfix
- Nodes are now disconnected more gracefully. This fixes the issue that nodes appear offline while they are in fact online
- Fixed a bug that prevented deleting a node from the collaboration
- A role is now allowed to have zero rules
- · Some http error messages have improved
- Organization fields can now be set to an empty string

### 4.10.32 2.1.2 & 2.1.3

- Bugfix
- Changes to the way the application interacts with the database. Solves the issue of unexpected disconnects from the DB and thereby freezing the application.

# 4.10.33 2.1.1

- Bugfix
- Updating the country field in an organization works again\
- The client.result.list(...) broke when it was not able to deserialize one of the in- or outputs.

# 4.10.34 2.1.0

- Feature
- Custom algorithm environment variables can be set using the algorithm\_env key in the configuration file. See this Github issue.
- Support for non-file-based databases on the node. See this Github issue.
- Added flag --attach to the vserver start and vnode start command. This directly attaches the log to the console.
- Auto updating the node and server instance is now limited to the major version. See this Github issue.
  - e.g. if you've installed the Trolltunga version of the CLI you will always get the Trolltunga version of the node and server.
  - Infrastructure images are now tagged using their version major. (e.g. trolltunga or harukas )
  - It is still possible to use intermediate versions by specifying the --image option when starting the node or server. (e.g. vserver start --image harbor.vantage6.ai/infrastructure/server:2.0.0. post1)
- Bugfix
- Fixed issue where node crashed if the database did not exist on startup. See this Github issue.

# 4.10.35 2.0.0.post1

- Bugfix
- Fixed a bug that prevented the usage of secured registry algorithms

### 4.10.36 2.0.0

- Feature
- Role/rule based access control
  - Roles consist of a bundle of rules. Rules profided access to certain API endpoints at the server.
  - By default 3 roles are created: 1) Container, 2) Node, 3) Root. The root role is assigned to the root user on the first run. The root user can assign rules and roles from there.
- Major update on the *python*-client. The client also contains management tools for the server (i.e. to creating users, organizations and managing permissions. The client can be imported from from vantage6.client import Client.
- You can use the agrument verbose on the client to output status messages. This is usefull for example when working with Jupyter notebooks.
- Added CLI vserver version, vnode version, vserver-local version and vnode-local version commands to report the version of the node or server they are running
- The logging contains more information about the current setup, and refers to this documentation and our Discourd channel
- Bugfix
- Issue with the DB connection. Session management is updated. Error still occurs from time to time but can be reset by using the endpoint /health/fix. This will be patched in a newer version.

# 4.10.37 1.2.3

- Feature
- The node is now compatible with the Harbor v2.0 API

### 4.10.38 1.2.2

- Bug fixes
- Fixed a bug that ignored the --system flag from vnode start
- Logging output muted when the --config option is used in vnode start
- Fixed config folder mounting point when the option --config option is used in vnode start

# 4.10.39 1.2.1

- Bug fixes
- starting the server for the first time resulted in a crash as the root user was not supplied with an email address.
- Algorithm containers could still access the internet through their host. This has been patched.

## 4.10.40 1.2.0

- Features
- Cross language serialization. Enabling algorithm developers to write algorithms that are not language dependent.
- Reset password is added to the API. For this purpose two endpoints have been added: /recover/lostand recover/reset. The server config file needs to extended to be connected to a mail-server in order to make this work.
- User table in the database is extended to contain an email address which is mandatory.
- Bug fixes
- Collaboration name needs to be unique
- API consistency and bug fixes:
  - GET organization was missing domain key
  - PATCH /organization could not patch domain
  - GET /collaboration/{id}/node has been made consistent with /node
  - GET /collaboration/{id}/organization has been made consistent with /organization
  - PATCH /user root-user was not able to update users
  - DELETE /user root-user was not able to delete users
  - GET /task null values are now consistent: [] is replaced by null
  - POST, PATCH, DELETE /node root-user was not able to perform these actions
  - GET /node/{id}/task output is made consistent with the
- other
- questionairy dependency is updated to 1.5.2
- vantage6-toolkit repository has been merged with the vantage6-client as they were very tight coupled.

# 4.10.41 1.1.0

- Features
- new command vnode clean to clean up temporary docker volumes that are no longer used
- Version of the individual packages are printed in the console on startup
- Custom task and log directories can be set in the configuration file
- Improved CLI messages
- Docker images are only pulled if the remote version is newer. This applies both to the node/server image and the algorithm images
- Client class names have been simplified (UserClientProtocol -> Client)
- Bug fixes
- Removed defective websocket watchdog. There still might be disconnection issues from time to time.

# 4.10.42 1.0.0

- Updated Command Line Interface (CLI)
- The commands vnode list, vnode start and the new commandvnode attach are aimed to work with multiple nodes at a single machine.
- System and user-directories can be used to store configurations by using the --user/--system options. The node stores them by default at user level, and the server at system level.
- Current status (online/offline) of the nodes can be seen using vnode list, which also reports which environments are available per configuration.
- Developer container has been added which can inject the container with the source. vnode start --develop [source]. Note that this Docker image needs to be build in advance from the development.Dockerfile and tag devcon.
- vnode config\_file has been replaced by vnode files which not only outputs the config file location but also the database and log file location.
- New database model
- Improved relations between models, and with that, an update of the Python API.
- Input for the tasks is now stored in the result table. This was required as the input is encrypted individually for each organization (end-to-end encryption (E2EE) between organizations).
- The Organization model has been extended with the public\_key (String) field. This field contains the public key from each organization, which is used by the E2EE module.
- The Collaboration model has been extended with the encrypted (Boolean) field which keeps track if all messages (tasks, results) need to be E2EE for this specific collaboration.
- The Task keeps track of the initiator (organization) of the organization. This is required to encrypt the results for the initiator.
- End to end encryption
- All messages between all organizations are by default be encrypted.
- Each node requires the private key of the organization as it needs to be able to decrypt incoming messages. The private key should be specified in the configuration file using the private\_key label.
- In case no private key is specified, the node generates a new key an uploads the public key to the server.
- If a node starts (using vnode start), it always checks if the public\_key on the server matches the private key the node is currently using.
- In case your organization has multiple nodes running they should all point to the same private key.
- Users have to encrypt the input and decrypt the output, which can be simplified by using our client vantage6. client.Client \_\_ for Python \_\_ or vtg::Client \_\_ for R.
- Algorithms are not concerned about encryption as this is handled at node level.
- Algorithm container isolation
- Containers have no longer an internet connection, but are connected to a private docker network.
- Master containers can access the central server through a local proxy server which is both connected to the private docker network as the outside world. This proxy server also takes care of the encryption of the messages from the algorithms for the intended receiving organization.
- In case a single machine hosts multiple nodes, each node is attached to its own private Docker network.
- Temporary Volumes

- Each algorithm mounts temporary volume, which is linked to the node and the run\_id of the task
- The mounting target is specified in an environment variable TEMPORARY\_FOLDER. The algorithm can write anything to this directory.
- These volumes need to be cleaned manually. (docker rm VOLUME\_NAME)
- Successive algorithms only have access to the volume if they share the same run\_id. Each time a **user** creates a task, a new run\_id is issued. If you need to share information between containers, you need to do this through a master container. If a master container creates a task, all slave tasks will obtain the same run\_id.

• RESTful API

- All RESTful API output is HATEOS formatted. (wiki)
- Local Proxy Server
- Algorithm containers no longer receive an internet connection. They can only communicate with the central server through a local proxy service.
- It handles encryption for certain endpoints (i.e. /task, the input or /result the results)
- Dockerized the Node
- All node code is run from a Docker container. Build versions can be found at our Docker repository: harbor. distributedlearning.ai/infrastructure/node. Specific version can be pulled using tags.
- For each running node, a Docker volume is created in which the data, input and output is stored. The name of the Docker volume is: vantage-NODE\_NAME-vol. This volume is shared with all incoming algorithm containers.
- Each node is attached to the public network and a private network: vantage-NODE\_NAME-net.

# 4.11 Partners

Our community is open to everyone. The following people and organizations made a significant contribution to the design and implementation of vantage6.

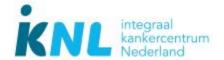

- · Anja van Gestel
- Bart van Beusekom
- Frank Martin
- Hasan Alradhi
- Melle Sieswerda
- · Gijs Geleijnse

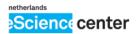

- Djura Smits
- Lourens Veen

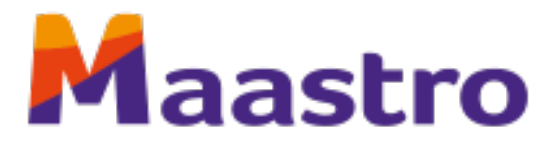

• Johan van Soest

Would you like to contribute? Check out how to contribute! Find and chat with us via the Discord chat!

# **PYTHON MODULE INDEX**

#### ۷

vantage6.cli.configuration\_manager, 128 vantage6.cli.configuration\_wizard, 130 vantage6.cli.context, 124 vantage6.cli.rabbitmq, 131 vantage6.cli.utils, 131 vantage6.client, 132 vantage6.client.algorithm\_client, 149 vantage6.client.exceptions, 162 vantage6.client.utils, 149 vantage6.common, 172 vantage6.common.colors, 176 vantage6.common.configuration\_manager, 163 vantage6.common.context, 165 vantage6.common.encryption, 169 vantage6.common.exceptions, 177 vantage6.common.task\_status, 175 vantage6.server, 93 vantage6.server.db, 118 vantage6.server.exceptions, 119 vantage6.server.model.base, 105 vantage6.server.model.member, 117 vantage6.server.model.permission, 117 vantage6.server.model.role\_rule\_association, 118 vantage6.server.resource, 100 vantage6.server.resource.common.\_schema, 102 vantage6.server.resource.common.auth\_helper, 104 vantage6.tools.dispatch\_rpc, 161 vantage6.tools.mock\_client, 158 vantage6.tools.util, 162 vantage6.tools.wrapper, 153

# INDEX

# Symbols

\_AnsiColorStreamHandler (class in vantage6.common.colors), 176 \_WinColorStreamHandler (class in vantage6.common.colors), 176 ( AnsiColorStreamHandler \_get\_color() class method), 176 \_get\_color() (WinColorStreamHandler class method), 176 --config vserver-local-files command line option, 120 vserver-local-import command line option, 121 vserver-local-shell command line option, 122 vserver-local-start command line option, 123 --debug vserver-local-start command line option, 123 --drop-all vserver-local-import command line option, 121 --environment vserver-local-files command line option, 120vserver-local-import command line option, 121 vserver-local-new command line option, 122 vserver-local-shell command line option, 122 vserver-local-start command line option, 123 --ip vserver-local-start command line option, 123 --name vserver-local-files command line option, 120 vserver-local-import command line

vserver-local-new command line option, 122 vserver-local-shell command line option, 122 vserver-local-start command line option, 123 --port vserver-local-start command line option, 123 --system vserver-local-files command line option, 120 vserver-local-import command line option, 121 vserver-local-new command line option, 122 vserver-local-shell command line option, 122 vserver-local-start command line option, 123 --user vserver-local-files command line option, 120 vserver-local-import command line option, 121 vserver-local-new command line option, 122 vserver-local-shell command line option, 122 vserver-local-start command line option, 123 -c vserver-local-files command line option, 120 vserver-local-import command line option, 121 vserver-local-shell command line option, 122 vserver-local-start command line option, 123 -е

option, 121

vserver-local-files command line option, 120 vserver-local-import command line option, 121 vserver-local-new command line option, 122 vserver-local-shell command line option, 122 vserver-local-start command line option, 123 -n vserver-local-files command line option, 120 vserver-local-import command line option, 121 vserver-local-new command line option, 122 vserver-local-shell command line option, 122 vserver-local-start command line option, 123 -p vserver-local-start command line option, 123

# A

add() (RuleCollection method), 95 add\_col\_to\_table() (Database method), 105 add\_missing\_columns() (Database method), 105 AlgorithmClient (class in vantage6.client.algorithm\_client), 149 AlgorithmClient.Collaboration (class in vantage6.client.algorithm\_client), 150 AlgorithmClient.Node (class in vantage6.client.algorithm\_client), 150 AlgorithmClient.Organization (class in vantage6.client.algorithm\_client), 150 AlgorithmClient.Result (class in vantage6.client.algorithm\_client), 150 AlgorithmClient.Task (class in vantage6.client.algorithm\_client), 151 AlgorithmClient.VPN (class in vantage6.client.algorithm client), 151 AlgorithmPort (class in vantage6.server.model.algorithm\_port), 107 AppContext (class in vantage6.common.context), 165 appender() (PermissionManager method), 96 assign\_rule\_to\_container() (PermissionManager method), 96 assign\_rule\_to\_fixed\_role() (PermissionManager static method), 96 assign\_rule\_to\_node() (PermissionManager method), 96

assign\_rule\_to\_root() (PermissionManager method), 96

Authenticatable (class in vantage6.server.model.authenticatable), 108

authenticate() (ClientBase method), 132

authenticate() (ContainerClient method), 136

authenticate() (UserClient method), 148

AuthenticationException, 177

available\_environments (ConfigurationManager property), 163

# В

base64s\_to\_bytes() (in module vantage6.common),
173

base\_path (ClientBase property), 132 bytes\_to\_base64s() (in module vantage6.common), 173

bytes\_to\_str() (CryptorBase static method), 169

# С

can() (User method), 115 change\_my\_password() (UserClient.Util method), 147 check\_config\_name\_allowed() (in module vantage6.cli.utils), 131 check\_config\_writeable() module (in vantage6.common), 173 check\_if\_docker\_daemon\_is\_running() (in module vantage6.cli.utils), 131 check\_key() (Node method), 110 check\_password() (User method), 115 check\_user\_rules() (PermissionManager static method), 97 clear\_data() (Database method), 105 clear\_session() (DatabaseSessionManager static method), 106 ClickLogger (class in vantage6.common), 172 Client (in module vantage6.client), 132 ClientBase (class in vantage6.client), 132 ClientBase.SubClient (class in vantage6.client), 132 ClientMockProtocol (class in vantage6.tools.mock client), 158 close() (Database method), 105 Collaboration (class in vantage6.server.model.collaboration), 108 COLLABORATION (Scope attribute), 95

- CollaborationSchema (class in vantage6.server.resource.common.\_schema), 102
- CollaborationSchema.Meta (class in vantage6.server.resource.common.\_schema), 102
- CollaborationSchemaSimple (class in vantage6.server.resource.common.\_schema), 102
- CollaborationSchemaSimple.Meta (*class in van-tage6.server.resource.common.\_schema*), 102
- collection() (PermissionManager method), 97
- ColorStreamHandler (in module vantage6.common.colors), 176
- complete (Result attribute), 112
- config\_exists() (AppContext class method), 166
- config\_exists() (NodeContext class method), 125
- config\_exists() (ServerContext class method), 127
- config\_file (AppContext property), 166
- config\_file\_name (AppContext property), 166
- Configuration (class in vantage6.common.configuration\_manager), 163
- configuration\_wizard() (in module vantage6.cli.configuration\_wizard), 130
- ConfigurationManager (class in vantage6.common.configuration\_manager), 163
- configure\_api() (ServerApp method), 93
- configure\_flask() (ServerApp method), 93
- configure\_jwt() (ServerApp method), 93
- configure\_logger() (AppContext static method), 166
- connect() (Database method), 105
- ContainerClient (*class in vantage6.client*), 135
- CREATE (Operation attribute), 95
- create() (AlgorithmClient.Task method), 151
- create() (MockAlgorithmClient.Task method), 161
- create() (UserClient.Collaboration method), 137
- create() (UserClient.Node method), 138
- create() (UserClient.Organization method), 140
- create() (UserClient.Role method), 142
- create() (UserClient.Task method), 144
- create() (UserClient.User method), 145
- create\_new\_task() (ClientMockProtocol method), 158
- create\_new\_task() (ContainerClient method), 136
- create\_qr\_uri() (in module vantage6.server.resource.common.auth\_helper), 104
- CryptorBase (class in vantage6.common.encryption), 169

CSVWrapper (*class in vantage6.tools.wrapper*), 153 CsvWrapper (*in module vantage6.tools.wrapper*), 153

# D

Database (class in vantage6.server.model.base), 105 databases (NodeContext property), 125 DatabaseSessionManager (class in vantage6.server.model.base), 106 debug() (ClickLogger static method), 172 debug() (in module vantage6.common), 173 decrypt\_str\_to\_bytes() (CryptorBase method), 169 decrypt\_str\_to\_bytes() (RSACryptor method), 171 DefaultSocketNamespace (class in vantage6.server.websockets), 98 DELETE (Operation attribute), 95 delete() (ModelBase method), 107 delete() (UserClient.Node method), 138 delete() (UserClient.Role method), 142 delete() (UserClient.Task method), 144 DeserializationException, 162 dispatch\_rpc() module (in vantage6.tools.dispatch rpc), 161 docker\_container\_name (NodeContext property), 125 docker\_container\_name (ServerContext property), 128 docker\_network\_name (NodeContext property), 125 docker\_squid\_volume\_name (NodeContext property), 125 docker\_ssh\_volume\_name (NodeContext property), 125 docker\_temporary\_volume\_name() (NodeContext method), 126 docker\_volume\_name (NodeContext property), 126 docker\_vpn\_volume\_name (*NodeContext property*), 126 docker\_wrapper() (in module vantage6.tools.wrapper), 156 DockerWrapper (in module vantage6.tools.wrapper), 153 drop\_all() (Database method), 105 DummyCryptor (class in vantage6.common.encryption), 170 dump() (ServicesResources method), 100 Ε echo() (in module vantage6.common), 173 EDIT (Operation attribute), 95 emit() (\_WinColorStreamHandler method), 176

encrypt\_bytes\_to\_str() (*CryptorBase method*), 169

- encrypt\_bytes\_to\_str() (*RSACryptor method*), 171
- environment (*AppContext property*), 166
- environments (ConfigurationManager property), 163
- error() (*ClickLogger static method*), 172 error() (*in module vantage6.common*), 174

error() (in module vantage6.tools.util), 162
ExcelWrapper (class in vantage6.tools.wrapper), 153
exists() (Node class method), 110
exists() (User class method), 116

# F

FILE\_

vserver-local-import command line option, 121

find\_by\_name() (Collaboration class method), 108

find\_config\_file() (AppContext class method), 167

- format() (\_AnsiColorStreamHandler method), 176
- from\_external\_config\_file() (AppContext class
   method), 167

- from\_file() (NodeConfigurationManager class
   method), 128
- from\_file() (ServerConfigurationManager class
   method), 129
- from\_file() (TestingConfigurationManager class
   method), 129
- from\_task() (UserClient.Result method), 141

# G

- generate\_path\_to() (ClientBase method), 133
- get() (AlgorithmClient.Collaboration method), 150
- get() (AlgorithmClient.Node method), 150
- get() (AlgorithmClient.Organization method), 150
- get() (AlgorithmClient.Result method), 151
- get() (AlgorithmClient.Task method), 151
- get() (ConfigurationManager method), 164
- get() (MockAlgorithmClient.Collaboration method), 160
- get() (MockAlgorithmClient.Node method), 160
- get() (MockAlgorithmClient.Organization method), 160
- get() (MockAlgorithmClient.Result method), 160
- get() (MockAlgorithmClient.Task method), 161
- get() (ModelBase class method), 107
- get() (UserClient.Collaboration method), 137
- get() (UserClient.Node method), 139
- get() (UserClient.Organization method), 140
- get() (UserClient.Result method), 141
- get() (UserClient.Role method), 142
- get() (UserClient.Rule method), 143
- get() (UserClient.Task method), 144
- get() (UserClient.User method), 146
- get\_addresses() (AlgorithmClient.VPN method), 151

get\_algorithm\_address\_by\_label() (Container-Client method), 136 get\_algorithm\_addresses() (ContainerClient method), 136 get\_and\_update\_authenticatable\_info() (in module vantage6.server.resource), 101 get\_by\_() (Rule class method), 113 get\_by\_api\_key() (Node class method), 110 get\_by\_email() (User class method), 116 get\_by\_name() (Organization class method), 111 get\_by\_name() (Role class method), 113 get\_by\_username() (User class method), 116 get\_child\_addresses() (AlgorithmClient.VPN method), 152 get\_data\_file() (AppContext method), 167 get\_database\_config() (in module vantage6.common), 174 get\_database\_uri() (NodeContext method), 126 get\_database\_uri() (ServerContext method), 128 get\_default\_roles() (in module vantage6.server.default\_roles), 119 get\_node\_from\_organization() (Collaboration method), 108 get\_nodes\_from\_organizations() (Collaboration method), 109 get\_non\_existing\_columns() (Database method), 105 get\_online\_nodes() (Node class method), 110 get\_organization\_ids() (Collaboration method), 109 get\_organizations\_in\_my\_collaboration() (ClientMockProtocol method), 159 get\_organizations\_in\_my\_collaboration() (ContainerClient method), 136 get\_parent\_address() (AlgorithmClient.VPN method), 152 get\_result\_ids() (Organization method), 111 get\_results() (ClientBase method), 133 get\_results() (ClientMockProtocol method), 159 get\_results() (ContainerClient method), 136 get\_server\_health() (UserClient.Util method), 147 get\_server\_version() (UserClient.Util method), 147 (DatabaseSessionManager get\_session() static method), 106 get\_task() (ClientMockProtocol method), 159 get\_task\_ids() (Collaboration method), 109

GLOBAL (Scope attribute), 95

# Н

- has\_application (ConfigurationManager property), 164
- has\_environments (ConfigurationManager property), 164

- has\_task\_failed() (in module tage6.common.task\_status), 175
- has\_task\_finished() (in module vantage6.common.task\_status), 175

hash() (Authenticatable static method), 108

- HATEOASModelSchema (class in vantage6.server.resource.common.\_schema), 102
- headers (ClientBase property), 133
- help() (ModelBase class method), 107
- host (*ClientBase property*), 133
- host (ServerInfo attribute), 137

# I

id\_(WhoAmI attribute), 172 in\_flask\_request() (DatabaseSessionManager static method), 106 info() (ClickLogger static method), 172 info() (in module vantage6.common), 174 info() (in module vantage6.tools.util), 162 INST\_CONFIG\_MANAGER (AppContext attribute), 165 INST\_CONFIG\_MANAGER (NodeContext attribute), 124 INST\_CONFIG\_MANAGER (ServerContext attribute), 127 instance\_folders() (AppContext static method), 168 is\_blocked() (User method), 116 is\_column\_missing() (Database static method), 106 is\_empty (ConfigurationManager property), 164 is\_included() (ServicesResources static method), 100 is\_ip\_address() (in module vantage6.common), 174 is\_local\_address() (in module vantage6.cli.rabbitmq), 131 is\_valid (Configuration property), 163

# J

jsonable() (in module vantage6.server.db), 118

# K

kill() (UserClient.Task method), 144
kill\_tasks() (UserClient.Node method), 139

# L

- van- load\_data() (CSVWrapper static method), 153
  - load\_data() (ExcelWrapper static method), 153
  - load\_data() (MultiDBWrapper static method), 154
  - load\_data() (OMOPWrapper static method), 154
  - load\_data() (ParquetWrapper static method), 154

  - load\_data() (SQLWrapper static method), 155
  - load\_data() (WrapperBase static method), 155
  - load\_input() (in module vantage6.tools.wrapper), 157
  - load\_resources() (ServerApp method), 93
  - load\_rules\_from\_resources() (PermissionManager method), 97
  - log\_file (AppContext property), 168
  - log\_file\_name() (AppContext method), 168
  - logger\_name() (in module vantage6.common), 175
  - LogLevel (class in vantage6.client.utils), 149

# Μ

- MailService (class in vantage6.server.mail\_service), 118
- Member (in module vantage6.server.model.member), 117
- meta\_dump() (HATEOASModelSchema method), 102
- MockAlgorithmClient (class in vantage6.tools.mock\_client), 159
- MockAlgorithmClient.Collaboration (class in vantage6.tools.mock\_client), 160
- MockAlgorithmClient.Node (class in vantage6.tools.mock\_client), 160
- MockAlgorithmClient.Organization (class in vantage6.tools.mock\_client), 160
- MockAlgorithmClient.Result (class in vantage6.tools.mock\_client), 160
- MockAlgorithmClient.SubClient (class in vantage6.tools.mock\_client), 161
- MockAlgorithmClient.Task (class in vantage6.tools.mock\_client), 161
- model (CollaborationSchema.Meta attribute), 102
- model (NodeConfigSchema.Meta attribute), 102
- model (NodeSchema.Meta attribute), 102
- model (NodeSchemaSimple.Meta attribute), 102
- model (OrganizationSchema.Meta attribute), 102
- model (PortSchema.Meta attribute), 102
- model (ResultNodeSchema.Meta attribute), 102
- model (ResultPortSchema.Meta attribute), 103
- model (ResultSchema.Meta attribute), 103
- model (RoleSchema.Meta attribute), 103
- model (RuleSchema.Meta attribute), 103
- model (TaskResultSchema.Meta attribute), 103
- model (TaskSchema.Meta attribute), 103
- model (UserSchema.Meta attribute), 103
- ModelBase (*class in vantage6.server.model.base*), 107 module
  - vantage6.cli.configuration\_manager, 128

```
vantage6.cli.configuration_wizard, 130
    vantage6.cli.context, 124
    vantage6.cli.rabbitmq, 131
    vantage6.cli.utils, 131
    vantage6.client, 132
    vantage6.client.algorithm_client, 149
    vantage6.client.exceptions, 162
    vantage6.client.utils, 149
    vantage6.common, 172
    vantage6.common.colors, 176
    vantage6.common.configuration_manager,
        163
    vantage6.common.context, 165
    vantage6.common.encryption, 169
    vantage6.common.exceptions, 177
    vantage6.common.task_status, 175
    vantage6.server,93
    vantage6.server.db, 118
    vantage6.server.exceptions, 119
    vantage6.server.model.base, 105
    vantage6.server.model.member, 117
    vantage6.server.model.permission, 117
        118
    vantage6.server.resource, 100
    vantage6.server.resource.common._schema,
        102
        104
    vantage6.tools.dispatch_rpc, 161
    vantage6.tools.mock_client, 158
    vantage6.tools.util, 162
    vantage6.tools.wrapper, 153
multidb_wrapper()
                       (in
                                module
                                           van-
        tage6.tools.wrapper), 157
MultiDBWrapper (class in vantage6.tools.wrapper), 154
```

# Ν

name (*ClientBase property*), 133 name (WhoAmI attribute), 172 name\_exists() (Collaboration class method), 109 new\_session() (DatabaseSessionManager method), 106 next\_run\_id() (Task class method), 114 Node (class in vantage6.server.model.node), 110 node (*Result property*), 112 node\_configuration\_questionaire() (in module vantage6.cli.configuration\_wizard), 130 NodeConfigSchema (class in tage6.server.resource.common. schema), 102 NodeConfigSchema.Meta (class in vantage6.server.resource.common.\_schema), 102

- NodeConfigurationManager (class in vantage6.cli.configuration\_manager), 128
- NodeContext (class in vantage6.cli.context), 124

NodeSchema (class in vantage6.server.resource.common. schema), 102

- NodeSchema.Meta (class in vantage6.server.resource.common.\_schema), 102
- NodeSchemaSimple (class in vantage6.server.resource.common.\_schema), 102
- NodeSchemaSimple.Meta (class in vantage6.server.resource.common.\_schema), 102
- notify\_user\_blocked() (in module vantage6.server.resource.common.auth helper), 104

# Ο

vantage6.server.model.role\_rule\_associatiombtain\_auth() (ServicesResources static method), 100 obtain\_auth\_organization() (ServicesResources class method), 100 obtain\_organization\_id() (ServicesResources static method), 100 vantage6.server.resource.common.auth\_helpeomOPWrapper (class in vantage6.tools.wrapper), 154 on\_algorithm\_status\_change() (DefaultSocket-Namespace method), 98 on\_connect() (DefaultSocketNamespace method), 98 on\_disconnect() (DefaultSocketNamespace method), 99 on\_error() (DefaultSocketNamespace method), 99 on\_message() (DefaultSocketNamespace method), 99 on\_node\_info\_update() (DefaultSocketNamespace method), 99 on\_ping() (DefaultSocketNamespace method), 99 only\_for() (in module vantage6.server.resource), 101 Operation (class in vantage6.server.model.rule), 95 Organization (class in vantage6.server.model.organization), 111 static **ORGANIZATION** (Scope attribute), 95 organization\_id (WhoAmI attribute), 173 organization\_name (WhoAmI attribute), 173 OrganizationSchema (class in vantage6.server.resource.common.\_schema), 102 OrganizationSchema.Meta (class in vanvantage6.server.resource.common.\_schema),

> 102 OWN (Scope attribute), 95

# Ρ

parquet\_wrapper() (in module vantage6.tools.wrapper), 157 ParquetWrapper (class in vantage6.tools.wrapper), 154 parse\_datetime() (in module vantage6.server.resource), 101 path (ClientBase property), 134 path (ServerInfo attribute), 137 Permission (in module vantage6.server.model.permission), 117 PermissionManager (class in vantage6.server.permission), 96 port (ClientBase property), 134 port (ServerInfo attribute), 137 PortSchema (class in vantage6.server.resource.common. schema), 102 PortSchema.Meta (class in vantage6.server.resource.common.\_schema), 102 post\_task() (ClientBase method), 134 post\_task() (ContainerClient method), 136 print\_qr\_code() (in module vantage6.client.utils), 149 public\_key (Organization attribute), 111 public\_key\_bytes (RSACryptor property), 171 public\_key\_str (RSACryptor property), 171 put() (ConfigurationManager method), 165

# R

refresh\_token() (ClientBase method), 134 refresh\_token() (ContainerClient method), 137 register\_rule() (PermissionManager method), 97 request() (AlgorithmClient method), 152 request() (ClientBase method), 135 reset\_my\_password() (UserClient.Util method), 147 reset\_two\_factor\_auth() (UserClient.Util method), 148 response() (ServicesResources method), 101 Result (class in vantage6.server.model.result), 112 ResultNodeSchema (class in vantage6.server.resource.common.\_schema), 102 ResultNodeSchema.Meta (class in vantage6.server.resource.common.\_schema), 102 ResultPortSchema (class in vantage6.server.resource.common.\_schema), 103 ResultPortSchema.Meta (class in vantage6.server.resource.common.\_schema), 103 results\_for\_node() (Task method), 114 ResultSchema (class in vantage6.server.resource.common. schema),

103

- ResultSchema.Meta (class in vantage6.server.resource.common.\_schema), 103
- ResultTaskIncludedSchema (class in vantage6.server.resource.common.\_schema), 103
- Role (class in vantage6.server.model.role), 113
- role\_rule\_association (in module vantage6.server.model.role\_rule\_association), 118
- RoleSchema (class in vantage6.server.resource.common.\_schema), 103
- RoleSchema.Meta (class in vantage6.server.resource.common.\_schema), 103
- RSACryptor (*class in vantage6.common.encryption*), 170 Rule (*class in vantage6.server.model.rule*), 113
- RuleCollection (class in vantage6.server.permission), 95
- RuleSchema (class in vantage6.server.resource.common.\_schema), 103
- RuleSchema.Meta (class in vantage6.server.resource.common.\_schema), 103
- run\_dev\_server() (in module vantage6.server), 94
  run\_server() (in module vantage6.server), 94

# S

save() (ConfigurationManager method), 165 save() (ModelBase method), 107 Scope (class in vantage6.server.model.rule), 95 select\_configuration\_questionaire() (in module vantage6.cli.configuration\_wizard), 130 select\_wrapper() (in module vantage6.tools.wrapper), 157 send\_email() (MailService method), 118 server\_configuration\_questionaire() (in module vantage6.cli.configuration\_wizard), 130 ServerApp (class in vantage6.server), 93 ServerConfiguration (class in vantage6.cli.configuration manager), 129 ServerConfigurationManager (class in vantage6.cli.configuration\_manager), 129 ServerContext (class in vantage6.cli.context), 127 ServerInfo (class in vantage6.client), 137 ServicesResources (class in vantage6.server.resource), 100 set\_folders() (AppContext method), 168 set\_my\_password() (UserClient.Util method), 148

set\_password() (User method), 117 set\_two\_factor\_auth() (UserClient.Util method), 148 setup\_encryption() (ClientBase method), 135 setup\_logging() (AppContext method), 168 setup\_socket\_connection() (ServerApp method), 93 show\_gr\_code\_image() (in module vantage6.client.utils), 149 Singleton (class in vantage6.common), 172 sparql\_wrapper() (in module vantage6.tools.wrapper), 158 SparqlDockerWrapper (class in vantage6.tools.wrapper), 155 split\_rabbitmq\_uri() (in module vantage6.cli.rabbitmq), 131 SQLWrapper (class in vantage6.tools.wrapper), 154 start() (ServerApp method), 94 str\_to\_bytes() (CryptorBase static method), 170

# Т

Task (class in vantage6.server.model.task), 114 TaskIncludedSchema (class in vantage6.server.resource.common.\_schema), 103 TaskResultSchema

(class in vantage6.server.resource.common.\_schema), 103

- TaskResultSchema.Meta (class in vantage6.server.resource.common.\_schema), 103
- TaskSchema (class in vantage6.server.resource.common. schema), 103
- TaskSchema.Meta (class in vantage6.server.resource.common.\_schema), 103
- TaskStatus (class in vantage6.common.task\_status), 175
- TestConfiguration (class in vantage6.cli.configuration\_manager), 129
- TestingConfigurationManager (class in vantage6.cli.configuration\_manager), 129

token (ClientBase property), 135

type\_(WhoAmI attribute), 173 type\_data\_folder() (AppContext static method), 168 type\_data\_folder() (NodeContext static method), 127

# U

update() (UserClient.Node method), 139 update() (UserClient.Organization method), 141 update() (UserClient.Role method), 143 update() (UserClient.User method), 146 User (class in vantage6.server.model.user), 115

user\_login() (in module vantage6.server.resource.common.auth\_helper), 104 UserClient (class in vantage6.client), 137 UserClient.Collaboration(class in vantage6.client), 137 UserClient.Node (class in vantage6.client), 138 UserClient.Organization (class in vantage6.client), 140 UserClient.Result (class in vantage6.client), 141 UserClient.Role (class in vantage6.client), 142 UserClient.Rule (class in vantage6.client), 143 UserClient.Task (class in vantage6.client), 144 UserClient.User (class in vantage6.client), 145 UserClient.Util (class in vantage6.client), 147 username\_exists() (User class method), 117 UserPermission (in module vantage6.server.model.permission), 117 UserSchema (class in vantage6.server.resource.common. schema), 103 UserSchema.Meta (class in vantage6.server.resource.common.\_schema), 103

# V

vantage6.cli.configuration\_manager module, 128 vantage6.cli.configuration\_wizard module, 130 vantage6.cli.context module, 124 vantage6.cli.rabbitmq module, 131 vantage6.cli.utils module, 131 vantage6.client module, 132 vantage6.client.algorithm\_client module, 149 vantage6.client.exceptions module, 162 vantage6.client.utils module, 149 vantage6.common module, 172 vantage6.common.colors module, 176 vantage6.common.configuration\_manager module, 163 vantage6.common.context module, 165 vantage6.common.encryption module, 169

vantage6.common.exceptions module.177 vantage6.common.task\_status module, 175 vantage6.server module, 93 vantage6.server.db module, 118 vantage6.server.exceptions module, 119 vantage6.server.model.base module, 105 vantage6.server.model.member module, 117 vantage6.server.model.permission module, 117 vantage6.server.model.role\_rule\_association module, 118 vantage6.server.resource module, 100 vantage6.server.resource.common.\_schema module, 102 vantage6.server.resource.common.auth\_helper module. 104 vantage6.tools.dispatch\_rpc module, 161 vantage6.tools.mock\_client module, 158 vantage6.tools.util module, 162 vantage6.tools.wrapper module, 153 verify\_public\_key() (RSACryptor method), 171 **VIEW** (Operation attribute), 95 VPNConfigException, 119 VPNPortalAuthException, 119 vserver-local-files command line option --config, 120 --environment, 120 --name, 120 --system, 120 --user, 120 -c, 120 -e, 120 -n, 120 vserver-local-import command line option --config, 121 --drop-all, 121 --environment, 121 --name, 121 --system, 121 --user, 121 -c, 121 -e, 121

```
-n, 121
    FILE_, 121
vserver-local-new command line option
    --environment, 122
    --name, 122
    --system, 122
    --user. 122
    -e, 122
    -n. 122
vserver-local-shell command line option
    --config, 122
    --environment, 122
    --name, 122
    --system, 122
    --user, 122
    -c, 122
    -e, 122
    -n, 122
vserver-local-start command line option
    --config, 123
    --debug, 123
    --environment, 123
    --ip, 123
    --name, 123
    --port, 123
    --system, 123
    --user, 123
    -c, 123
    -e, 123
    -n, 123
    -p, 123
W
```

wait\_for\_results() (UserClient method), 148 warn() (ClickLogger static method), 172 warn() (in module vantage6.tools.util), 162 warning() (in module vantage6.common), 175 WhoAmI (class in vantage6.common), 172 wrap\_algorithm() (WrapperBase method), 155 WrapperBase (class in vantage6.tools.wrapper), 155 write\_output() (in module vantage6.tools.wrapper), 158